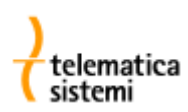

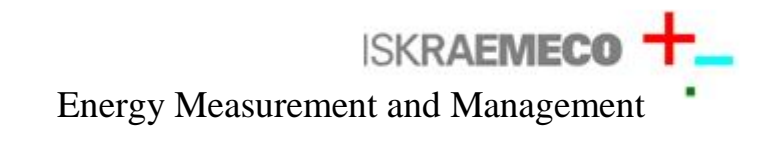

### **Misuratore elettronico multifunzione ad alta precisione 0,2S**

# **MT860**

#### *Conforme alla Direttiva 2004/22/CE (MID) con classificazione in Classe C*

## Manuale di installazione

Versione 1.1, 16.04.2010

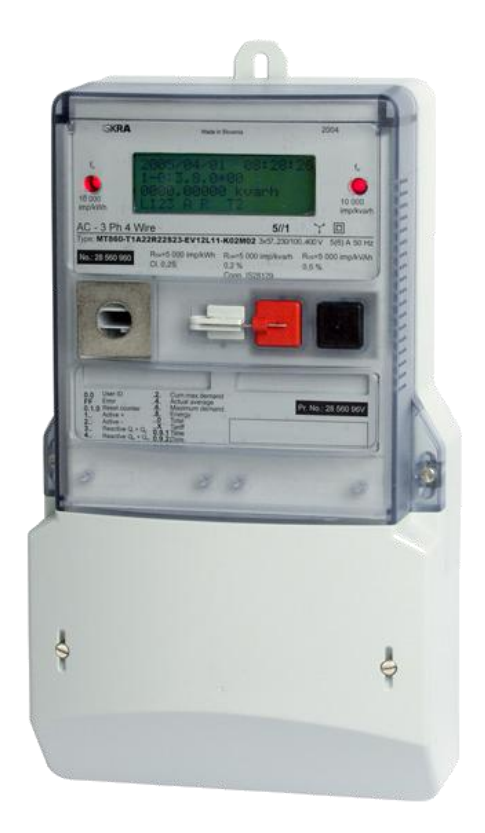

Telematica Sistemi s.r.l. Via Vigentina 71 - 27010 Zeccone (PV) Telefono 0382.955051 Fax 0382.957591 [http://www.telematicasistemi.it](http://www.telematicasistemi.it/) email: info@telematicasistemi.it

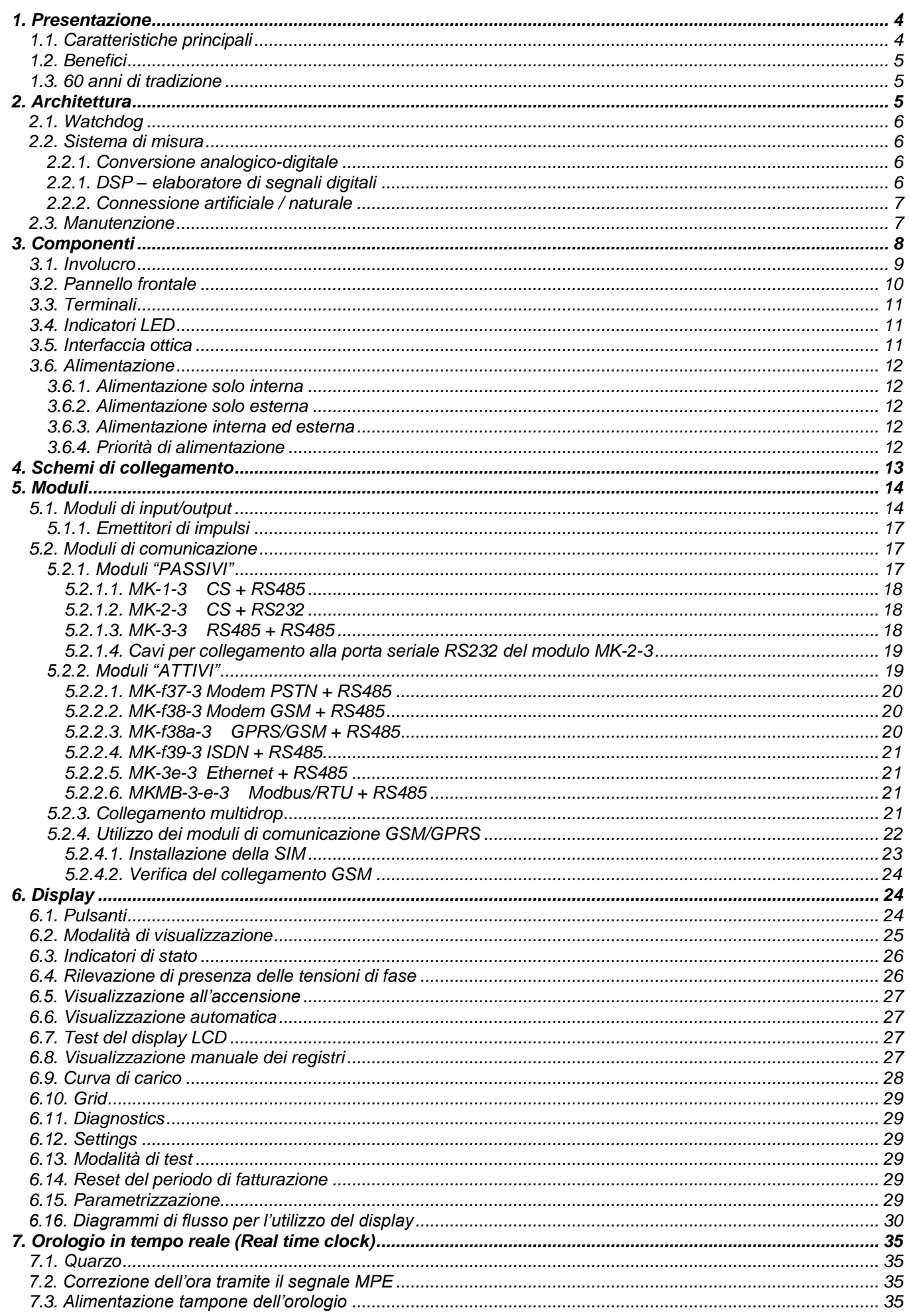

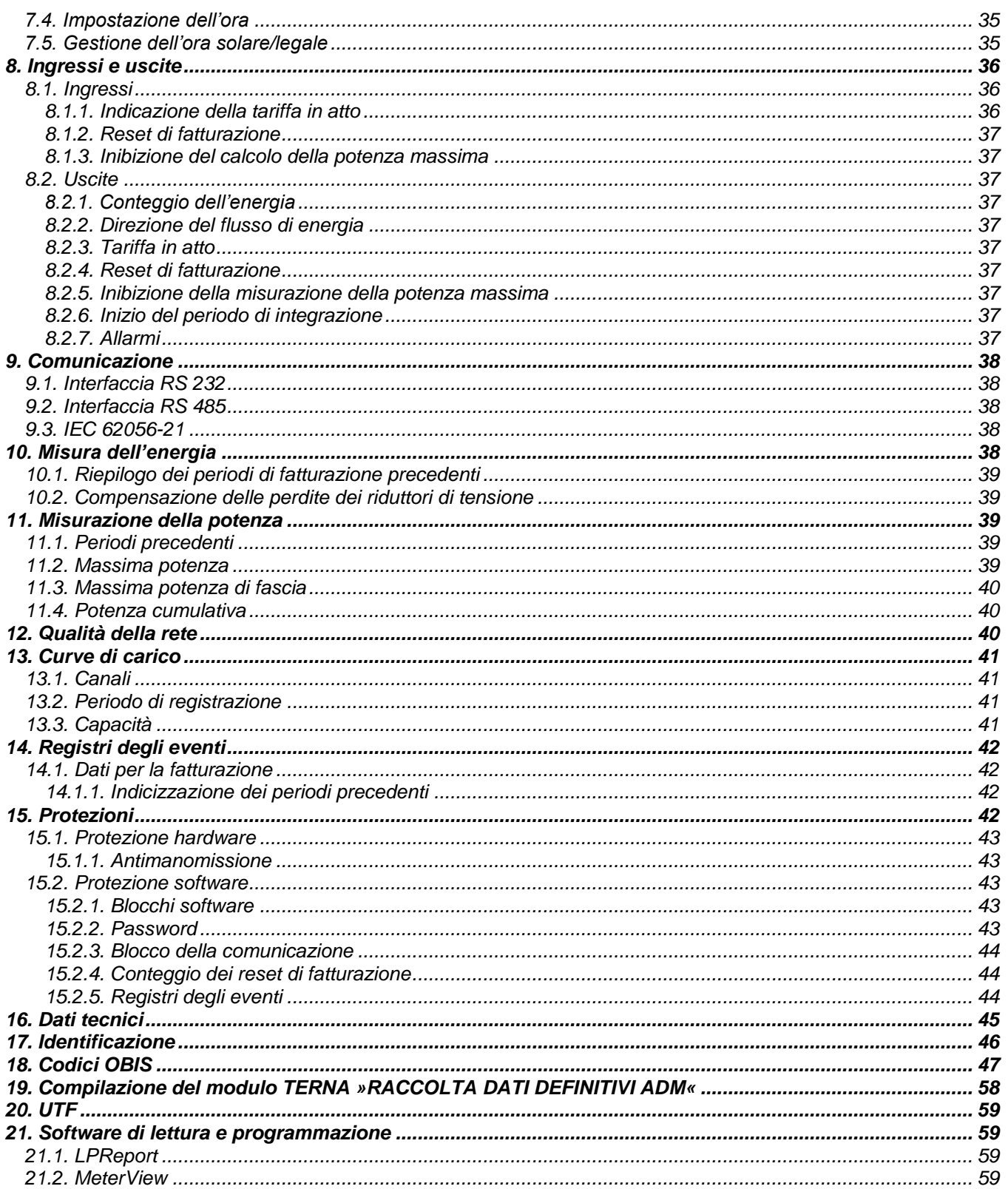

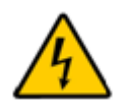

#### Avvertenza

L'installazione del contatore deve essere effettuata da personale autorizzato, avente familiarità con le apparecchiature elettriche. Il contatto con i morsetti delle tensioni di misura e della tensione ausiliaria può risultare letale.

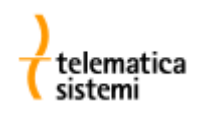

#### *1. Presentazione*

Il contatore MT860 è un misuratore multifuzione ad alta precisione per la misurazione e registrazione di potenza, energia attiva, reattiva ed apparente.

Il misuratore è progettato per l'utilizzo in impianti industriali di grandi e medie dimensioni ed è costruito in accordo allo standard ISO 9001.

#### *1.1. Caratteristiche principali*

#### **Le principali caratteristiche del misuratore MT860 sono le seguenti:**

- Alta precisione e stabilità di misura assicurate per lungo tempo,
- Costruzione modulare, dispositivi di comunicazione e ingresso/uscita intercambiabili e plug&play,
- Inserzione semidiretta tramite TA o indiretta tramite TA e TV in reti elettriche a 3 o 4 fili,
- Ampio intervallo di tensione di misura.

#### **Misurazione di energia e potenza:**

- Misurazione di energia attiva (import, export) in accordo alla direttiva 2004/22/CE (MID) Classe C
- Misurazione di energia attiva calibrata 0.2% ed energia reattiva calibrabile fino a 0.5%
- Misurazione di energia reattiva (quattro quadranti e quadranti combinati) in accordo alla norma IEC 62053-23,
- Misurazione di energia apparente in due direzioni, calibrata fino a 0.5%,
- Misurazione della potenza media, massima e cumulativa.

#### **Monitoraggio della qualità della rete:**

- Valori istantanei ed rms per tensioni, correnti e frequenza
- THD,
- Analisi delle componenti armoniche di tensione e corrente,
- Cosfi,
- Angoli di fase,
- Abbassamenti e innalzamenti di tensione,
- Interruzioni, etc.

#### **Funzioni:**

- Ripartizione tariffaria di energia e potenza,
- Due curve di carico indipendenti,
- Due registri degli eventi.
- Possibilità di disporre di tre ingressi ed otto uscite digitali (espandibili con i moduli di I/O),
- Visualizzazione di valori, allarmi e stati su display LCD in accordo a IEC62056-61 (OBIS).

#### **Caratteristiche avanzate:**

- Compensazione degli errori indotti da TA/TV e compensazione delle perdite Ferro-Rame,  $\bullet$
- Sicurezza dei dati e del contatore (antimanomissione),
- Alimentazione interna ed esterna con priorità impostabile.

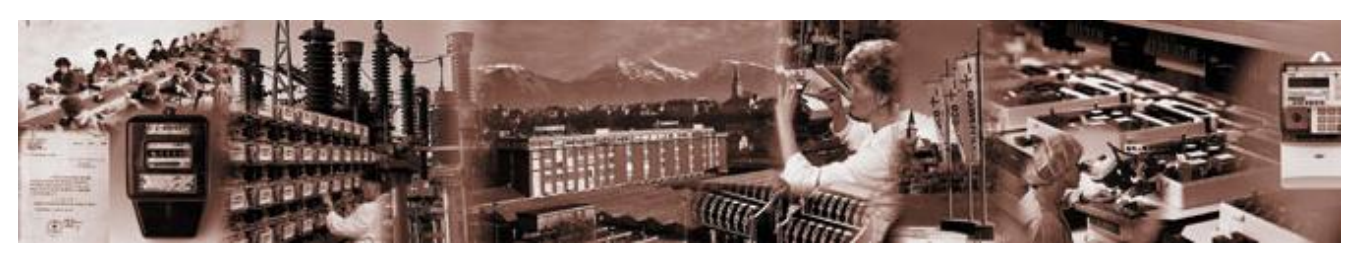

*Fig. 1: Iskraemeco –una tradizione che continua dal 1945.*

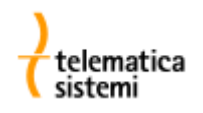

#### *1.2. Benefici*

Le nuove soluzioni innovative implementate potenziano le caratteristiche tecniche ed espandono le funzionalità del contatore, apportando nel contempo benefici economici.

Grazie alle sue caratteristiche di modularità, al vasto range di misura ed alimentazione, i clienti industriali e commerciali possono utilizzare un unico modello di contatore Iskraemeco per soddisfare esigenze diverse.

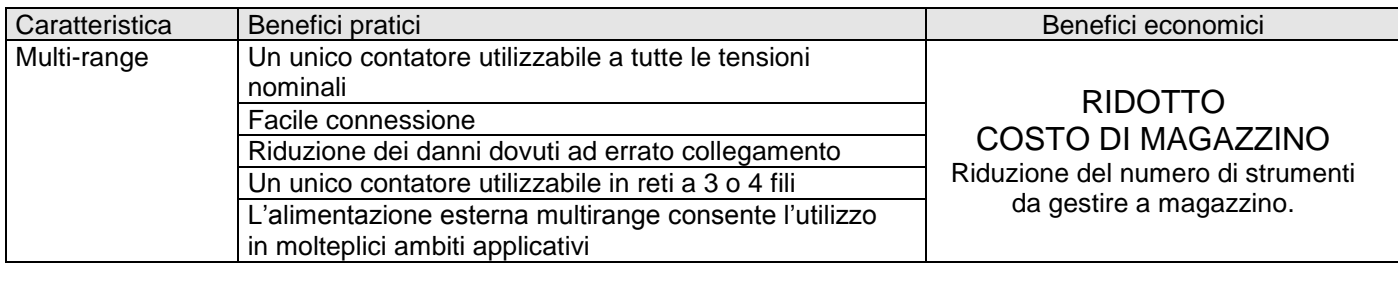

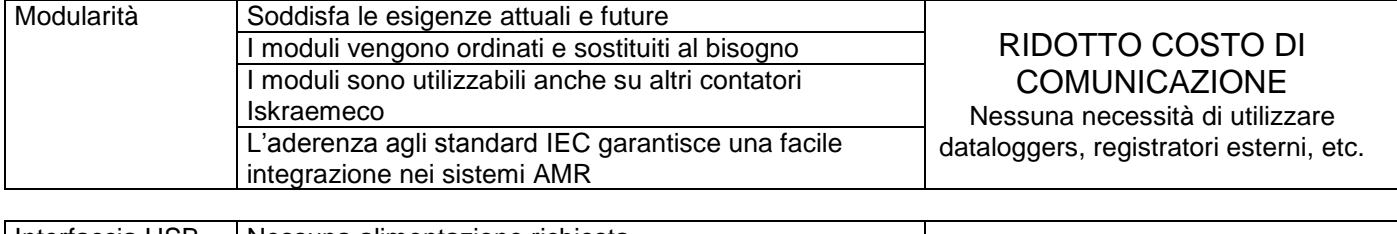

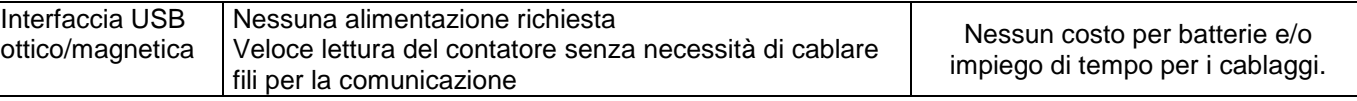

*Tabella 1: benefici pratici ed economici*

#### *1.3. 60 anni di tradizione*

I misuratori sono costruiti in accordo agli standard internazionali e progettati in accordo agli ancora più severi standard interni Iskraemeco, basati su 60 anni di esperienza nella costruzione di contatori elettrici con oltre 50 milioni di contatori installati nel mondo.

#### *2. Architettura*

Il misuratore è costituito dalle seguenti parti:

- Unità centrale di elaborazione (CPU),
- Sistema di misura con ADC e DSP,  $\bullet$
- $\bullet$ Orologio in tempo reale (RTC),
- $\bullet$ Display (LCD),
- Interfaccia magneto-ottica (O),  $\bullet$
- Interfaccia RS 232 o RS485,  $\bullet$
- Input/output,  $\bullet$
- Alimentatore.  $\bullet$

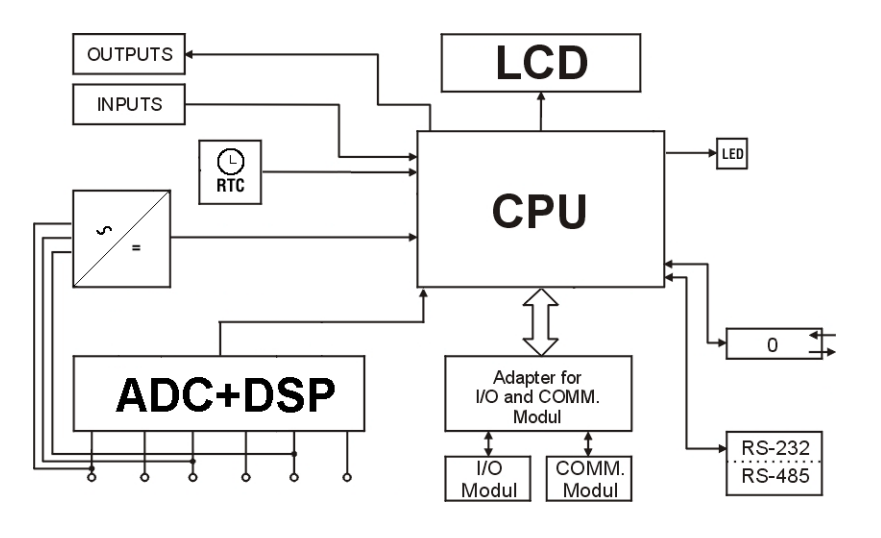

*Fig. 2: schema a blocchi del misuratore*

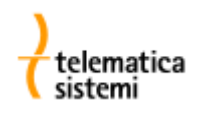

#### *2.1. Watchdog*

Circuiti integrati separati controllano l'alimentazione, il reset e la logica di watchdog.

L'esecuzione del programma nel microprocessore è controllata dal watchdog. In caso di malfunzionamento, l'output del watchdog genera un segnale di reset al microprocessore.

La funzione di watchdog viene inoltre utilizzata in modalità controllata nel caso di modifica dei parametri nel misuratore al fine di riavviare l'applicazione sul nuovo insieme di parametri.

Il circuito di controllo dell'alimentazione genera un segnale di reset al microprocessore durante l'accensione, lo spegnimento e le cadute di tensione.

#### *2.2. Sistema di misura*

Il sistema di misura è basato su tre trasformatori di corrente compensati con caratteristica lineare e tre resistenze con funzione di divisori di precisione.

I trasformatori di corrente con nuclei ad alta permeabilità vengono compensati tramite un circuito elettronico in modo tale da eliminare curve magnetiche non lineari (histeresis).

Gli elementi di misura sono protetti contro le sovratensioni ed i disturbi in alta frequenza.

Grazie a questi elementi non sono necessarie ricalibrazioni durante l'intero ciclo di vita del misuratore.

#### *2.2.1. Conversione analogico-digitale*

Il convertitore analogico-digitale multicanale dispone di tre coppie ADC. Ogni coppia misura un singolo segnale di corrente e tensione.

La frequenza di campionamento dell' ADC è di 4kHz con risoluzione di 16 bit. Nell' ADC sono implementati filtri antialiasing.

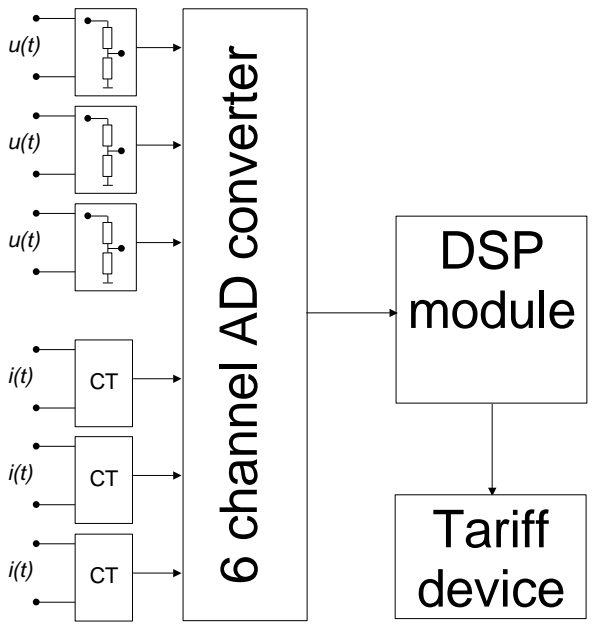

*Fig. 3: sistema di misura*

#### *2.2.1. DSP – elaboratore di segnali digitali*

I dati digitali vengono inviati dall' ADC al DSP attraverso un bus SPI.

Il DSP calcola l'energia, la potenza, la frequenza, i parametri di qualità della rete, etc.

Il DSP è connesso da un lato all' ADC attraverso il bus SPI e dall'altro lato al dispositivo tariffario del microprocessore. Il DSP invia ogni secondo i dati al dispositivo tariffario attraverso il bus SPI.

Il modulo DSP controlla inoltre i diodi LED di output.

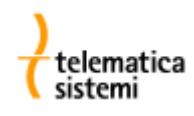

#### *2.2.2. Connessione artificiale / naturale*

Per la misurazione dell'energia reattiva si utilizzano la connessione artificiale o la connessione naturale.

La connessione artificiale è basata sulla simmetria del sistema trifase. Lo svantaggio della connessione artificiale è dovuto al fatto che sono richieste tutte e tre le fasi.

Con una connessione naturale per ogni fase, la corrente e la tensione traslata di 90º vengono tra loro moltiplicate. In questo modo la misurazione dell'energia reattiva è corretta per ogni fase.

#### *2.3. Manutenzione*

Il misuratore è progettato e costruito in modo tale da non richiedere interventi di manutenzione per il suo intero ciclo di vita. La stabilità della misura assicura che non vengano richieste ricalibrazioni. La batteria interna assicura una capacità sufficiente ad effettuare tutte le operazioni assistite dalla batteria durante l'intera vita del contatore.

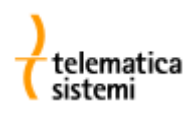

#### *3. Componenti*

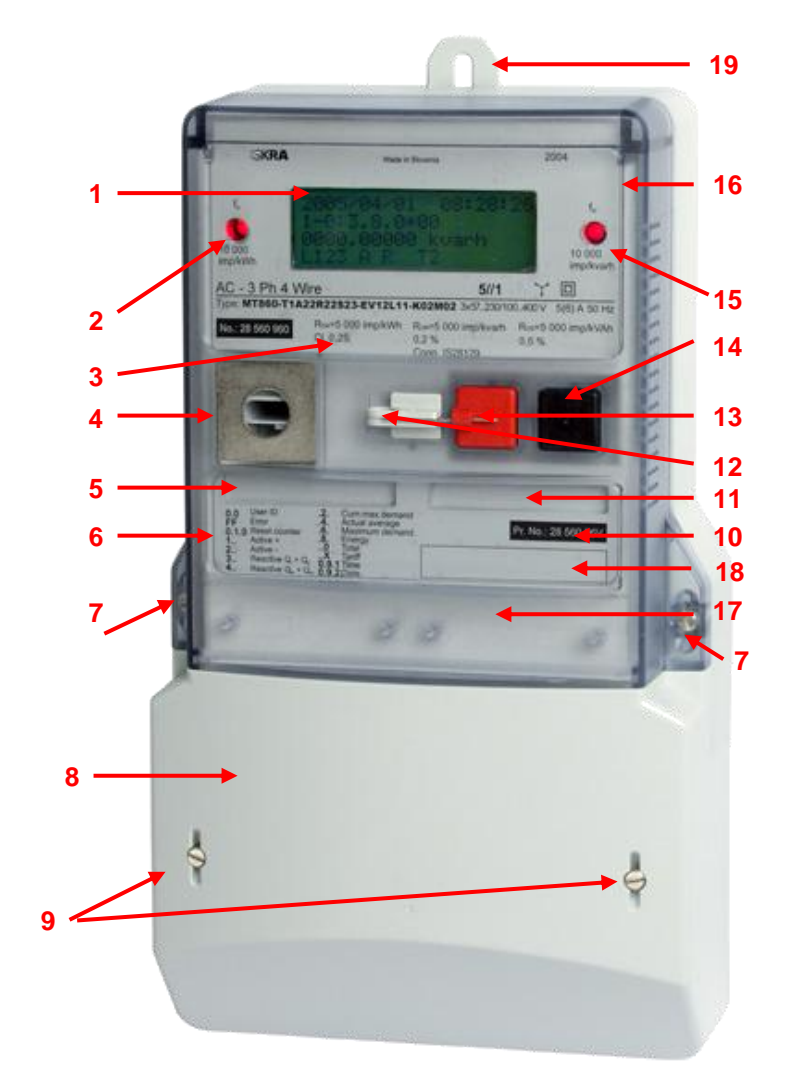

- 1. Display<br>2. LED me
- 2. LED metrologico dell'energia attiva<br>3. Dati tecnici del contatore
- 3. Dati tecnici del contatore<br>4. Interfaccia ottica
- 4. Interfaccia ottica<br>5. Codice prodotto
- 5. Codice prodotto del modulo di input/output<br>6. Legenda dei dati sul display
- 6. Legenda dei dati sul display<br>7. Viti di chiusura dell'involucro
- 2. Viti di chiusura dell'involucro<br>8. Coprimorsetti
- 8. Coprimorsetti<br>9. Viti di chiusura
- 9. Viti di chiusura del coprimorsetti<br>10. Codice del software del contator
- 10. Codice del software del contatore<br>11. Codice prodotto del modulo di cor
- Codice prodotto del modulo di comunicazione
- 12. Blocco meccanico del pulsante di reset
- 13. Pulsante di reset<br>14. Pulsante di scroll
- 14. Pulsante di scroll<br>15. LED metrologico
- LED metrologico dell'energia reattiva
- 16. Involucro del contatore<br>17. Etichette
- 17. Etichette<br>18. Codice a
- Codice a barre
- 19. Asola di fissaggio regolabile

*Fig. 4: componenti*

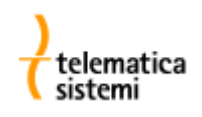

#### *3.1. Involucro*

Il robusto involucro plastico autoestinguente resiste alle infiltrazioni di polvere ed acqua (IP53). Le dimensioni del contatore ed il posizionamento dei punti di fissaggio rispettano lo standard DIN 43857.

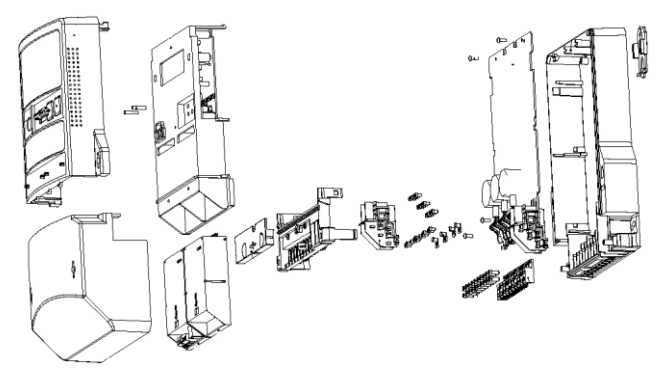

*Fig. 5: involucro*

Il dispositivo di aggancio scorrevole permette il fissaggio tra 165 e 230 mm.

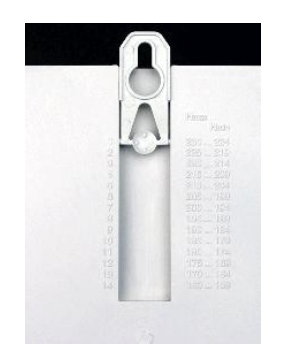

*Fig. 6: dispositivo di aggancio scorrevole.*

Il contatore è costruito con materiali riciclabili per il rispetto dell'ambiente.

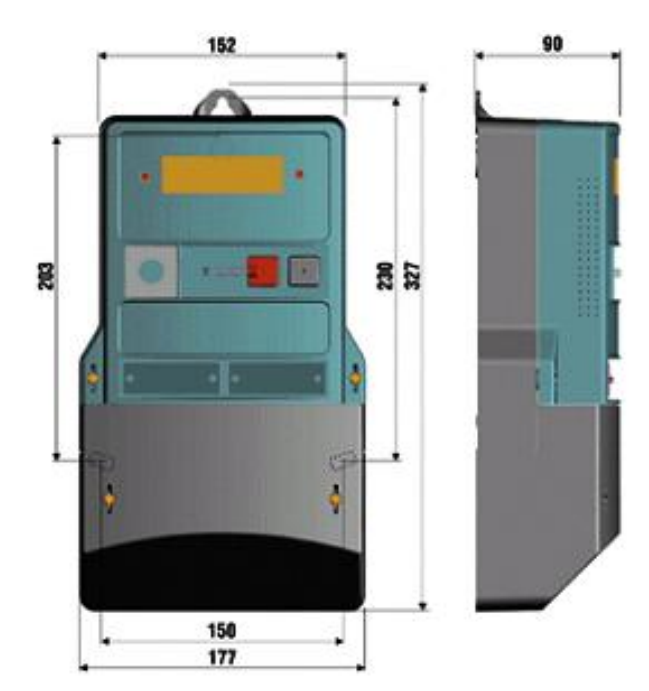

*Fig. 7: dimensioni*

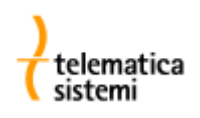

#### *3.2. Pannello frontale*

Sulla mascherina del contatore sono evidenziati i seguenti dati:

- Numero di serie,  $\bullet$
- Numero identificativo attribuito dal cliente, (opzionale)  $\bullet$
- Tipo e versione,  $\bullet$
- Precisione,  $\bullet$
- Anno di costruzione,  $\bullet$
- Marcature ,  $\bullet$
- $\bullet$ Tensione nominale,
- Corrente nominale e massima,  $\bullet$
- Frequenza nominale,  $\bullet$
- Frequenza di lampeggio dei LED e di emissione degli impulsi,  $\bullet$
- Versione del software,  $\bullet$
- Logo del cliente, (opzionale)  $\bullet$
- Codice a barre,
- Codice del diagramma di connessione.  $\bullet$

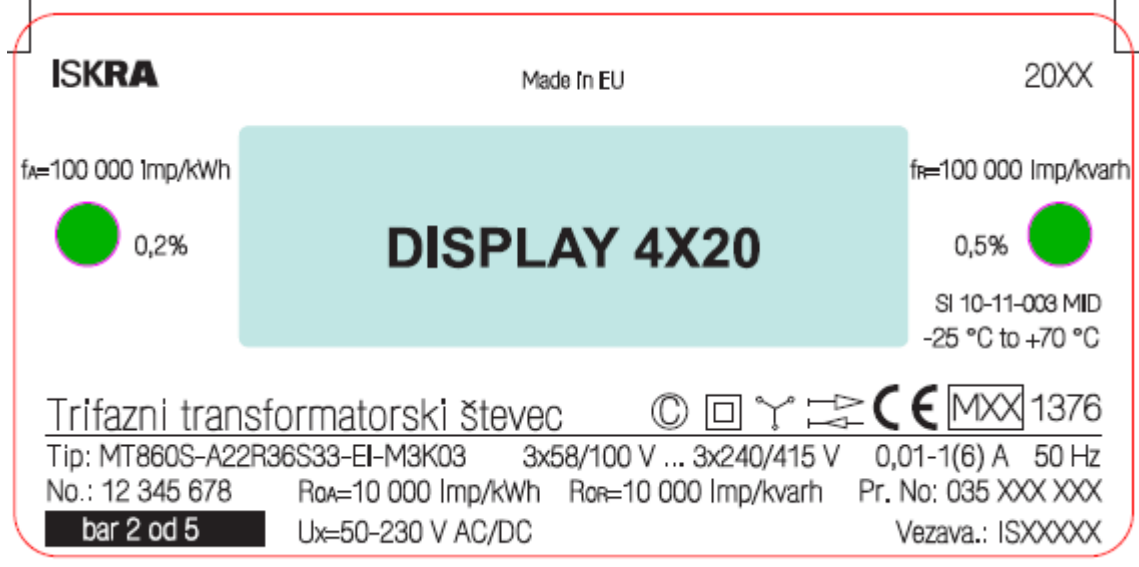

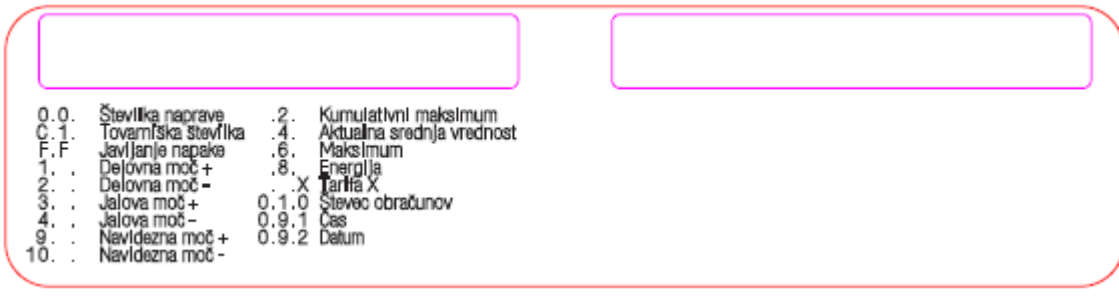

#### *Fig. 8: Mascherina frontale*

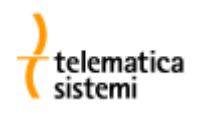

#### *3.3. Terminali*

Sulla piastra base del misuratore sono presenti 12 o 6 (in presenza del connettore RJ-11) terminali ausiliari utilizzabili per ingressi (massimo 3), uscite (massimo 3), comunicazione (RS232 o RS485) ed alimentazione ausiliaria.

I moduli opzionali MK e MIO espandono le capacità base di comunicazione e di input/output.

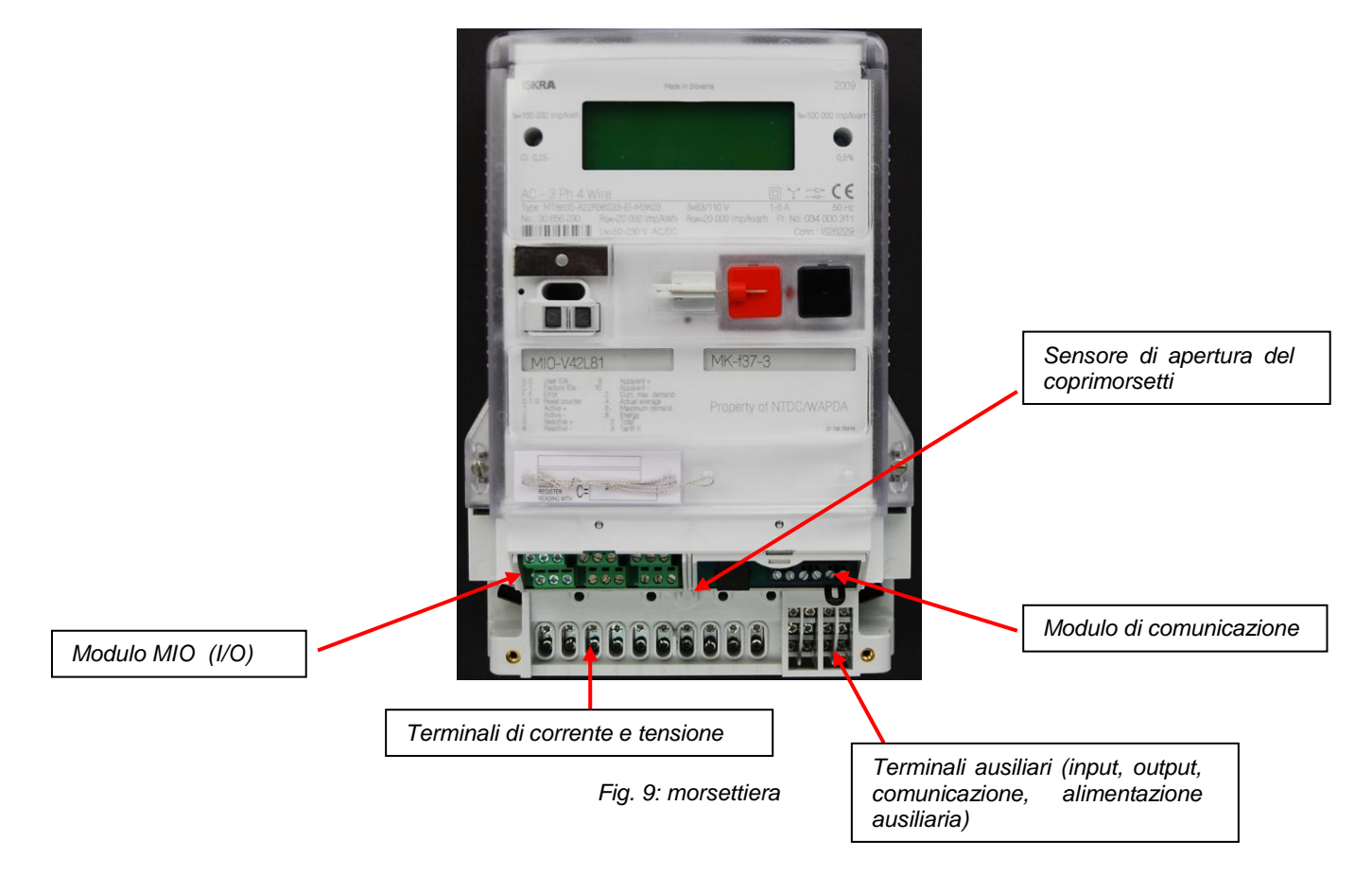

#### *3.4. Indicatori LED*

Due LED rossi sul frontale del misuratore sono utilizzabili per il controllo della calibrazione. La frequenza di lampeggio è funzione del carico applicato e della costante dei LED (impulsi/kWh e/o impulsi/kvarh). Le costanti dei LED sono in funzione della corrente e tensione nominale. Le costanti sono riferite al secondario del complesso di misura.

In caso di carico assente o inferiore alla soglia di misura, i LED rimangono accesi fissi.

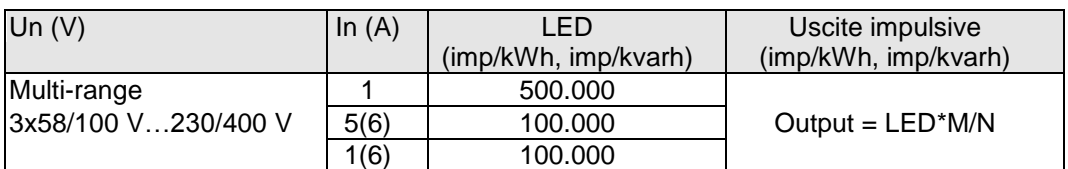

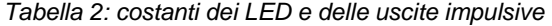

Le costanti dei LED e delle uscite impulsive sono programmabili via software. La costante delle uscite impulsive è derivata dalla costante dei LED attraverso un fattore moltiplicativo M ed un divisore N. I fattori di moltiplicazione e divisione dovrebbero essere scelti in modo tale da ottenere un numero intero come costante di emissione di impulsi.

#### *3.5. Interfaccia ottica*

L'interfaccia ottica ad infrarossi è un componente standard del misuratore per consentire localmente la modifica dei parametri e la lettura dei dati. La comunicazione si realizza in accordo al protocollo standard IEC 62056-21.

La speciale sonda ottico-magnetica USB Sonda-6 (disponibile come accessorio opzionale) abilita la programmazione e lettura dei dati a contatore "spento". Tramite induzione magnetica, questa speciale sonda consente la comunicazione con un contatore privo di collegamenti elettrici o disalimentato.

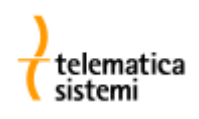

E' inoltre possibile visualizzare i dati sul display LCD tramite il pulsante nero di Scroll.

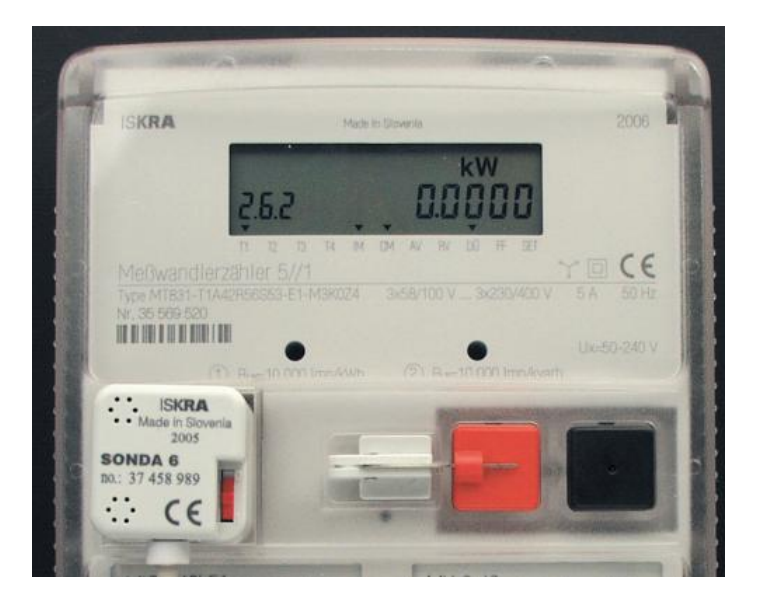

*Fig. 10: sonda ottico-magnetica Iskraemeco SONDA 6.*

#### *3.6. Alimentazione*

Il misuratore è equipaggiabile con un alimentatore multi-range interno, esterno o con entrambi. L'alimentatore viene utilizzato dal contatore, dai moduli di ingresso/uscita e dai moduli di comunicazione. In caso di doppia alimentazione, la priorità di intervento dell'alimentatore è selezionabile tramite software.

#### *3.6.1. Alimentazione solo interna*

L'alimentatore trifase multi-range interno consente di utilizzare lo stesso misuratore con tensioni nominali da 3x58/100V a 3x240/415V ±20 %, riducendo così il numero di tipologie di misuratori che un'azienda elettrica deve gestire a magazzino.

#### *3.6.2. Alimentazione solo esterna*

L'alimentazione è fornita da un alimentatore switching monofase, elettricamente isolato dagli altri circuiti, funzionante con una tensione esterna compresa nell'intervallo tra 50 e 230 V AC/DC.

Quando il misuratore è alimentato tramite alimentazione esterna, sul display compare un'apposita segnalazione.

#### *3.6.3. Alimentazione interna ed esterna*

In questa configurazione il misuratore è equipaggiato di entrambi gli alimentatori: trifase interno e monofase esterno.

#### *3.6.4. Priorità di alimentazione*

Quando il contatore è equipaggiato con entrambi gli alimentatori (esterno ed interno) è possibile impostare la priorità di utilizzo degli alimentatori tramite il software MeterView.

L'alimentatore prioritario viene utilizzato finchè questo è alimentato.

In caso di mancanza di tensione sull'alimentatore primario, l'alimentazione viene istantaneamente commutata sull'alimentatore secondario.

Per ridurre l'assorbimento sui riduttori di tensione è sufficiente impostare come prioritario l'alimentatore esterno.

Per ridurre l'assorbimento dalla batterie di stazione è sufficiente impostare come prioritario l'alimentatore interno.

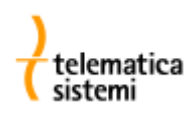

#### *4. Schemi di collegamento*

Il misuratore può essere inserito con riduttori di corrente (TA) e riduttori di corrente/tensione (TA + TV) in reti elettriche a tre o quattro fili. E' inoltre possibile effettuare l'inserzione Aaron sia con TA sia con TA + TV.

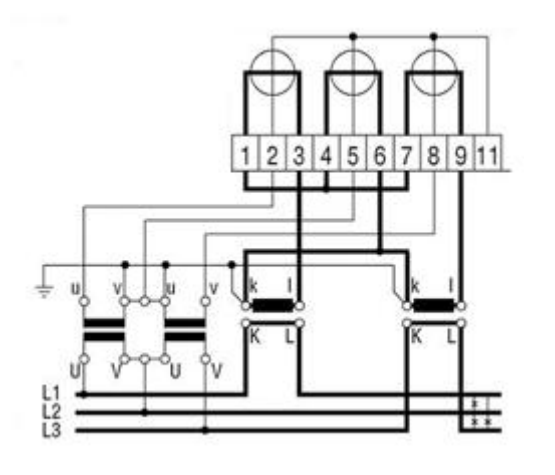

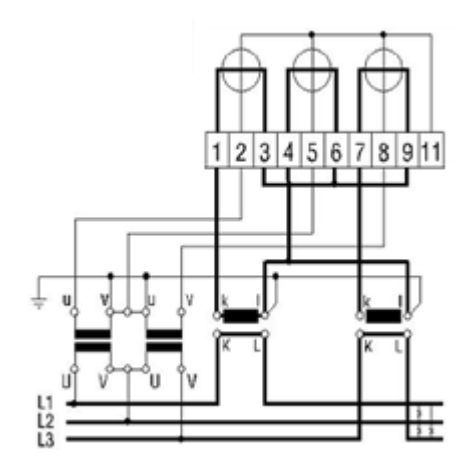

*Diagrammi di connessione trifase a tre fili (Aaron) per connessione indiretta (TA + TV)*

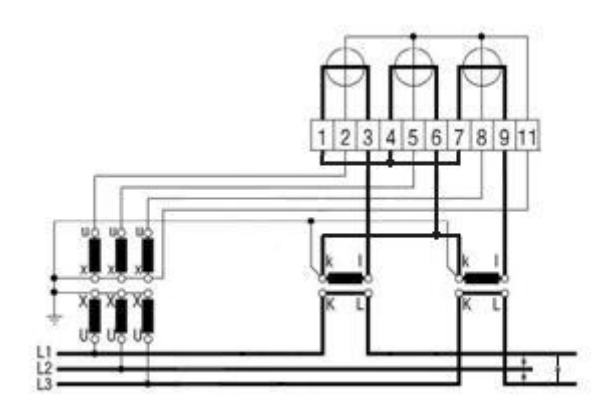

*Diagramma per connessione trifase a tre fili per connessione indiretta con 3 TV e 2 TA*

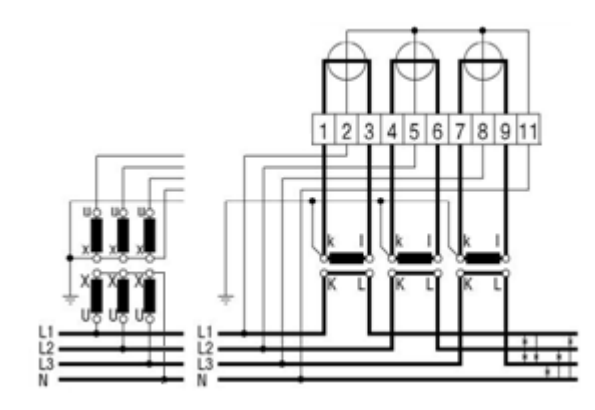

*Diagramma di connessione trifase a quattro fili per connessione semidiretta o indiretta (con soli TA o TA + TV)*

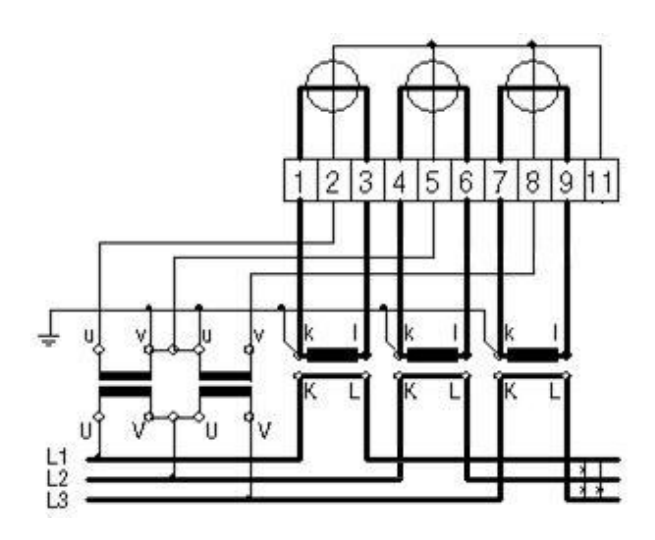

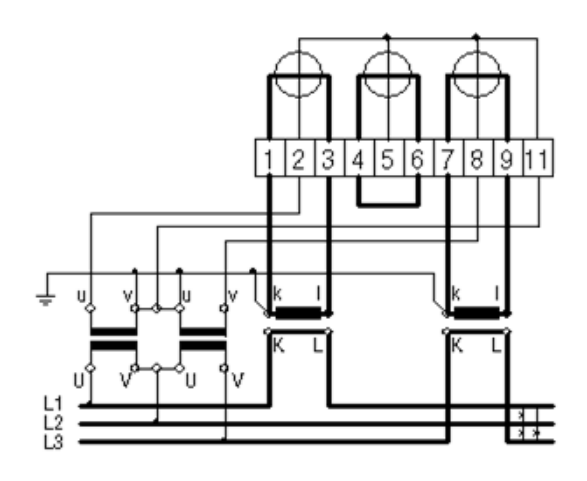

*Diagrammi di connessione trifase a tre fili per connessione indiretta (TA + TV),*

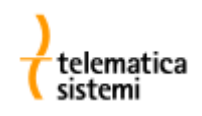

#### *5. Moduli*

Il progetto modulare del misuratore consente l'utilizzo di diversi moduli di comunicazione ed I/O. Gli stessi moduli sono utilizzabili sui contatori Iskraemeco MT83x.

I moduli vengono riconosciuti automaticamente (funzionalità plug & play). Una volta inserito nell'apposito slot, il modulo invia al misuratore il proprio codice identificativo attraverso un bus di sistema. Il misuratore riconosce quindi il tipo di modulo e ne prende il controllo.

I moduli sono sostituibili "a caldo" senza disalimentare il misuratore e senza rimuovere i sigilli di protezione. In caso di guasto ad un modulo viene garantito il 100% di sicurezza sul corretto funzionamento delle altre componenti.

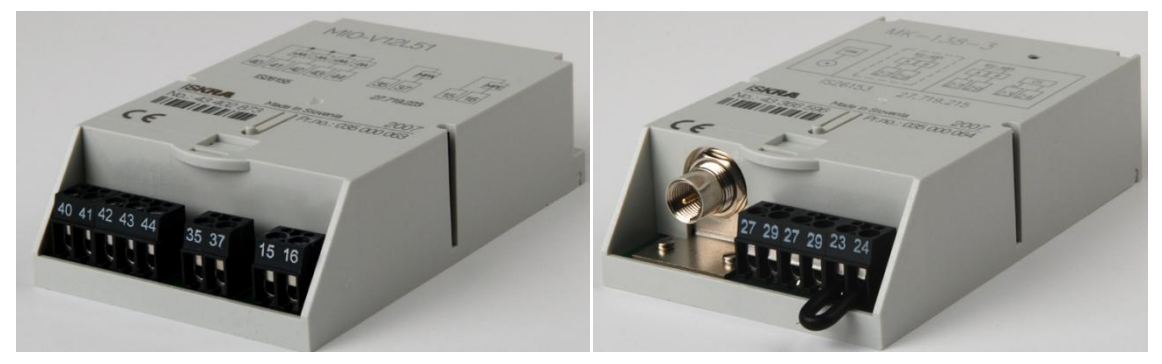

*Fig. 11: Moduli*

#### *5.1. Moduli di input/output*

Sono disponibili due tipologie di moduli di I/O:

#### **Con funzioni di I/O predefinite nella EEROM del modulo**  $\bullet$

Il modulo è pre-programmato in fabbrica. All'atto dell'inserimento, il misuratore accetta automaticamente i parametri programmati nel modulo. I morsetti sono etichettati in accordo alle specifiche VDEW. La riprogrammazione del modulo può essere effettuata solo presso i laboratori Iskraemeco.

#### **Con funzioni di I/O non predefinite nella EEROM del modulo**

La funzione associata ai morsetti è specificata nei parametri del contatore, nel gruppo "Input/output pins"

Designazione dei morsetti nel programma MeterView 4:

- Cx morsetti comuni
- Tx morsetti di uscita (output)
- TEx morsetti di ingresso (input)

con  $x = 1 \div n$  ( $x =$  numero del morsetto).

Moduli standard:

- MIO-V12L51  $\rightarrow$  4 uscite + 1 uscita + 1 ingresso
- $MIO-V42L81 \rightarrow 4$  uscite + 4 uscite + 4 ingressi
- MIO-V12L41B11  $\rightarrow$  4 uscite + 1 uscita con relè bistabile  $5A + 1$  ingresso

Eventuali errori nel modulo di I/O non influiscono sul funzionamento del misuratore.

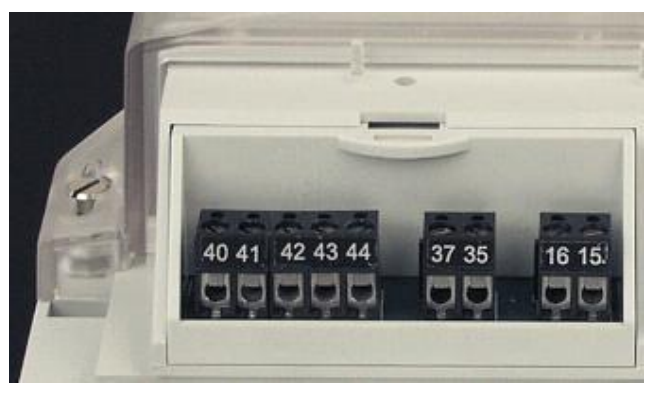

*Fig. 12 – Modulo di ingresso / uscita MIO-V12L51 in versione pre-programmata*

Identificazione dei morsetti di ingresso:

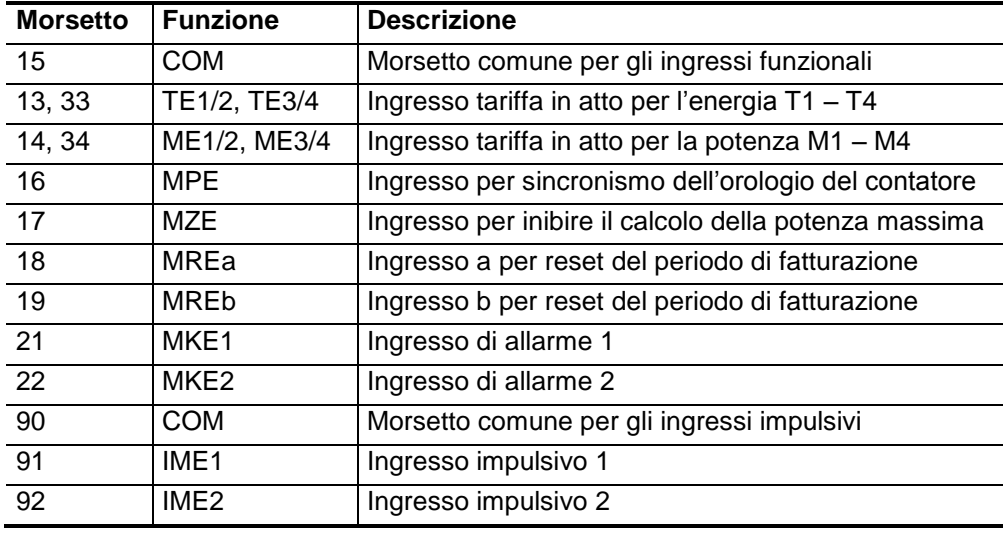

Tabella 3 – etichettatura dei morsetti di ingresso

Gli ingressi impulsivi sono di tipo "passivo". La costante dei singoli ingressi impulsivi è programmabile, la massima frequenza di ingresso è di 25 imp/sec.

#### Identificazione dei morsetti di uscita:

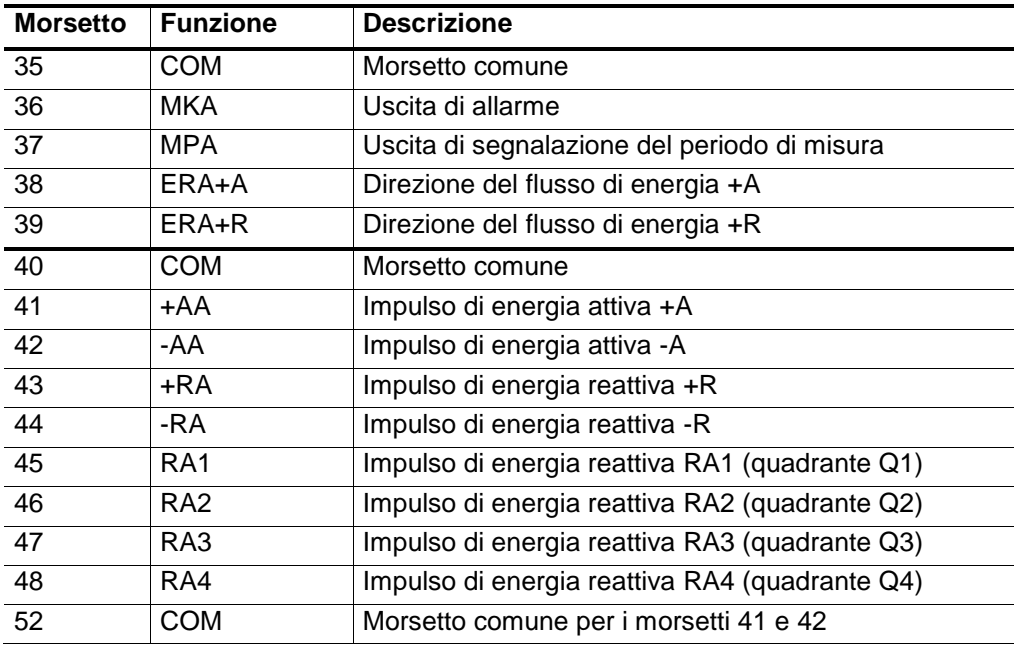

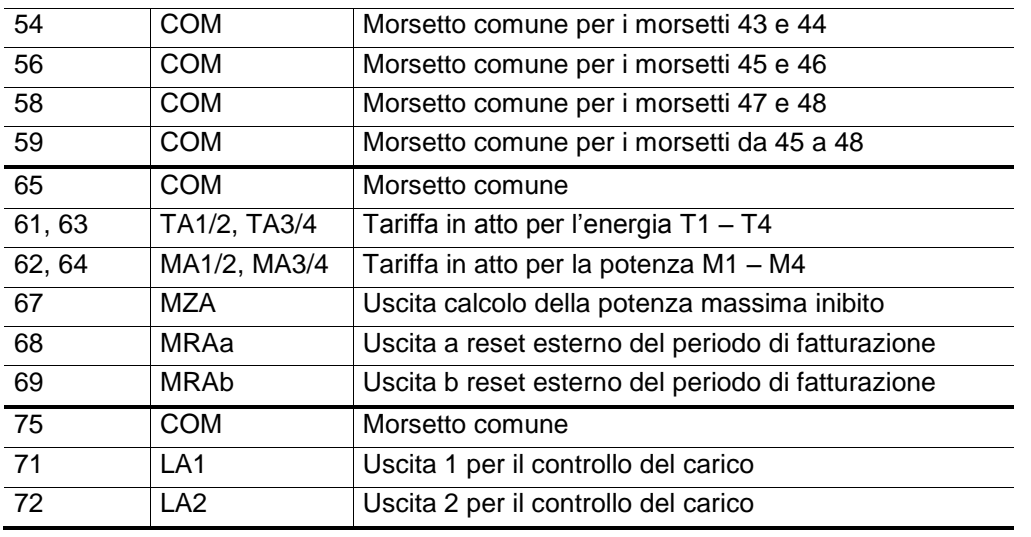

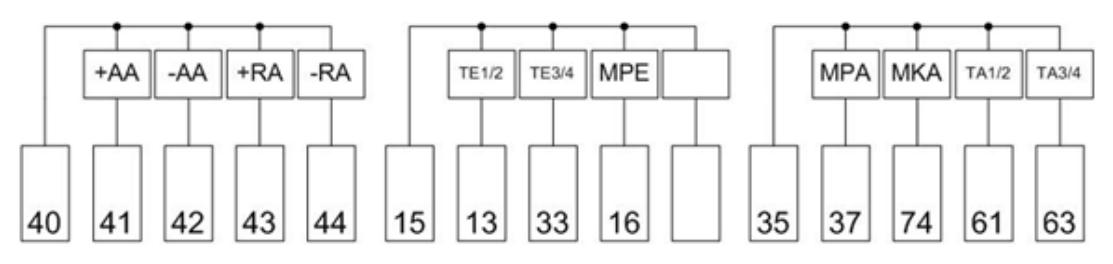

IS26216-27.719.507

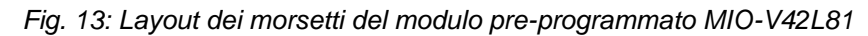

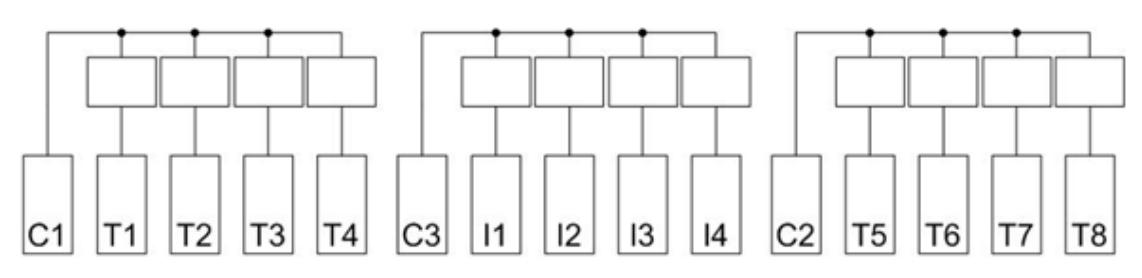

IS26175-27.719.290

*Fig. 14: Layout dei morsetti del modulo non pre-programmato MIO-V42L81*

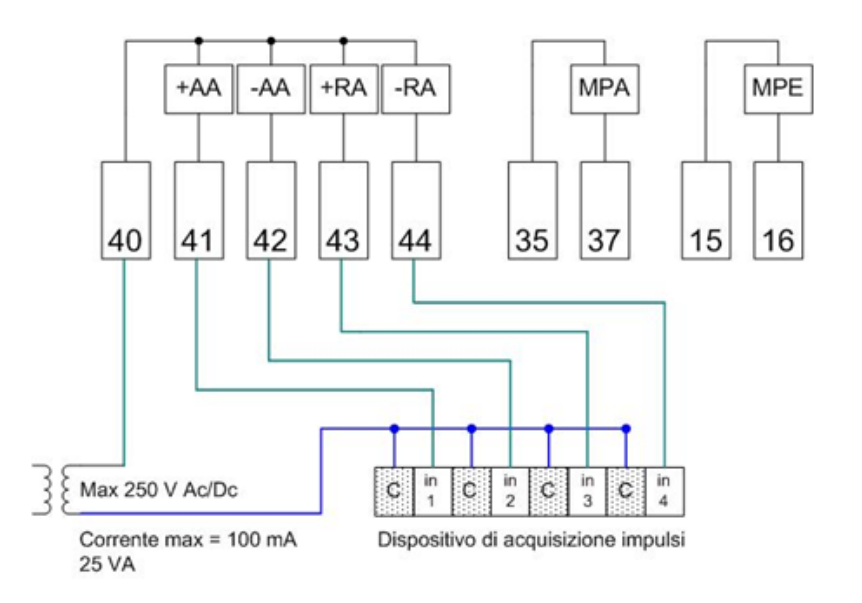

*Fig. 15*

*Esempio di collegamento del modulo preprogrammato MIO-V12L51*

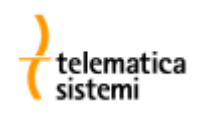

#### *5.1.1. Emettitori di impulsi*

La configurazione standard per gli emettitori di impulsi è la seguente:

20000 imp/kWh(kvarh)

Gli impulsi hanno una durata di 20 msec (aumentabile fino a 240 ms tramite il programma MeterView)

Il "peso" dell'impulso è la quantità di energia rappresentata da ogni singolo impulso. Ogni impulso equivale quindi a: 1 / 20000 = 0,05 Wh, riferito al lato secondario del complesso di misura.

Esempio: un contatore inserito tramite

TA  $\frac{400}{5}$  A e TV  $\frac{20000}{1000}$  V ha una costante di lettura  $K = \frac{400}{5} * \frac{20000}{100} = 16000$ 

Il peso dell'impulso sarà quindi dato da  $\frac{16000}{20000} = 0.8$  ossia ogni impulso equivale a 0,8 kWh (kvarh) di energia prodotta o assorbita.

#### *5.2. Moduli di comunicazione*

Sono disponibili due tipologie di moduli di comunicazione:

#### **Con parametri di comunicazione predefiniti nella EEROM del modulo**  $\bullet$

Tutte le impostazioni (baud rate, parità, bit di stop, bit di dati, impostazioni speciali del modem) sono preconfigurate all'interno del modulo. All'atto dell'inserimento, il misuratore accetta automaticamente i parametri programmati nel modulo.

#### **Con parametri di comunicazione non predefiniti nella EEROM del modulo**

Tutti i parametri di comunicazione sono definiti all'interno del misuratore. Il modem viene automaticamente inizializzato dal misuratore.

Tutti i moduli, ad eccezione del modulo RS-232 con connettore a 25 pin, dispongono di due interfacce di comunicazione indipendenti che consentono la comunicazione simultanea con il misuratore.

Le interfacce di comunicazione sono tra loro isolate.

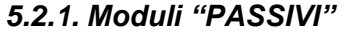

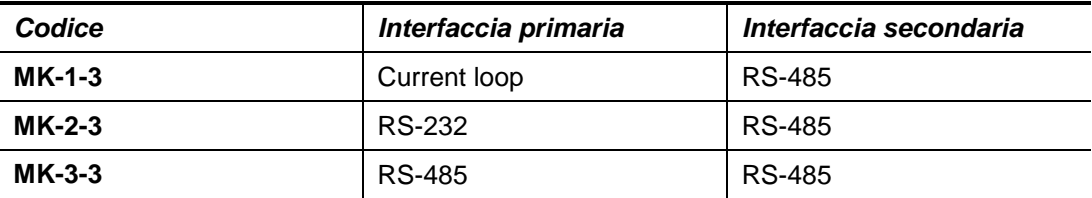

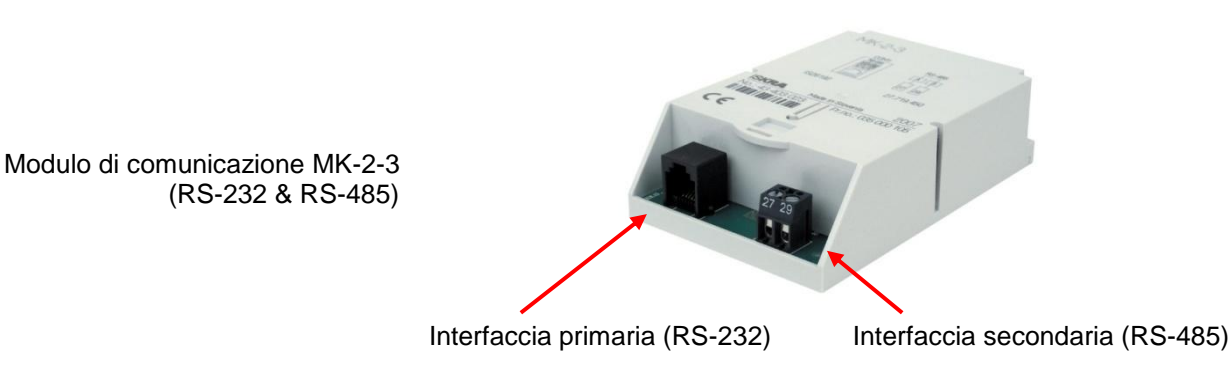

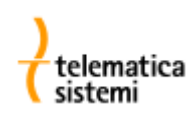

#### *5.2.1.1. MK-1-3 CS + RS485*

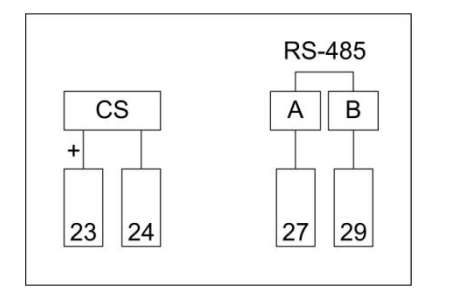

Interfaccia primaria (morsetti a sinistra): CS passiva

Interfaccia secondaria (morsetti a destra): RS-485 (condivisa con la porta ottica)

#### *5.2.1.2. MK-2-3 CS + RS232*

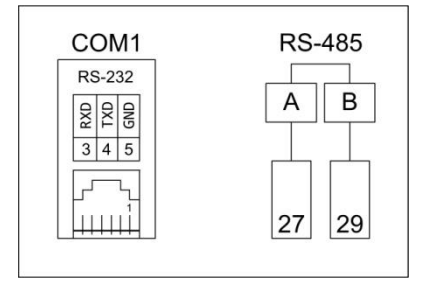

Interfaccia primaria (morsetti a sinistra): RS-232 con connettore RJ11 6P4C

Interfaccia secondaria (morsetti a destra): RS-485 (condivisa con la porta ottica)

#### *5.2.1.3. MK-3-3 RS485 + RS485*

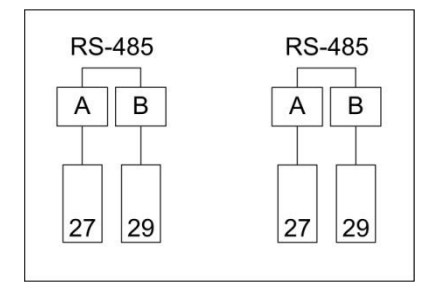

Interfaccia primaria (morsetti a sinistra): RS-485

Interfaccia secondaria (morsetti a destra): RS-485 (condivisa con la porta ottica)

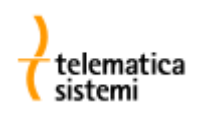

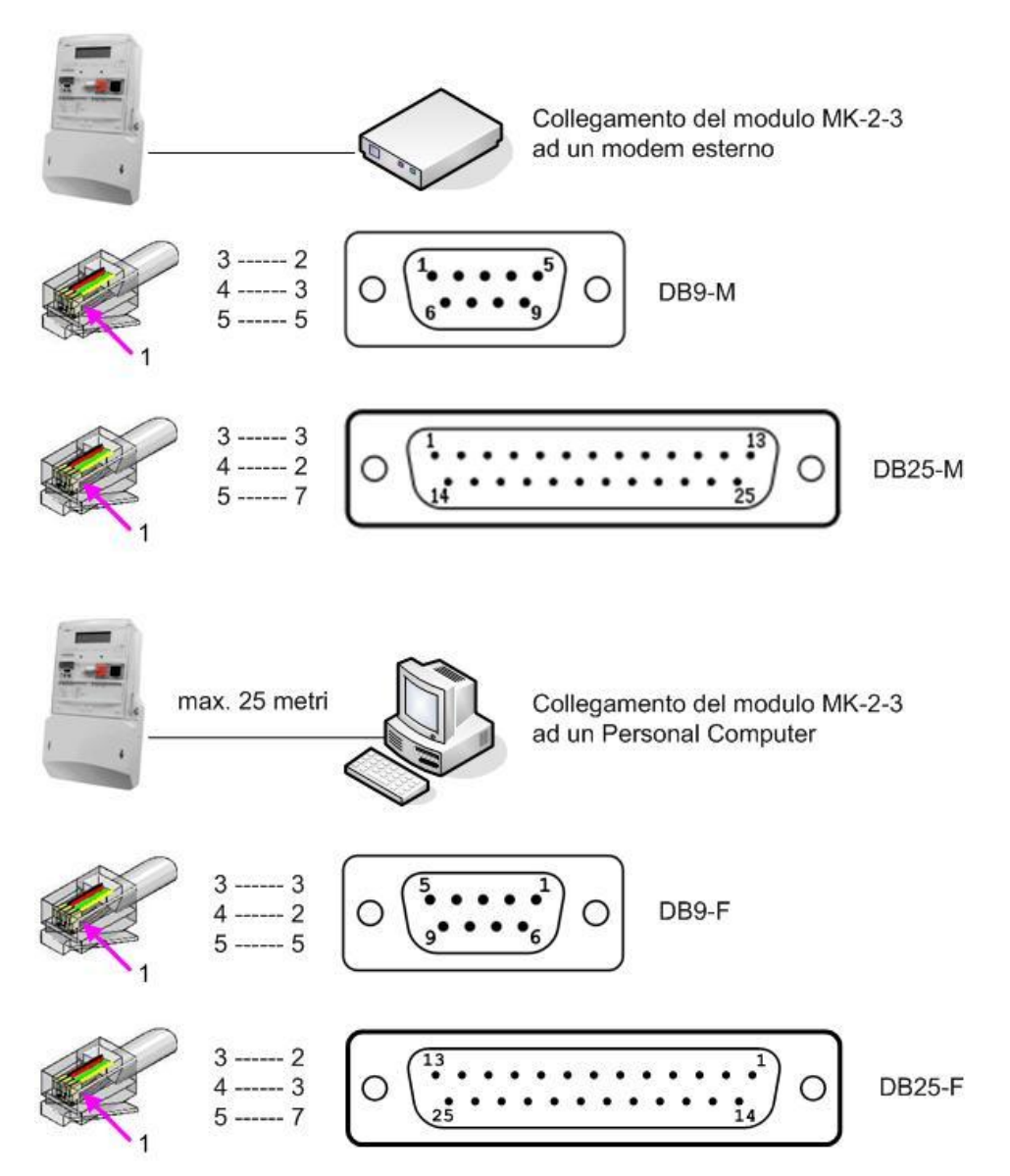

#### *5.2.1.4. Cavi per collegamento alla porta seriale RS232 del modulo MK-2-3*

*Connettore RJ11 (6P4C) lato modulo MK-2-3 e connettore a vaschetta DB9 o DB25 lato PC o modem* 

#### *5.2.2. Moduli "ATTIVI"*

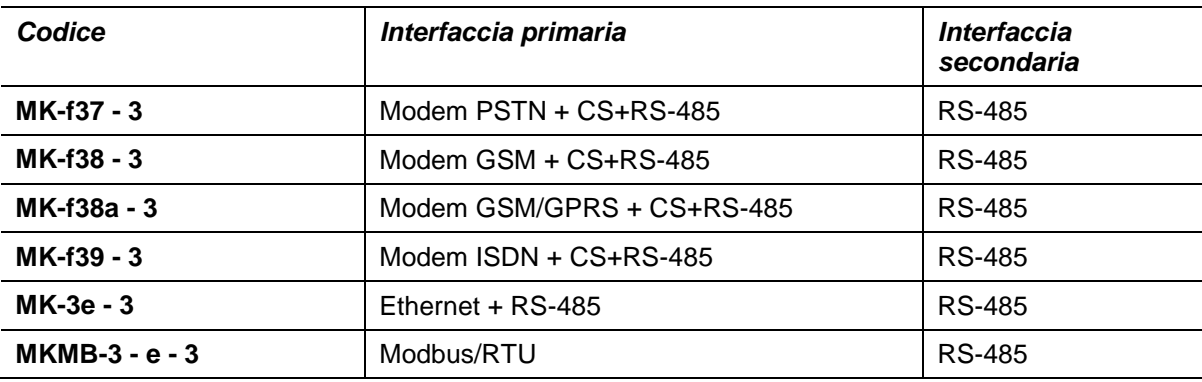

Nei moduli con interfaccia primaria "modem+CS+RS 485", le due interfacce CS+RS485 sono utilizzabili per realizzare collegamenti multidrop (un solo modem utilizzato per comunicare con più contatori).

E' possibile collegare in anello fino a 4 contatori provvisti di interfaccia CS e collegare in bus fino a 32 contatori provvisti di interfaccia RS485.

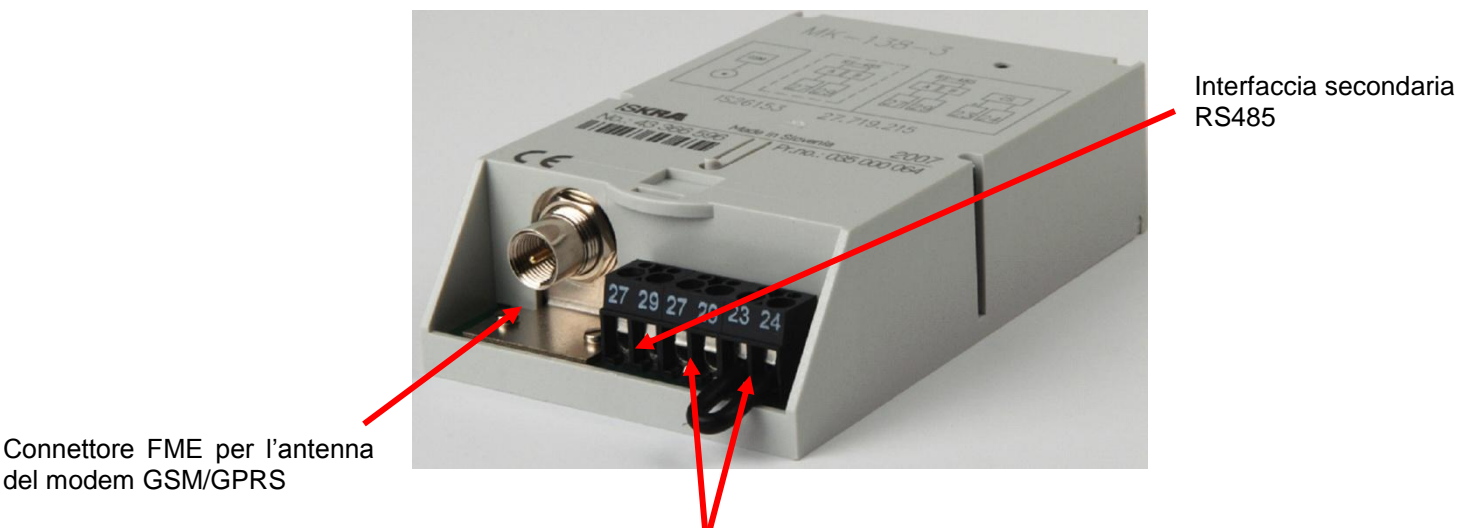

Interfacce RS485 e CS per collegamenti multidrop.

*Fig. 16: Modulo di comunicazione GSM*

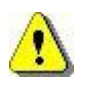

Nei moduli attivi, se non utilizzata, l'interfaccia CS deve essere cortocircuitata

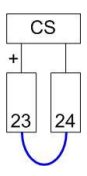

#### *5.2.2.1. MK-f37-3 Modem PSTN + RS485*

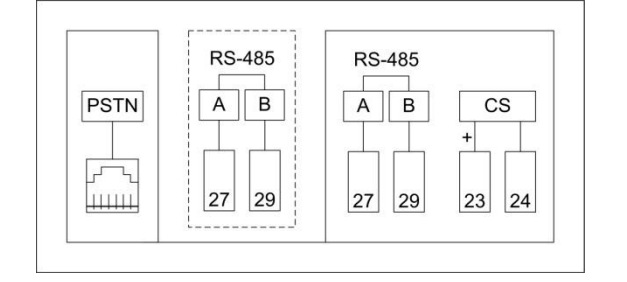

Interfaccia primaria: modem PSTN + cascade CS ed RS-485 (per collegamento multidrop ad altri contatori)

Interfaccia secondaria: RS-485 (condivisa con la porta ottica)

#### *5.2.2.2. MK-f38-3 Modem GSM + RS485*

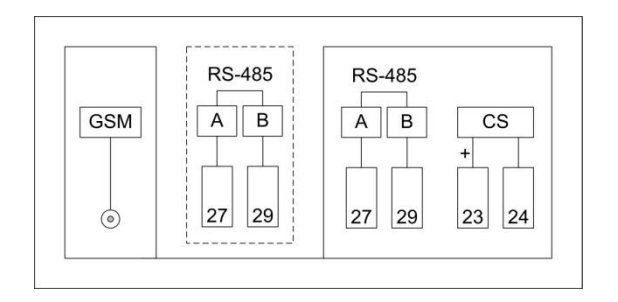

Interfaccia primaria: modem GSM + cascade CS ed RS-485 (per collegamento multidrop ad altri contatori)

Interfaccia secondaria: RS-485 (condivisa con la porta ottica)

#### *5.2.2.3. MK-f38a-3 GPRS/GSM + RS485*

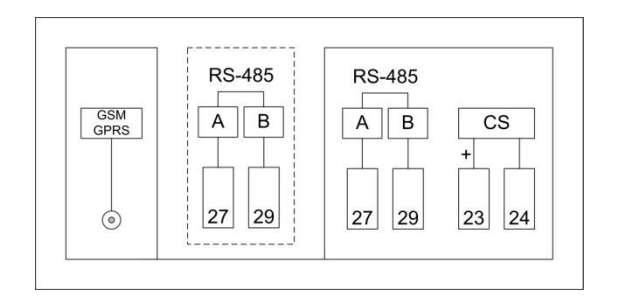

Interfaccia primaria: modem GPRS/GSM + cascade CS ed RS-485

(per collegamento multidrop ad altri contatori)

Interfaccia secondaria: RS-485 (condivisa con la porta ottica)

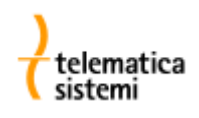

#### *5.2.2.4. MK-f39-3 ISDN + RS485*

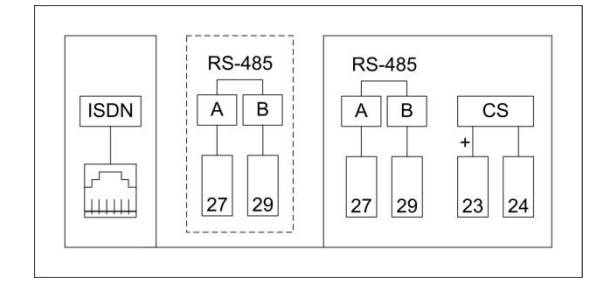

Interfaccia primaria: modem ISDN + cascade CS ed RS-485 (per collegamento multidrop ad altri contatori)

Interfaccia secondaria: RS-485 (condivisa con la porta ottica)

#### *5.2.2.5. MK-3e-3 Ethernet + RS485*

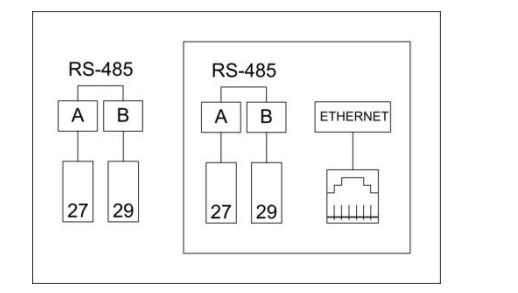

Interfaccia primaria: Ethernet (RJ45) + cascade RS-485 (per collegamento multidrop ad altri contatori)

Interfaccia secondaria: RS-485 (condivisa con la porta ottica)

#### *5.2.2.6. MKMB-3-e-3 Modbus/RTU + RS485*

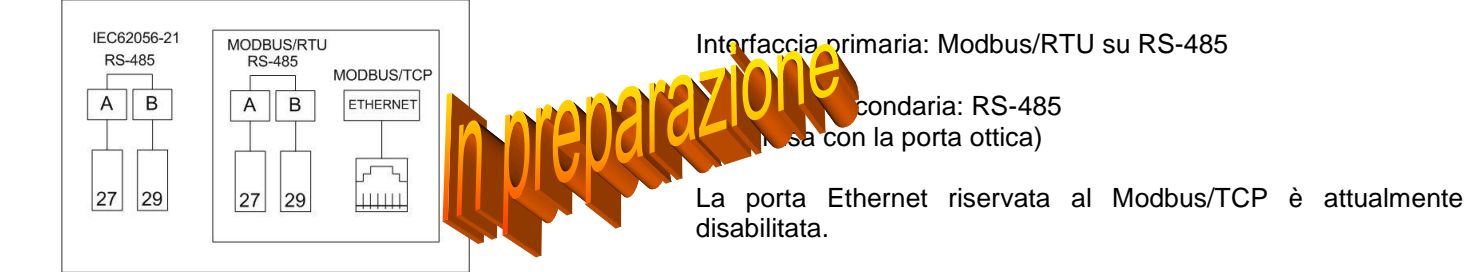

#### *5.2.3. Collegamento multidrop*

Quando si utilizza un modulo attivo MK, è possibile tramite un solo modem comunicare con più contatori.

I moduli attivi dispongono di 2 porte addizionai (CS + RS485) alle quali possono venire collegati:

- o fino a 4 contatori sulla porta CS
- o fino a 32 contatori sulla porta RS485

Le lunghezze massime dell'anello CS (loop di corrente) e del bus RS485 sono rispettivamente di 1000 e 1500 metri.

Per la realizzazione di bus RS485 è fondamentale l'impiego di cavo con coppia intrecciata (twisted pair), possibilmente con impedenza di 120 Ohm.

Su lunghe tratte può essere utile installare una resistenza di terminazione di 120 Ohm ad entrambi gli estremi del bus.

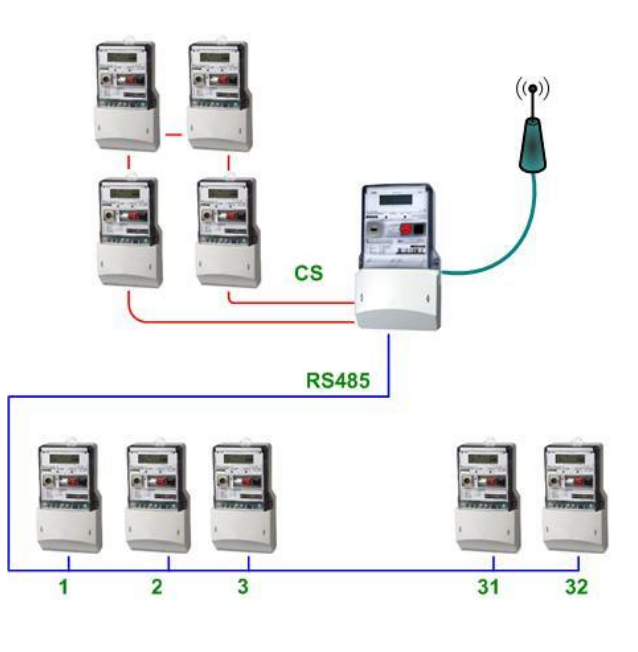

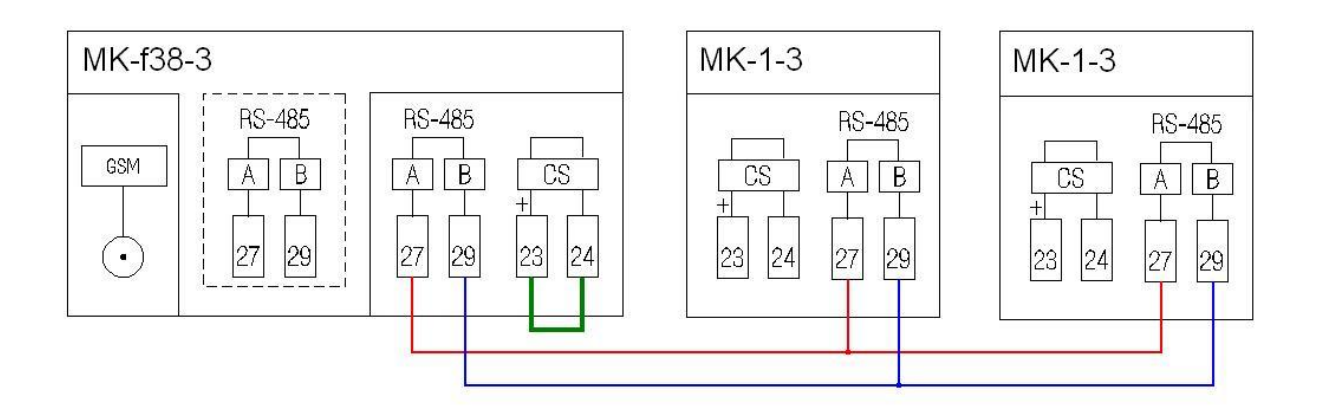

*Fig. 17: Esempio di collegamento multidrop su bus RS485*

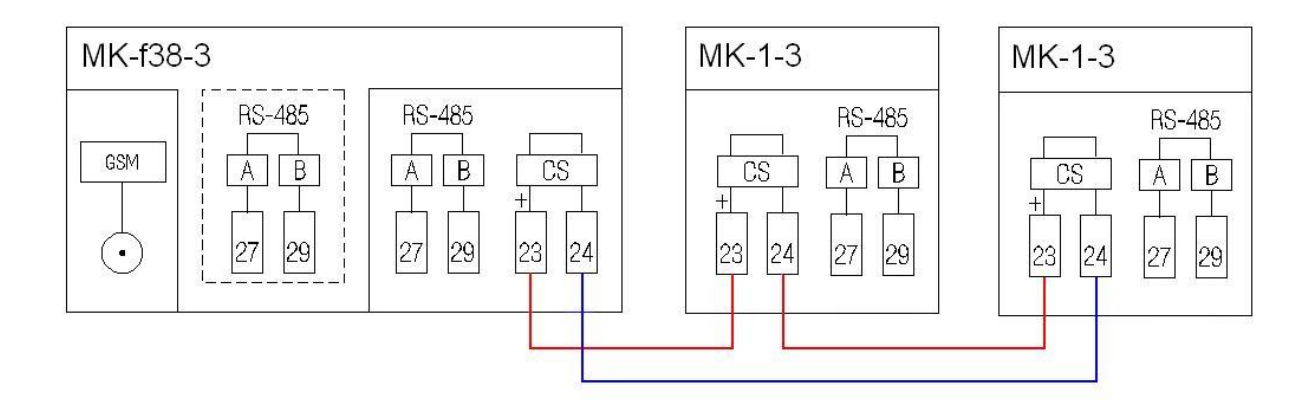

*Fig. 18: Esempio di collegamento multidrop su anello CS*

#### *5.2.4. Utilizzo dei moduli di comunicazione GSM/GPRS*

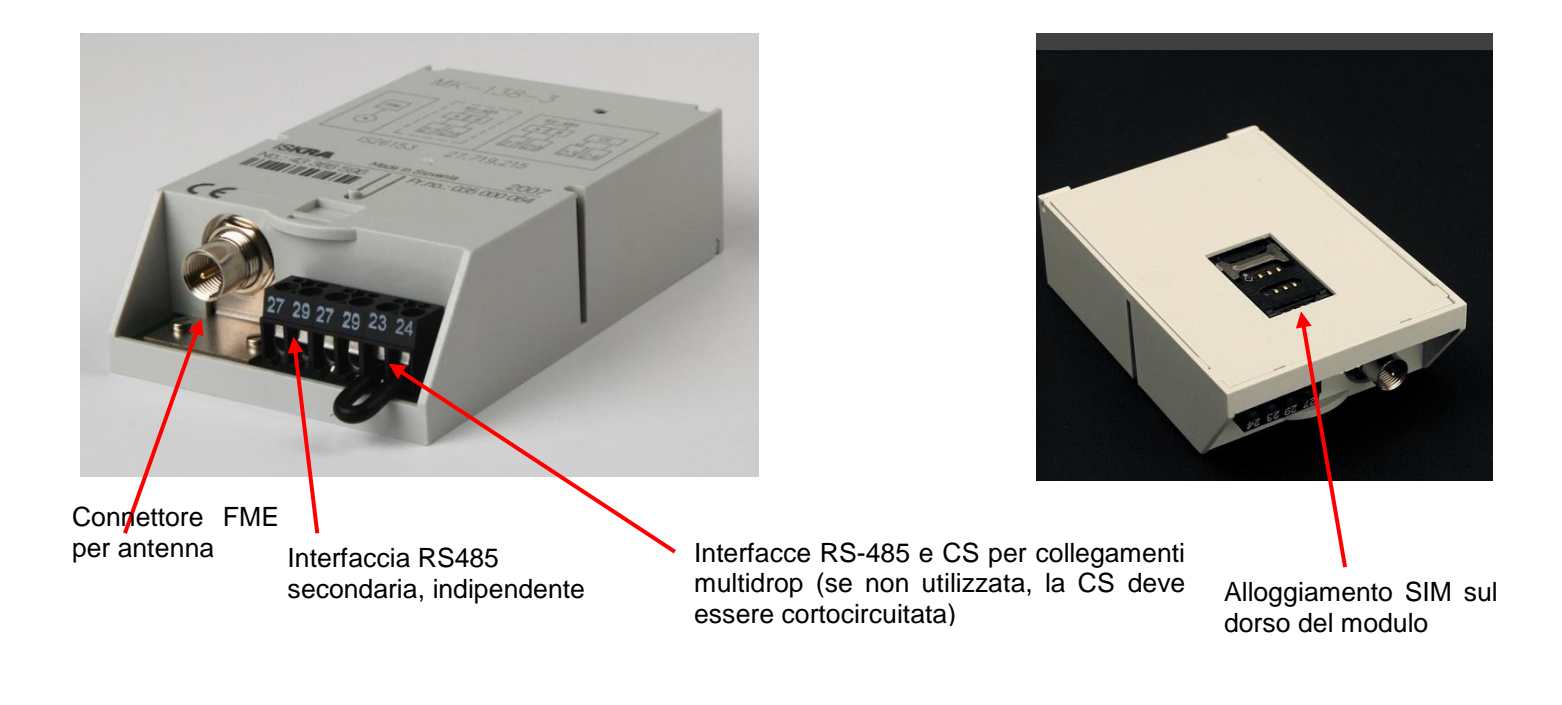

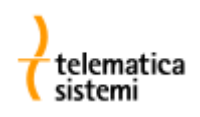

#### *5.2.4.1. Installazione della SIM*

- 1. Disabilitare la richiesta iniziale del PIN della SIM (il metodo più pratico per disabilitare la richiesta del PIN consiste nell'inserire la SIM in un telefono cellulare ed utilizzare l'apposito menu del telefono)
- 2. Rimuovere il modulo MK dal contatore
- 3. Sbloccare l'alloggiamento della SIM
- 4. Sollevare la finestrella ed inserire la SIM, posizionandola in modo tale che il lato con il chip vada a contatto con il dorso del modulo

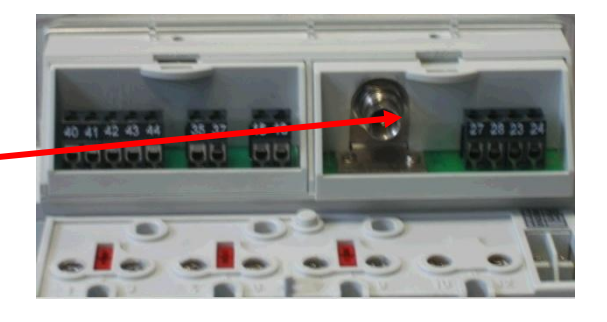

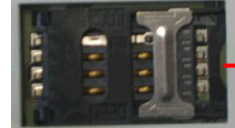

Spostare il fermo metallico

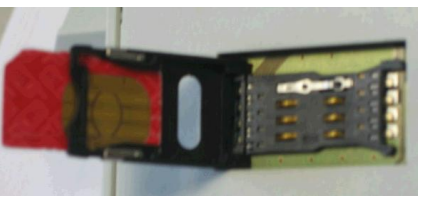

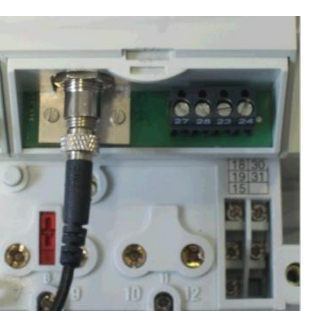

5. Collegare l'antenna esterna

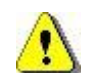

Se il contatore con modem GSM viene installato in un quadretto metallico, l'antenna del modem deve essere posizionata all'esterno.

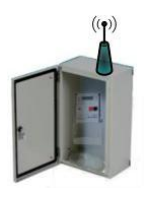

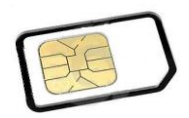

#### **Importante:**

La SIM utilizzata deve essere abilitata alla trasmissione dati. Per consentire la telelettura del contatore tramite modem analogici PSTN, assicurarsi che la SIM sia abilitata alla trasmissione dati in modalità Asincrona, Non Trasparente.

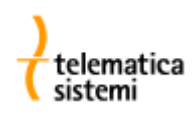

#### *5.2.4.2. Verifica del collegamento GSM*

 $\mathbf{I}$ 

I moduli MK GSM e GSM/GPRS sono provvisti di un LED verde per la segnalazione dello stato del collegamento. Il LED può assumere gli stati seguenti:

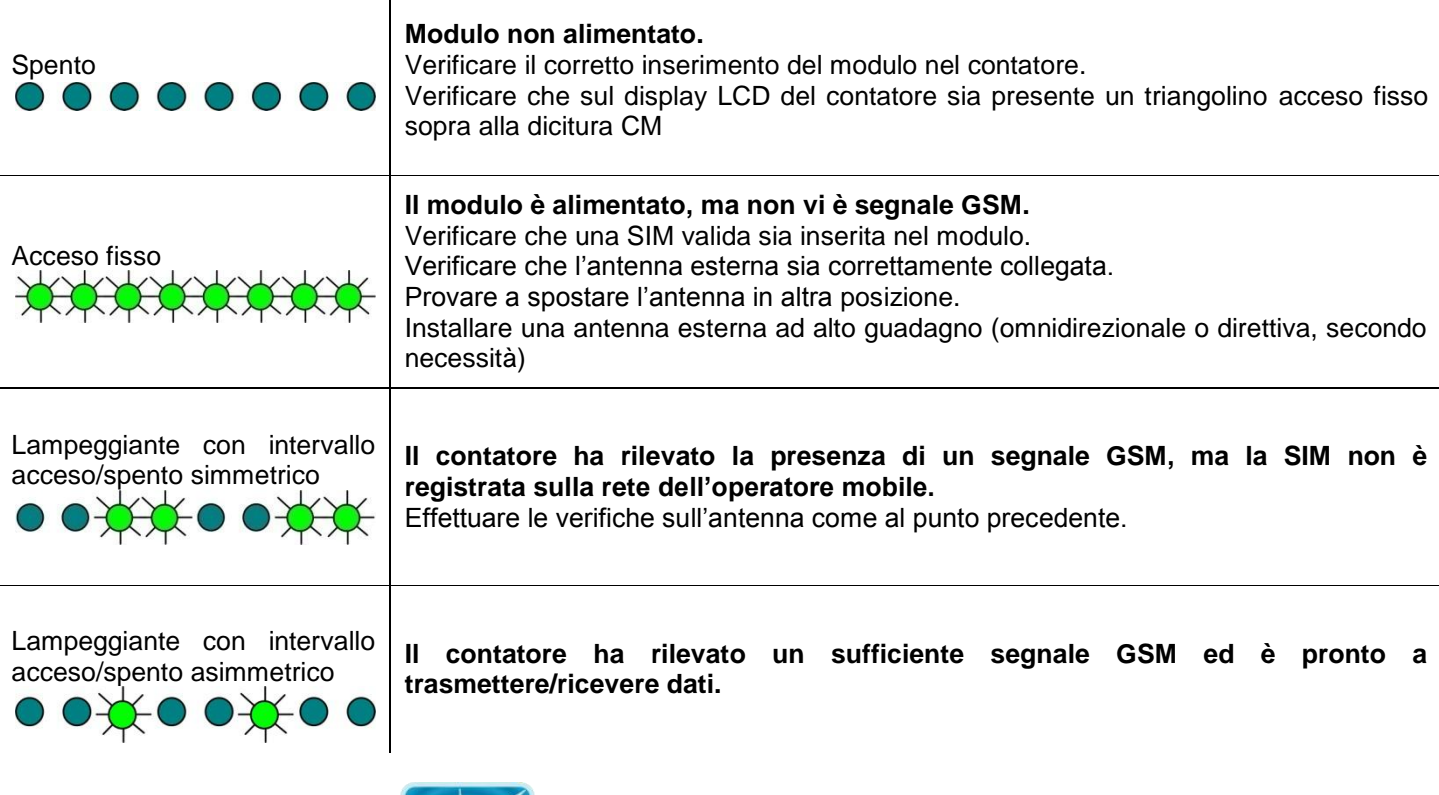

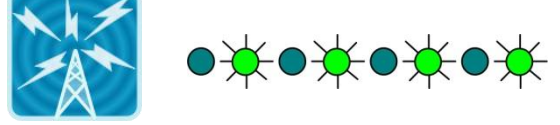

Mentre è in atto una comunicazione, il LED lampeggia con frequenza elevata in modo simmetrico .

Se il menu "Diagnostics" è abilitato sul contatore, con i moduli MK-f38-3 è possibile verificare il livello del segnale GSM (registro C.C.3) e lo stato del modem (registro C.C.5) sul display LCD del contatore

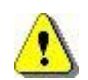

L'antenna fornita in dotazione è idonea per l'utilizzo in ambienti con un buon segnale GSM.

In presenza di segnale basso o instabile si può ricorrere all'utilizzo di antenne ad elevato guadagno posizionate all'esterno della cabina.

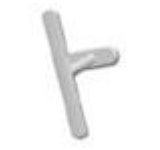

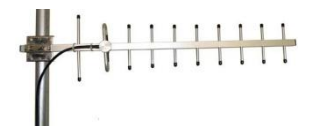

*Omnidirezionale Direttiva Yagi*

#### *6. Display*

Il display retroilluminato LCD a matrice di punti presenta 4 righe da 20 caratteri per una chiara visualizzazione di dati, messaggi ed eventi. I dati visualizzati sono identificati tramite il codice OBIS IEC 62056-61.

Il display si illumina a seguito della pressione di uno qualunque dei pulsanti. La retroilluminazione si spegne automaticamente dopo 3 minute in assenza di pressioni sui pulsanti.

#### *6.1. Pulsanti*

La visualizzazione dei dati è organizzata in menù e richiede la pressione di un pulsante alla volta (one-hand handling) come richiesto dalla normativa VDEW.

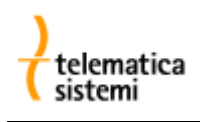

La gestione dei menù è realizzata tramite due pulsanti:

- scroll (nero),
- reset (rosso, sigillabile).

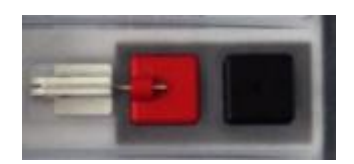

*Fig. 19: pulsanti*

Il misuratore identifica 3 durate di pressione dei pulsanti:

- pressione breve, fino a 1 secondo,
- pressione lunga, da 1 a 3 secondi,
- pressione estesa, più di 3 secondi.

| Pressione    | Scroll (nero)                         | Reset (rosso)                                                          |
|--------------|---------------------------------------|------------------------------------------------------------------------|
| <b>Breve</b> | Passa alla<br>selezione<br>successiva | Valore<br>successivo,<br>Incrementa il<br>valore                       |
| Lunga        | Conferma la<br>selezione              | Conferma<br>l'impostazione,<br>Reset del<br>periodo di<br>fatturazione |
| Estesa       | Annulla                               |                                                                        |

*Tabella 4: azioni dei pulsanti*

#### *6.2. Modalità di visualizzazione*

Sono presenti le seguenti modalità di visualizzazione:

- logo iniziale (all'accensione),  $\bullet$
- test del display LCD,  $\bullet$
- auto-scroll (visualizzazione automatica della sequenza di auto scroll),
- scroll manuale:
	- o registri (visualizzazione della sequenza di manual scroll),
	- o curva di carico,
	- o grid (valori istantanei),
- impostazione:
	- o impostazione dei parametri (sequenza di settings),
	- o test,
		- o reset del periodo di fatturazione,
- parametrizzazione.

Tramite il software MeterView, è possibile personalizzare le tre sequenze:

- auto-scroll: sequenza di visualizzazione ciclica automatica,
- registers: sequenza di visualizzazione ciclica ad avanzamento manuale,
- settings: sequenza dei parametri impostabili manualmente.

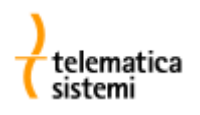

#### *6.3. Indicatori di stato*

In modalità auto-scroll vengono mostrate le seguenti 4 righe:

- 1. riga: errori fatali, data ed ora,
- 2. riga: codice identificativo OBIS,
- 3. riga: valore e relativa unità di misura,
- 4. riga: indicatori di stato.

Gli indicatori di stato standard sono i seguenti:

- L123 Presenza delle tensioni di fase, il lampeggio indica un'errata sequenza delle fasi.
- A+, A- Direzione del flusso di energia attiva. Lampeggia se almeno una fase ha direzione opposta.
- R+, R- Direzione dell'energia reattiva. Lampeggia se la misurazione della reattiva è bloccata.
- Tx Tariffa in atto per l'energia
- M Involucro del contatore aperto
- T Calotta coprimorsetti rimossa
- C Comunicazione in corso  $\bullet$
- P Modalità programmazione attivata  $\bullet$
- E Alimentazione esterna  $\bullet$

In condizioni anomale il contenuto della prima riga riporta un messaggio di errore lampeggiante unitamente all'indicazione di data ed ora. I possibili messaggi di errore sono i seguenti:

- F Errore
- BadIO Modulo di I/O non valido
- BadCM Modulo di comunicazione non valido

#### *6.4. Rilevazione di presenza delle tensioni di fase*

Il contatore rileva la presenza delle tensioni di fase e segnala un allarme in caso di problemi riscontrati. La presenza e la sequenza delle tensioni di fase è indicata dai caratteri L123 sull'ultima riga del display

- Quando tutti i caratteri L123 sono visibili significa che tutte le tre tensioni di fase sono presenti.
- L'indicazione L123 lampeggia quando la sequenza delle fasi non è corretta. In tal caso è necessario sistemare il cablaggio ripristinando il senso ciclico delle fasi, in caso contrario l'energia reattiva verrà registrata nel quadrante sbagliato. L'errata sequenza delle fasi non influenza comunque la misurazione dell'energia attiva..
- Ogni simbolo mancante (1, 2 o 3) indica che la corrispondente tensione di fase è al di sotto della soglia inferiore (Un-25%) della tensione nominale.
- Il numero lampeggia quando la corrispondente tensione di fase è compresa tra Un-25% e Un-10%.
- Il numero lampeggia su sfondo nero quando la corrispondente tensione di fase è maggiore di Un+10%.

Le soglie di sovratensione, sottotensione e assenza di tensione sono configurabili attraverso il software MeterView.

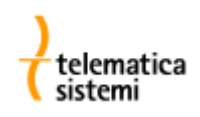

#### *6.5. Visualizzazione all'accensione*

All'atto dell'accensione, mentre il misuratore si predispone per la misurazione dell'energia, viene mostrato per 5 secondi il logo Iskraemeco, quindi il display passa alla modalità di visualizzazione automatica.

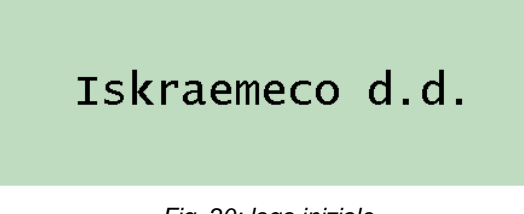

*Fig. 20: logo iniziale*

#### *6.6. Visualizzazione automatica*

La visualizzazione automatica è la modalità di visualizzazione standard. I dati della sequenza vengono mostrati ciclicamente ad intervalli di 10 secondi..

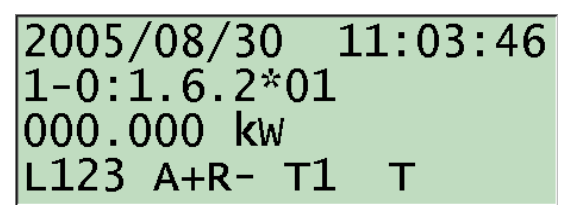

*Fig. 21: sequenza automatica e manuale*

#### *6.7. Test del display LCD*

Premendo il pulsante nero dalla modalità auto-scroll, il display si illumina e tutti i punti della matrice iniziano a lampeggiare. Il tempo di permanenza dell'illuminazione è impostabile nel registro 0.0.128.0.5.

| ,,,,, ,,,, |      |      | ---- ---- |                | ---- ---- ---- ---- ----             |      |      |      | ---- ----  | ---------           |      |
|------------|------|------|-----------|----------------|--------------------------------------|------|------|------|------------|---------------------|------|
| .          | ---- | ---- | ----      | ---- ---- ---- |                                      | ---- |      | ---- | ----       | ----                | ---- |
| .          | ---- | ---- | ----      |                | ---- ---- ---- ---- ----             |      |      |      | ,,,,,,,,,, | ----                | ---- |
|            |      |      |           |                |                                      |      |      |      |            |                     |      |
| .          |      |      | --------- |                |                                      |      |      |      |            |                     |      |
|            |      |      |           |                |                                      |      |      |      |            |                     |      |
| ,,,,, ,,,, |      |      | ---- ---- |                | ---- --- --- --- --- --- --- --- --- |      |      |      |            | ---------           |      |
|            |      |      |           |                |                                      |      |      |      |            |                     |      |
| .          |      | ---- | .         |                |                                      |      |      |      | ,,,,,,,,,, | .                   | ---- |
| .          | ---- |      | ----      |                | ---- ---- ---- ---- ----             |      |      |      | ,,,,,,,,,, | ----                | ---- |
|            |      |      |           |                |                                      |      |      |      |            |                     |      |
|            |      |      |           |                |                                      |      |      |      |            |                     |      |
|            |      |      |           |                |                                      |      |      |      |            |                     |      |
|            |      |      | ---- ---- |                | ---- --- --- --- --- --- --- --- --- |      |      |      |            | ---------           |      |
| .          | ---- | ---- |           |                | ----                                 | .    | .    | ---- | ----       | ----                | ---- |
|            |      |      |           |                |                                      |      |      |      |            |                     |      |
| .          | ---- | ---- | ----      |                | -----------------                    |      | ---- |      | ----       | ----                | ---- |
| ,,,,, ,,,, |      |      |           |                |                                      |      |      |      |            | ,,,, ,,,, ,,,, ,,,, |      |
|            |      |      |           |                |                                      |      |      |      |            |                     |      |
|            |      |      |           |                |                                      |      |      |      |            |                     |      |
| .          | ---- | ---- | ----      |                |                                      |      |      |      | ---- ----  | ----                | ---- |
| .          | ---- | ---- | ----      |                | -----------------------              |      |      |      | ,,,,,,,,,, | .                   | ---- |
| .          | ---- | ---- | ----      | ---- ----      | ----                                 | ---- | ---- | ---- | ----       | ----                | ---- |
|            |      |      |           |                |                                      |      |      |      |            |                     |      |
| .          | ---- | ---- | ----      |                | ---- ---- ---- ---- ----             |      |      |      | ----       | ----                | ---- |
|            |      |      |           |                |                                      |      |      |      |            |                     |      |

*Fig. 22: test del display LCD, tutti i punti sono accesi*

#### *6.8. Visualizzazione manuale dei registri*

Nella modalità di visualizzazione dei registri è possibile scorrere manualmente la sequenza dei registri programmata. Ad ogni pressione del pulsante di scroll (nero) viene mostrato il successivo registro della lista.

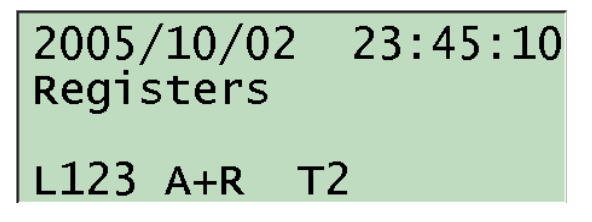

*Fig. 23: premendo a lungo il pulsante nero si entra nella sequenza manuale*

Premendo a lungo il pulsante nero durante lo scorrimento manuale della sequenza, è possibile saltare la visualizzazione dei "valori dei mesi precedenti" al fine di velocizzare il raggiungimento del registro voluto.

Dalla modalità di visualizzazione manuale, il display ritorna in modalità automatica se non vengono premuti pulsanti per un tempo corrispondente a 2 periodi di misura (solitamente 30 minuti complessivi) oppure se il pulsante nero viene tenuto premuto per un tempo "esteso".

#### *6.9. Curva di carico*

E' possibile visualizzare il contenuto della curva di carico specificando data ed ora. Premere brevemente il pulsante nero per incrementare data ed ora, premere a lungo il pulsante nero per confermare la data ed ora selezionate.

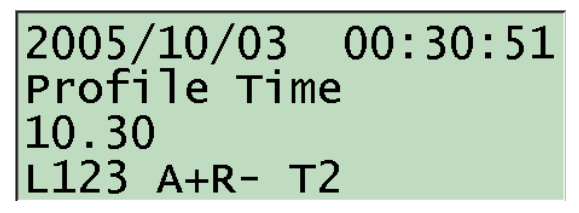

*Fig. 24: selezionare l'ora dopo aver selezionato la data*

Una volta selezionata data ed ora viene mostrato lo stato associato alla registrazione.

| 2005/10/03 00:26:06 |
|---------------------|
| $1-0$ : P.1 Status  |
|                     |
| $L123$ A+R- T2      |
|                     |

*Fig. 25: stato della registrazione archiviata*

Possono essere attivi più bit contemporaneamente ad indicare eventi multipli.

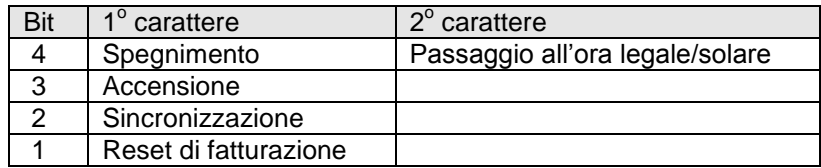

*Esempio 1: Stato C0 (hex) = 1100 0000 (bin). Accensione e spegnimento occorsi nello stesso periodo di misura*

Con successive pressioni brevi del pulsante nero verranno visualizzati tutti i valori registrati nel periodo in esame. In base all'impostazione del contatore i valori possono essere espressi come:

- Energia assoluta x.8,
- Energia netta nel periodo x.9,
- Potenza media x.5,

dove x può assumere i valori:

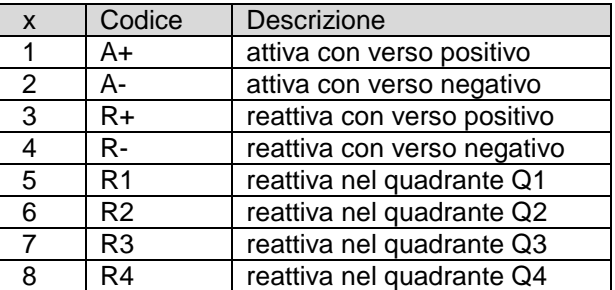

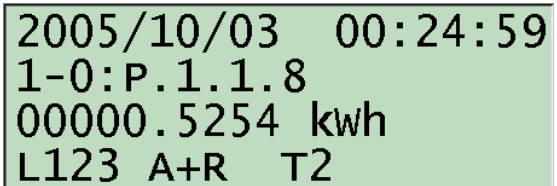

*Fig. 26: valore registrato nella curva di carico*

Selezionare "End" per ritornare alla scelta iniziale di data ed ora.

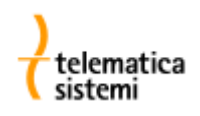

#### *6.10. Grid*

Il menù GRID visualizza i principali parametri di qualità della rete: correnti e tensione di fase, angoli e frequenza.

#### *6.11. Diagnostics*

Il menù Diagnostics non è abilitato per default. Fornisce informazioni sull'intensità del segnale GSM e sullo stato del modem. Le informazioni sono disponibili solo quando viene utilizzato un modulo GSM MK-f38-3.

#### *6.12. Settings*

La sequenza "Settings" contiene l'elenco dei parametri modificabili manualmente attraverso i pulsanti.

Per poter accedere al menù Settings bisogna rimuovere il sigillo sul blocco meccanico del pulsante rosso. Sul display compare l'indicazione di stato P. Durante l'impostazione manuale dei parametri (le cifre lampeggiano) viene inibita la modifica dei parametri attraverso i dispositivi di comunicazione.

Per confermare la selezione premere a lungo il pulsante nero. Per spostarsi lungo le cifre del dato premere brevemente il pulsante nero. Premere il pulsante rosso per incrementare il valore della cifra sotto al cursore. Per confermare il valore impostato premere a lungo il pulsante nero. Per ripristinare il valore di default premere nuovamente il pulsante rosso.

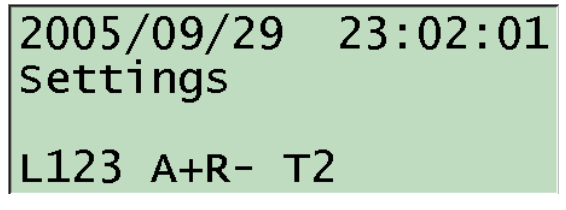

*Fig. 27: modalità di impostazione dei parametri*

#### *6.13. Modalità di test*

Nella modalità di test viene incrementato il numero di cifre decimali per i registri di energia visualizzati sul display. La sequenza è la stessa della modalità di visualizzazione manuale.

#### *6.14. Reset del periodo di fatturazione*

Premendo a lungo il pulsante nero dal menù "Billing reset" si provoca il reset della fatturazione.

Lo stesso effetto si ottiene premendo il pulsante rosso quando il display è in auto-scroll. A conferma dell'avvenuta esecuzione compare sul display il messaggio "Billing reset".

Il messaggio "Billing reset locked" indica che il reset di fatturazione non può essere attualmente effettuato (vi è un tempo minimo tra due reset successivi).

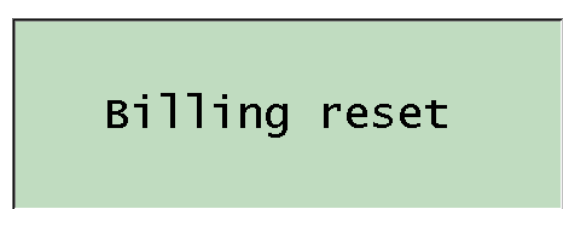

*Fig. 28: messaggio di conferma di avvenuto reset del periodo di fatturazione*

#### *6.15. Parametrizzazione*

Per accedere alla modalità di parametrizzazione è necessario premere un pulsante ubicato sotto all'involucro del contatore, è quindi necessario rimuovere i sigilli metrologici.

Una volta premuto il pulsante di programmazione, viene visualizzata sul display l'indicazione P. Il misuratore è ora pronto ad accettare la parametrizzzaione tramite l'interfaccia di comunicazione. Tutti i parametri del misuratore sono accessibili per la programmazione.

La modalità di programmazione viene terminata:

- Alla fine della comunicazione
- In conseguenza di un timeout durante la comunicazione

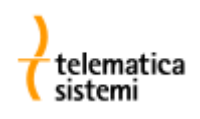

#### *6.16. Diagrammi di flusso per l'utilizzo del display*

Per la legenda vedere la Tabella 4:

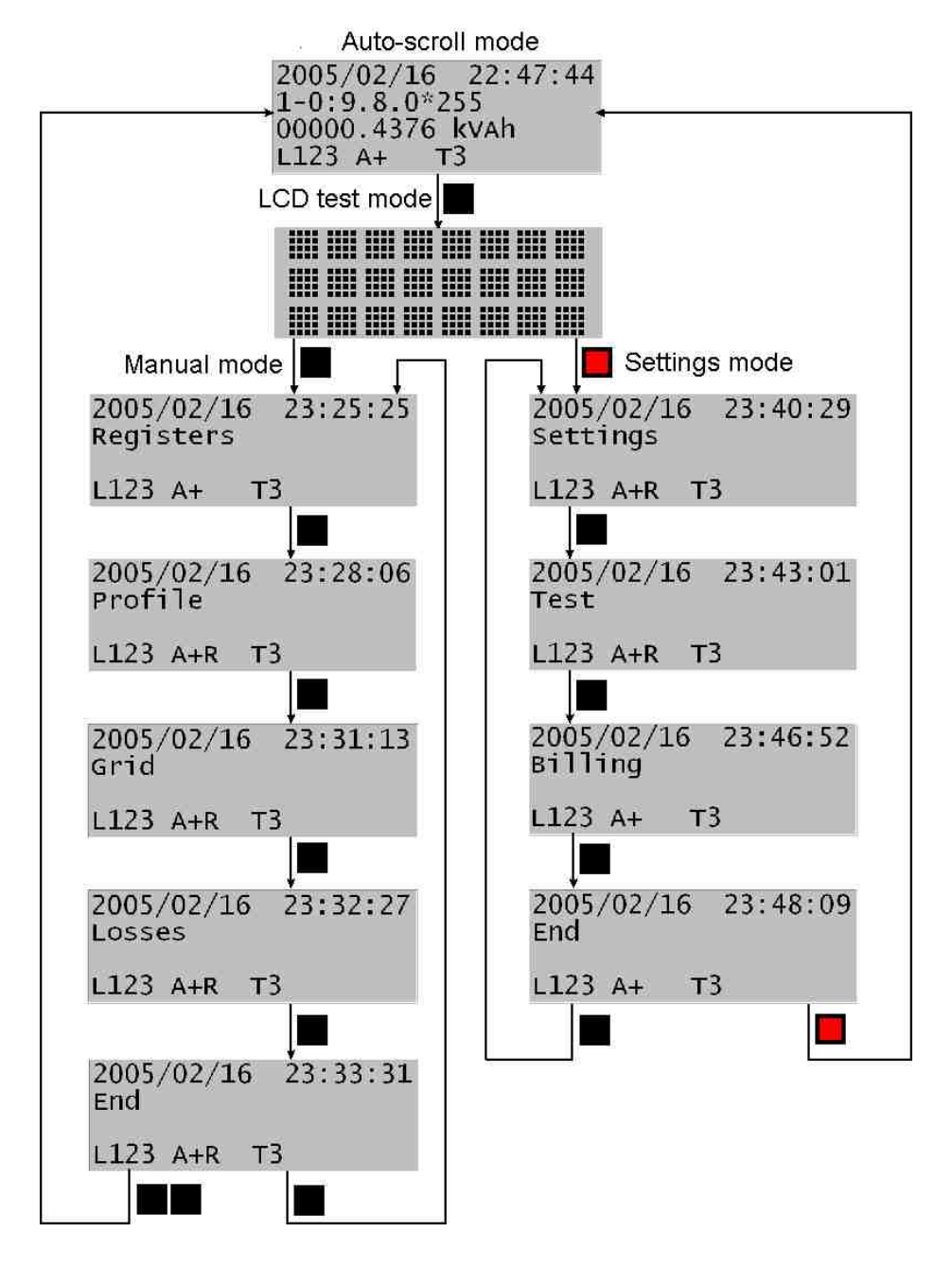

*Fig. 29: modalità di visualizzazione*

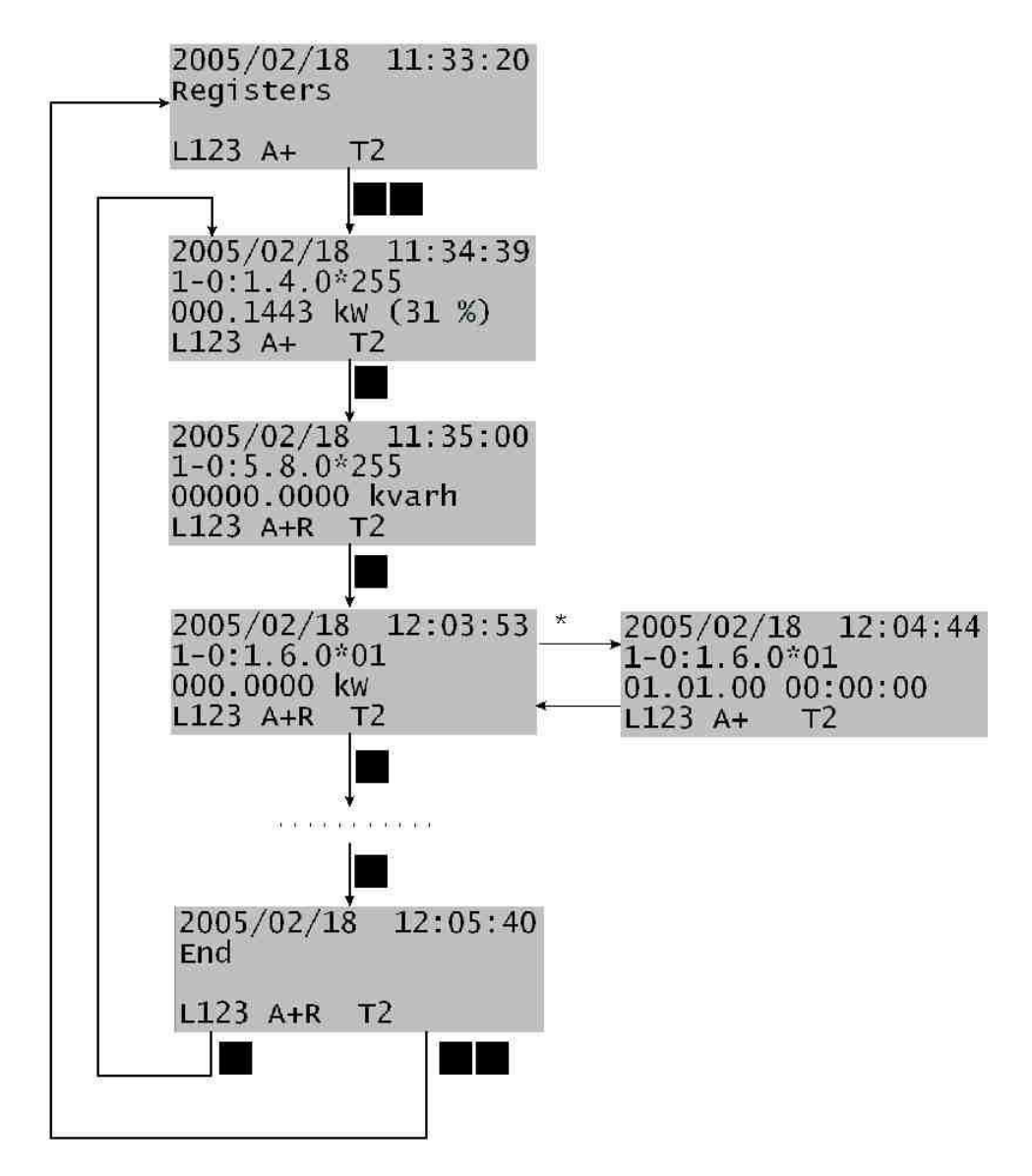

*Fig. 30: visualizzazione dei registri in modalità manuale*

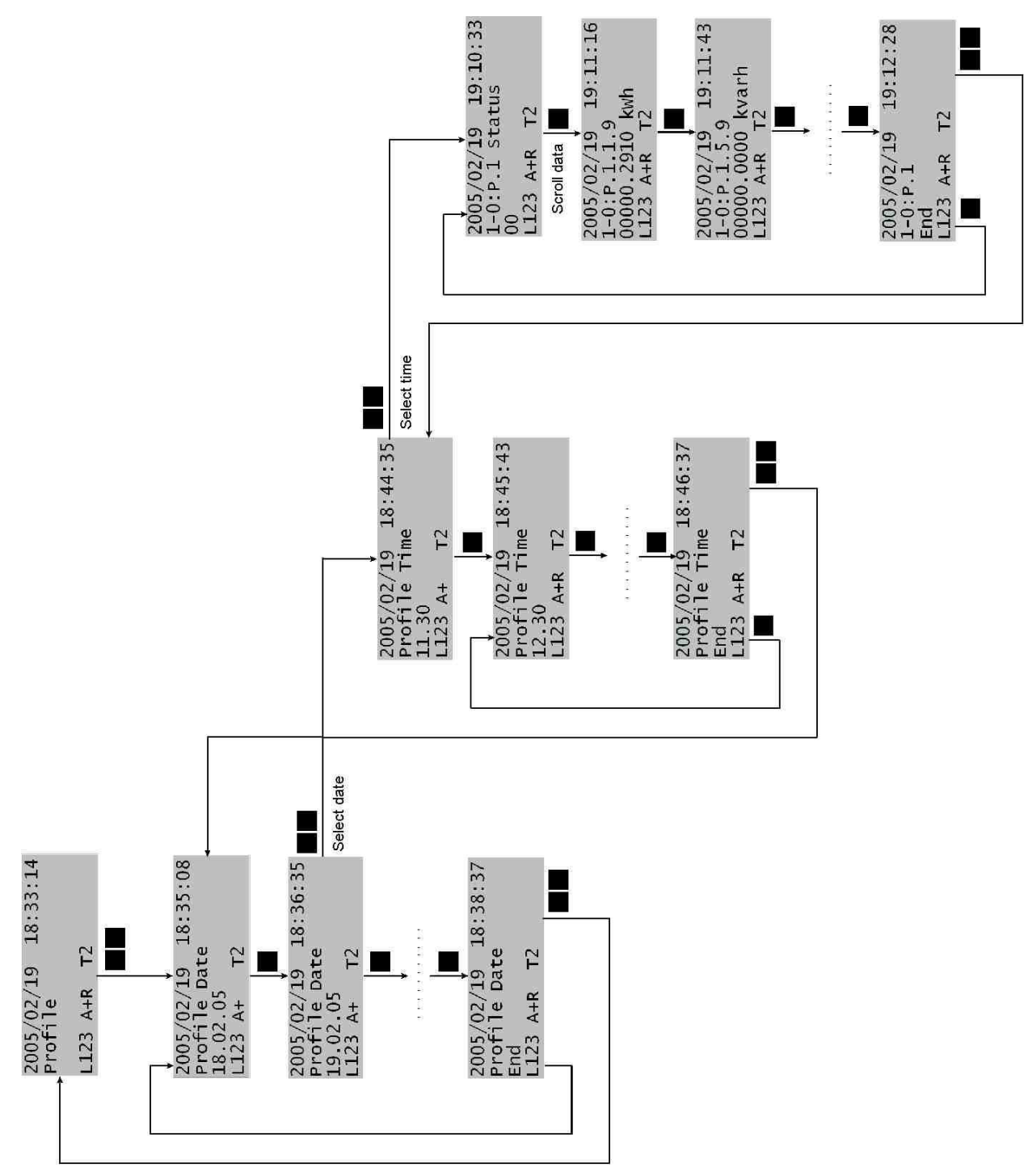

*Fig. 31: visualizzazione della curva di carico*

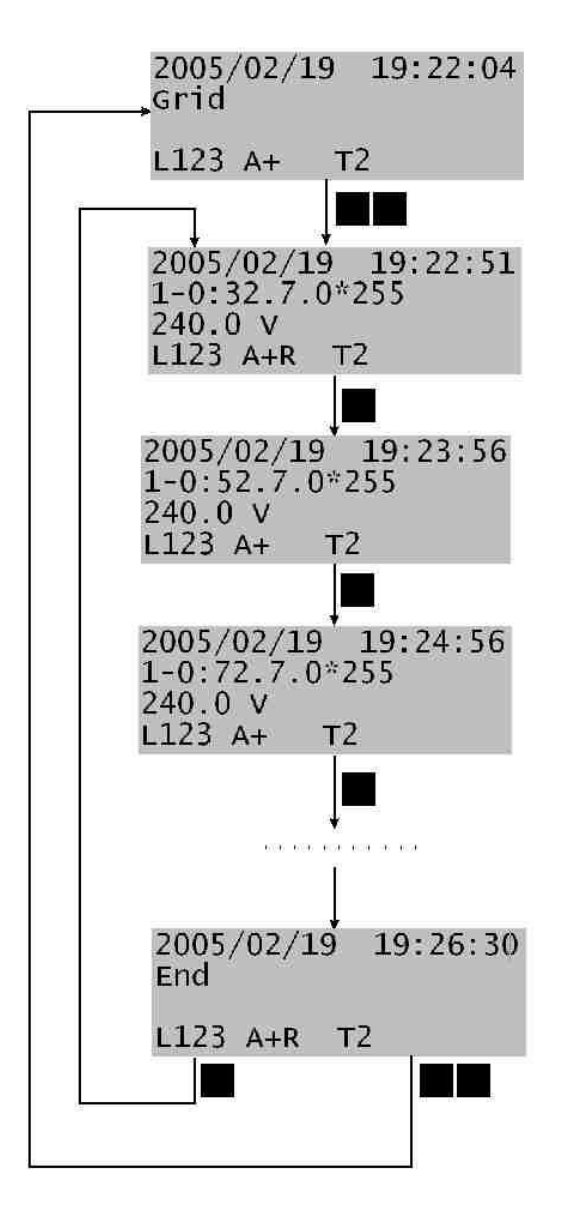

*Fig. 32: menù GRID*

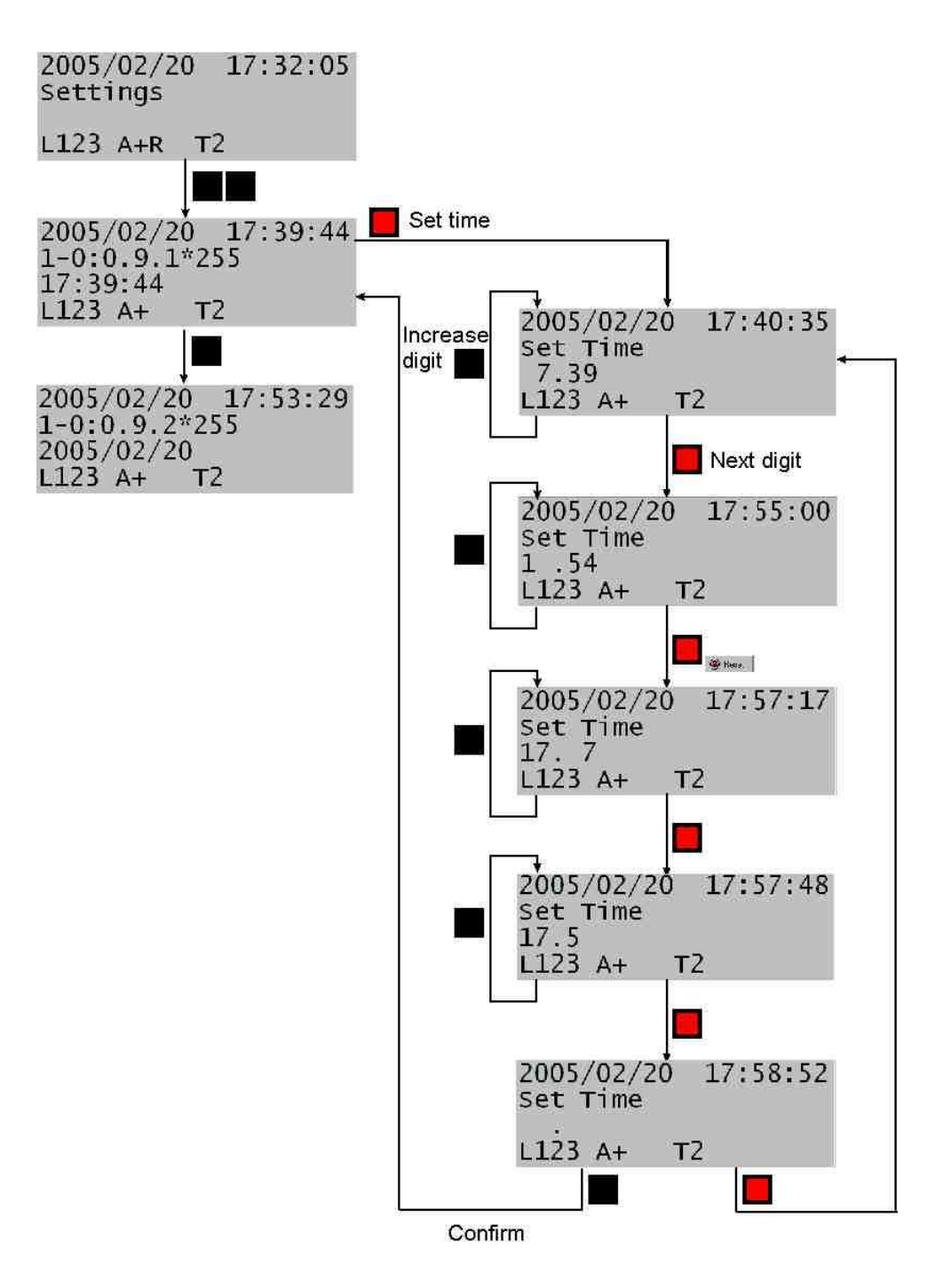

*Fig. 33: impostazione manuale dell'ora sul misuratore*

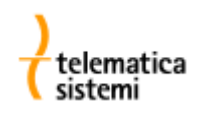

#### *7. Orologio in tempo reale (Real time clock)*

L'orologio in tempo reale gestisce tutte le operazioni vincolate al tempo e dispone di:

- Calendario annuale programmato fino al 2090,
- Calendario lunare,
- Algoritmo di gestione del cambio ora solare/legale (DST).

I registri seguenti contengono data ed ora:

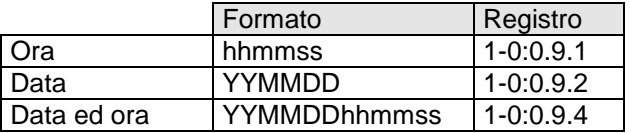

*Tabella 5: Formato di data ed ora*

*hh- ora 0-23, mm- minuto 0-59, ss- secondo 0-59, YY- anno 00-99, MM- mese 1-12, DD- giorno 1-31.*

Il giorno della settimana viene automaticamente impostato ad un valore compreso tra 1 e 7 in base alla data inserita. E' possibile impostare via software quale giorno della settimana debba essere considerato come giorno 1.

Il clock può essere controllato da un oscillatore a 32 kHz e corretto dal segnale di ingresso MPE. L'alimentazione del clock può essere tamponata da un condensatore o da un condensatore + batteria agli ioni di litio.

#### *7.1. Quarzo*

Il quarzo è calibrato in fabbrica. La costante del quarzo espressa in ppms è memorizzata nel registro 1.0.96.50.1. L'orologio controllato al quarzo soddisfa lo standard IEC 61038. L'accuratezza è di ±3 min/anno a temperatura ambiente. L'errore è cumulativo.

#### *7.2. Correzione dell'ora tramite il segnale MPE*

Oltre al quarzo, è possibile applicare una correzione tramite il segnale MPE. Il segnale MPE arrotonda il minuto del clock del misuratore al minuto più vicino e azzera i secondi.

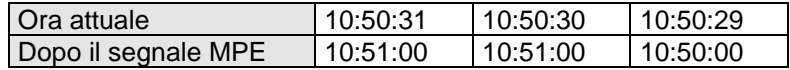

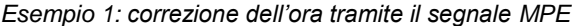

#### *7.3. Alimentazione tampone dell'orologio*

L'orologio al quarzo può essere tamponato tramite condensatore o tramite condensatore + batteria agli ioni di litio.

Il condensatore ha capacità 1F ed assicura 250 ore di riserva di funzionamento. Quando è completamente scarico, il condensatore raggiunge la piena carica dopo un'ora dal ripristino dell'alimentazione.

La batteria assicura una riserva di funzionamento di 2 anni ed ha una vita utile di 20 anni. Un apposito registro (0- 0:96.6.0) conteggia le ore di alimentazione del clock fornite dalla batteria e un secondo registro contiene la carica residua in percentuale (0-0:96.6.1). Il messaggio "Battery low" indica che la batteria è esausta e deve essere sostituita. E' inoltre possibile programmare un output come segnalazione di allarme di batteria scarica.

#### *7.4. Impostazione dell'ora*

E' possibile impostare l'ora tramite i pulsanti (vedi Fig. 33: impostazione manuale dell'ora sul misuratore) o tramite le interfacce di comunicazione. In caso di errore dell'RTC, il microprocessore imposta automaticamente una data ed ora di default: da questo istante l'attribuzione del timestamp alle misure archiviate ovviamente non sarà più corretto.

#### *7.5. Gestione dell'ora solare/legale*

Il clock gestisce automaticamente il passaggio all'ora legale ed il ritorno all'ora solare Il cambio d'ora puo essere programmato in base a:

Un algoritmo, ogni anno all'ultima Domenica del mese ed all'ora indicate nel registro 0.0.128.7.3,

Una data fissa, impostata nel registro 0.0.128.7.3.

La modalità di gestione del cambio d'ora è specificata nel registro 0.0.128.7.5.

Nel caso in cui il cambio d'ora dovesse avvenire mentre il misuratore è spento, la data ed ora verranno automaticamente aggiornate al ripristino dell'alimentazione.

#### *8. Ingressi e uscite*

Il misuratore può essere equipaggiato con un massimo di 3 ingressi configurabili, con massa in comune, ed un massimo di 8 uscite configurabili.

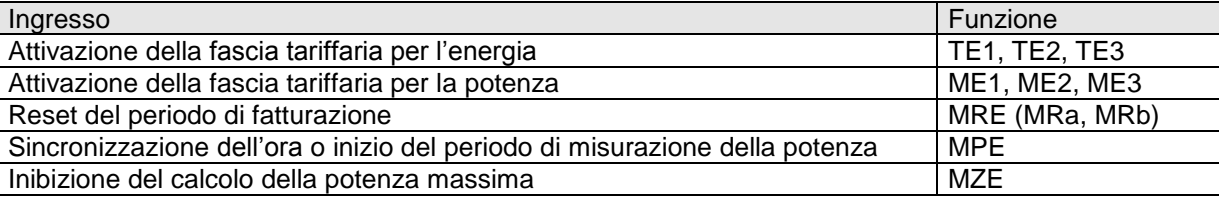

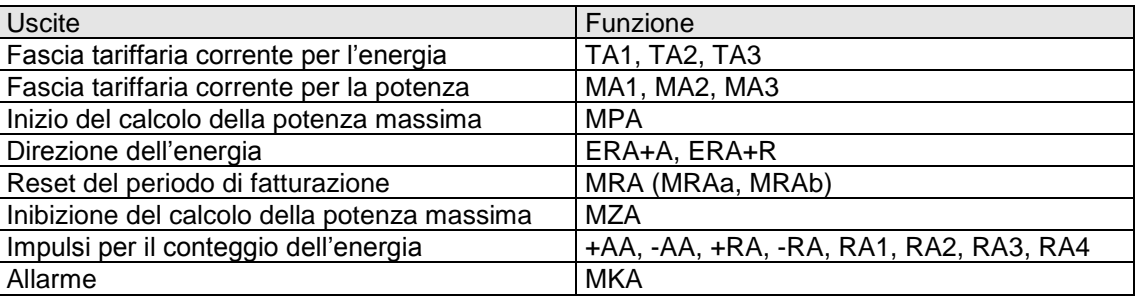

#### *Tabella 6: ingressi*

*Tabella 7: uscite*

#### *8.1. Ingressi*

#### *8.1.1. Indicazione della tariffa in atto*

Gli ingressi vengono utilizzati per richiedere il cambio della tariffa in atto per la registrazione dell'energia e della potenza. Vi sono ingressi separati per la tariffazione dell'energia (ME1, ME2, ME3) e della potenza (TE1, TE2, TE3).

Le regole seguenti sono valide sia per l'energia sia per la potenza. Vi sono 2 possibilità:

- Ogni ingresso rappresenta una tariffa distinta e nello stesso istante possono esser in vigore più tariffe: in questo caso sono gestibili un massimo di 3 tariffe.
- Una sola tariffa può essere attiva in un determinato istante: in questo caso il numero massimo di tariffe gestibili è dato da  $2^3$  = 8.

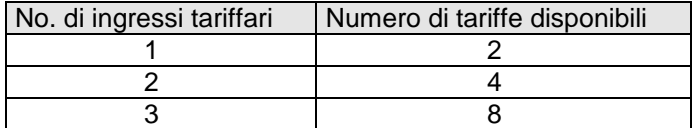

*Tabella 8: numero di ingressi tariffari e numero di tariffe disponibili*

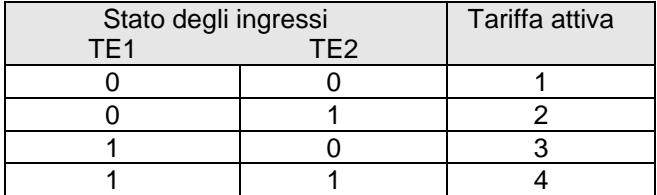

*Tabella 9: esempio con due ingressi tariffari*

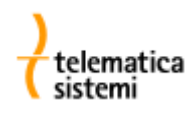

#### *8.1.2. Reset di fatturazione*

Gli ingressi MRa ed MRb abilitano il reset di fatturazione da comando esterno.

#### *8.1.3. Inibizione del calcolo della potenza massima*

L'ingresso MZE inibisce il calcolo della potenza massima. Finchè il segnale permane, la potenza misurata dal misuratore non verrà presa in considerazione per il calcolo della potenza massima.

#### *8.2. Uscite*

#### *8.2.1. Conteggio dell'energia*

Il misuratore può essere equipaggiato con un massimo di 6 uscite impulsive per il conteggio dell'energia attiva in due direzioni e dell'energia reattiva in quattro quadranti.

La frequenza di emissione degli impulsi (imp./kWh o imp./kvarh) è funzione della corrente nominale del misuratore. Le costanti di uscita sono programmabili, vedere la Tabella 2: costanti dei LED

#### *8.2.2. Direzione del flusso di energia*

L'uscita ERA+A indica la direzione del flusso di energia attiva, mentre l'uscita ERA+R indica la direzione dell'energia reattiva. La chiusura del contatto indica il verso positivo.

#### *8.2.3. Tariffa in atto*

Il misuratore può essere equipaggiato con un massimo di 3 uscite per l'indicazione della tariffa in atto per l'energia (TA1, TA2, TA3) e 3 uscite per l'indicazione della tariffa in atto per la potenza (MA1, MA2, MA3). La chiusura del contatto segnala la tariffa in atto.

#### *8.2.4. Reset di fatturazione*

Le uscite MRAa e MRAb segnalano un avvenuto reset di fatturazione. All'istante del reset il primo contatto si chiude ed il secondo si apre. Solo il simultaneo cambiamento di stato di entrambi i contatti segnala che è avvenuto un reset di fatturazione.

In caso di mancanza di alimentazione entrambi i contatti si aprono. Al ritorno dell'alimentazione, il primo contatto si chiude mentre il secondo rimane aperto.

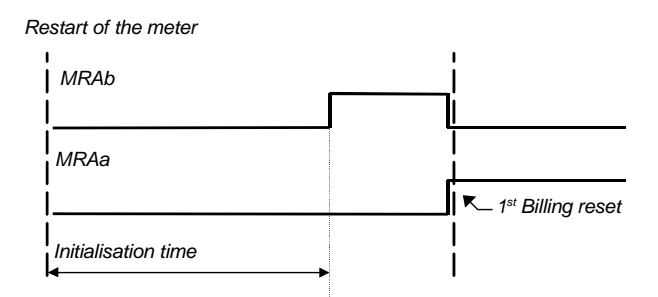

*Fig. 34: andamento di MRAa ed MRAb al primo reset dopo un restart*

La segnalazione dell'avvenuto reset di fatturazione può avvenire anche attraverso un solo segnale che è attualmente una combinazione tra MRAa ed MRAb. La lunghezza dell'impulso è impostabile tra 30 e 100 ms.

#### *8.2.5. Inibizione della misurazione della potenza massima*

L'uscita MZA segnala l'attuale inibizione del calcolo della potenza.

#### *8.2.6. Inizio del periodo di integrazione*

L'uscita MPA segnala l'inizio di un nuovo periodo di integrazione. All'inizio di ogni periodo di integrazione, il contatto viene chiuso per un breve istante. Normalmente la durata del contatto MPA corrisponde all' 1% della durata del periodo di integrazione. Il registro 0.0.128.11.3 indica la durata del segnale MPA:. 0 significa 1% del periodo di integrazione, valori compresi tra 1 e 60 rappresentano la durata in secondi.

#### *8.2.7. Allarmi*

Il misuratore può essere equipaggiato con un massimo di 8 uscite di allarme. E' possibile in tal modo remotare allarmi di errore fatale, mancanza di fasi, corrente senza tensione, combinazione di stati, etc.

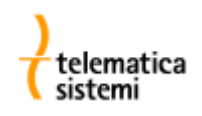

#### *9. Comunicazione*

Il misuratore MT860 è sempre equipaggiato di interfaccia ottica. E' possibile integrare sulla piastra madre una interfaccia di comunicazione RS232 o RS485. Il protocollo di comunicazione utilizzato è IEC 62056-21.

Le comunicazioni non interferiscono con il normale funzionamento del contatore.

Tramite i moduli di comunicazione opzionali è possibile espandere le capacità di comunicazione del misuratore. Le interfacce di comunicazione sono tra loro completamente indipendenti relativamente a protocollo, velocità di comunicazione e dati trasmessi.

Il misuratore può gestire un massimo di 3 comunicazioni simultanee. In caso di ulteriori richieste, l'interfaccia che per prima ha ricevuto una richiesta di comunicazione ha priorità sulle altre. I seguenti registri contengono le velocità di trasmissione:

- C.57.0, COM 0, interfaccia ottica,
- C.57.1, COM 1,
- C.57.2, COM 2.

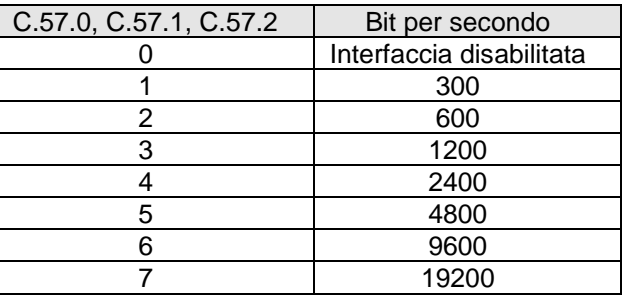

*Fig. 35: impostazione della velocità di comunicazione*

#### *9.1. Interfaccia RS 232*

L'interfaccia di comunicazione RS232 su tre fili è utilizzabile per comunicazioni punto-a-punto con protocollo IEC 62056-21 alla velocità massima di 9600 bps.

#### *9.2. Interfaccia RS 485*

L'interfaccia di comunicazione RS485 a due fili è utilizzabile per comunicazioni multi-drop con protocollo IEC 62056-21 alla velocità massima di 9600 bps.

#### *9.3. IEC 62056-21*

Il contatore comunica attraverso il protocollo IEC 62056-21 (ex IEC 1107), modo C. L'operatività del contatore non viene compromessa durante le sessioni di comunicazione.

Tipologia di comunicazione: Seriale asincrona half-duplex ISO 1177 1 bit di start, 7 bit di dati, 1 bit di parità – pari, 1 bit di stop

I moduli di comunicazione sono normalmente utilizzati in modalità a velocità fissa (fixed baud rate). La comunicazione sulla porta ottica deve invece iniziare a 300 bps (in accordo a IEC 62056-21).

#### *10. Misura dell'energia*

Il contatore MT860 misura le seguenti energie:

Energia attiva in accordo allo standard IEC 62053-22 classe 0.2S o 0.5S:

- importata +A,
- esportata -A.

Energia reattiva in accordo allo standard IEC 62053-23 classe 2 o 3, calibrabile fino a 0.2% in:

- quattro quadranti: Q1, Q2 , Q3, Q4,
- $\bullet$  quadranti combinati:  $+R = Q1 + Q4$ ,  $-R = Q2 + Q3$ .

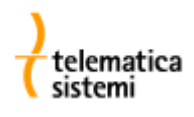

Energia apparente in accordo allo standard IEC 62053-22, calibrabile fino a 0.5%:

- importata +S,
- esportata -S.

L'energia viene misurata sia per singola fase sia per tutte le tre fasi.

#### *10.1. Riepilogo dei periodi di fatturazione precedenti*

Alla chiusura del periodo di fatturazione, i dati riepilogativi del periodo conclusosi (chiamati "valori precedenti") vengono archiviati in appositi registri organizzati in una memoria circolare.

E' possibile archiviare un massimo di 50 "valori precedenti". Il valore di default è 15.

L'energia può venire registrata in termini di:

- Valore differenziale: energia netta misurata nel periodo di fatturazione,
- Valore cumulativo: energia totalizzata dalla prima accensione del misuratore.

#### *10.2. Compensazione delle perdite dei riduttori di tensione*

I dati registrati dal contatore sono archiviati in formato numerico binario. E' quindi necessario moltiplicare questi valori per una costante di lettura kout.

I contatori connessi tramite riduttori di tensione consentono di effettuare la compensazione degli errori di misura. I dati archiviati vengono moltiplicati per la costante  $k_{\text{mc}}$ :

$$
k_{mc} = \frac{k_{out}}{(k_{ct} * k_{vt} * T_{corr})}
$$

dove:

 $k_{ct}$  – rapporto dei TA,

 $k_{vt}$  – prodotto tra il rapporto dei TV ed il fattore di compensazione dell'errore dei TV.

 $T_{corr}$  – fattore di correzione dei riduttori in ppms (0.0.128.0.12)

Il rapporto dei TA  $k_{ct}$  è un numero intero compreso tra 1 e 30.000. Il prodotto tra il rapporto dei TV e la compensazione dell'errore dei TV k<sub>vt</sub> è un numero decimale. Se non è richiesta una compensazione dell'errore dei TV, la costante k<sub>vt</sub> corrisponde al rapporto dei TV.

#### *11. Misurazione della potenza*

La potenza viene calcolata come quoziente della divisione tra l'energia integrata in un dato periodo ed il periodo stesso. Si tratta di un valore medio. Il periodo di integrazione dell'energia viene chiamato "periodo di misura". Il misuratore calcola:

- La sommatoria delle massime potenze registate (x.2.y),
- La potenza media nel periodo di misura corrente (x.4.y),  $\bullet$
- La potenza registrata nell'ultimo periodo di misura conclusosi (x.5.y),
- Le massime potenze nel periodo di fatturazione (x.6.y).

#### *11.1. Periodi precedenti*

E' possibile archiviare le misure di un massimo di 50 periodi precedenti. I dati dei periodi precedenti possono essere visualizzati sul display LCD o trasferiti attraverso le interfacce di comunicazione.

#### *11.2. Massima potenza*

Con il termine "massima potenza" si intende il valore massimo della potenza registrata in un dato periodo di fatturazione. La massima potenza è disponibile per tutte le energie misurate o calcolate, come:

- Potenza dell'energia attiva importata o esportata +P e -P,
- Potenza dell'energia apparente importata o esportata +S e -S,

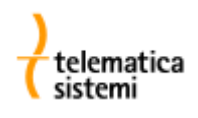

- Potenza dell'energia reattiva in quattro quadranti Q1, Q2, Q3 e Q4,
- Potenza dell'energia reattiva in quadranti combinati +Q = Q1 + Q2 e -Q = Q3 + Q4,

La massima potenza viene registrata:

- Suddivisa per tariffa (x.4.y; x.5.y, x.6.y),
- Cumulata, sommatoria di tutte le massime potenze registrate dalla prima accensione del contatore (x.2.y).

Ad ogni massima potenza sono associate la rispettiva data ed ora.

#### *11.3. Massima potenza di fascia*

Il numero massimo di fasce tariffarie dipende dalla struttura tariffaria. Da notare che è possibile definire strutture tariffarie separate per potenza ed energia .

#### *11.4. Potenza cumulativa*

Le potenze cumulative sono costituite dalla somma delle potenze massime registrate in tutti i periodi di fatturazione conclusisi dalla messa in servizio del misuratore, per cui per questo tipo di misurazione non esistono registri contenenti "valori precedenti".

#### *12. Qualità della rete*

Parametri misurati e visualizzabili:

- Valori istantanei di corrente, tensione e frequenza di fase,
- Calcolo della corrente sul neutro e della simmetria di fase,
- Valori rms della tensione e corrente di fase,
- Cosfi e angoli tra le fasi,
- Analisi di armoniche fino al 30<sup>°</sup> ordine,
- Interruzioni brevi (opzionale),
- Sovra e sottotensioni (opzionale).

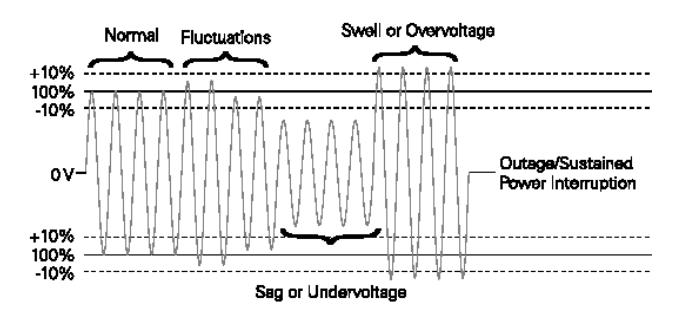

*Fig. 36: esempio di forme d'onda di tensione*

L'ADC effettua il campionamento ad una frequenza di 4kHz con risoluzione di 16 bit ed implementa filtri anti-aliasing.

Eventi quali interruzioni brevi, sbalzi di tensione etc. vengono registrati in un registro degli eventi dedicato.

E' possibile generare un allarme in caso di interruzione dell'alimentazione.

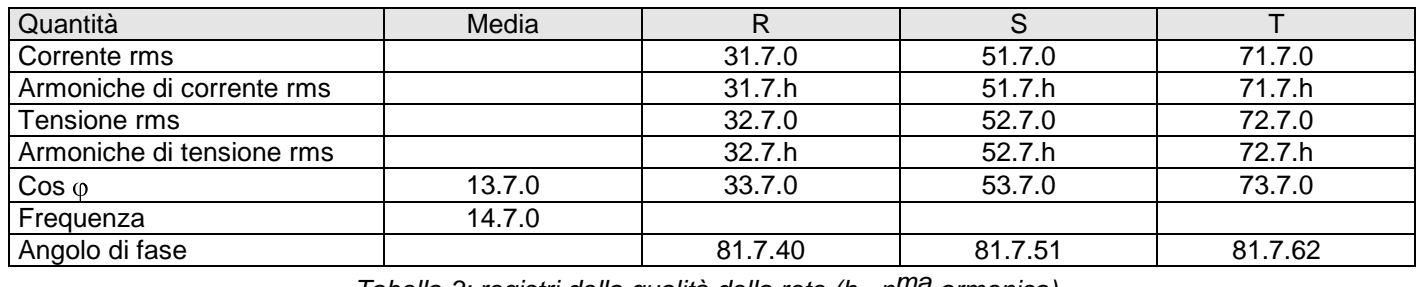

*Tabella 3: registri della qualità della rete (h =nma armonica).*

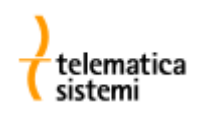

.

#### *13. Curve di carico*

Nel contatore sono presenti 2 curve di carico indipendenti e configurabili. Ogni curva di carico è definita da:

- Numero di canali,
- Periodo di registrazione,
- Quantità da registrare,
- Capacità di memorizzazione in giorni (es. Perdiodo di 15 min., 10 canali, 60 giorni).  $\bullet$

Ogni curva di carico può avere un massimo di 8 canali. Il periodo di registrazione è impostabile da 1 a 60 minuti. E' possibile registrare i valori seguenti:

- Energia o potenza attiva ed apparente (cumulativa o netta nel periodo), valori di fase in due direzioni,
- Energia o potenza reattiva (cumulativa o netta nel periodo) in quattro quadranti o in quadranti combinati  $\bullet$ (es. Q1+Q2 e Q3+Q4),
- Valori rms delle correnti e tensioni di fase,
- Valori medi delle correnti e tensioni di fase nell'ultimo periodo di misura,
- Parametri di qualità della rete (armoniche, cosfi, frequenza, etc.),
- Eventii del contatore (mancanze di alimentazione, sincronizzazioni, allarmi, etc.).  $\bullet$

Ad ogni record sono associate la data ed ora di fine della misurazione.

Le curve di carico sono gestite come memorie circolari: una volta raggiunta la saturazione dello spazio disponibile, i nuovi dati vanno via via a sovrascrivere i dati più vecchi.

Sul display del misuratore è possibile visualizzare solo la prima curva di carico (P.01).

#### *13.1. Canali*

Ogni curva di carico può avere un massimo di 8 canali e 8 bit di stato. Un canale rappresenta una quantità misurata.

#### *13.2. Periodo di registrazione*

Il periodo di registrazione è selezionabile tra 1 e 60 minuti con incrementi di 1 minuto. Il periodo dovrebbe essere scelto in modo tale da suddividere il giorno in un numero intero di intervalli. Si consiglia di utilizzare periodi di registrazione che siano multipli del periodo di misura.

In accordo alle disposizioni AEEG, la prima curva di carico, P.01, deve avere periodo di registrazione di 15 minuti. Il periodo di default della seconda curva di carico è 1 minuto.

#### *13.3. Capacità*

La capacità di archiviazione complessiva per le curve di carico è pari a 20.000 record. Questa capacità viene quindi suddivisa tra le due curve.

La capacità, in giorni, di ogni singola curva di carico dipende dal numero di canali e dal periodo di registrazione:

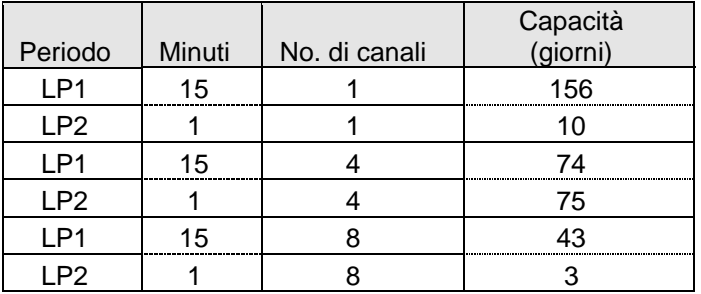

*Tabella 4: esempi di capacità con due curve di carico*

In caso tutta la capacità venisse assegnata ad un'unica curva di carico, otterremmo:

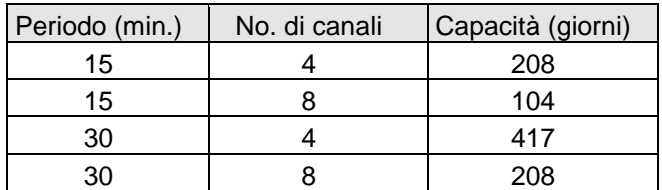

*Tabella 5: esempi di capacità con un'unica curva di carico*

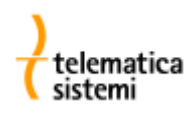

#### *14. Registri degli eventi*

Il registro degli eventi è una speciale memoria che storicizza gli eventi importanti rilevati dal misuratore.

Ad ogni evento sono associate data ed ora nel formato TST12:

YYMMDDhhmmss dove YY = anno, MM = mese,  $DD =$  giorno, hh = ora, mm = minuto, ss = secondo.

Il misuratore MT860 dispone di due registri degli eventi:

- $\bullet$ Il primo registro storicizza eventi quali reset di fatturazione, master reset, sincronizzazione, modifica dei parametri, inizializzazioni varie, etc.
- Il secondo registro è utilizzato per storicizzare eventi relativi alla qualità delle rete quali mancanze di alimentazione, innalzamenti/abbassamenti di tensione, microinterruzioni, etc.

Per motivi di sicurezza, i registri degli eventi non possono venire azzerati senza prima aprire l'involucro del misuratore.

#### *14.1. Dati per la fatturazione*

Ad ogni reset di fatturazione vengono salvati i seguenti dati:

- Registri cumulativi delle energie a fine periodo,
- Energie nette totalizzate suddivise per fascia tariffaria,
- Massime potenze registrate nelle diverse fasce tariffarie,
- Cumulativi delle massime potenze per fascia tariffaria.  $\bullet$

Ad eccezione dei cumulativi delle massime potenze, tutti i dati vengono indicizzati con l'indicazione del periodo di fatturazione precedente a cui sono riferiti.

I dati di fatturazione per le energie registrate possone essere espressi come:

- Valore assoluto: contenuto dei registri totalizzatori di energia risultante a fine periodo.
- Valore netto: differenza tra i registri totalizzatori di energia alla fine di due periodi consecutivi.

Ad ogni periodo di fatturazione precedente sono associate la data ed ora (timestamp) dell'istante in cui si è verificata la chiusura del periodo.

#### *14.1.1. Indicizzazione dei periodi precedenti*

In caso di indicizzazione lineare, l'ultimo periodo di fatturazione conclusosi ha sempre indice 01, il periodo precedente ha indice 02, etc.

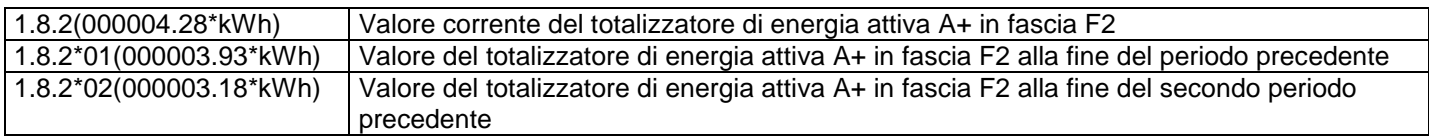

#### *Esempio 2: indicizzazione lineare*

Quando un periodo precedente raggiunge il massimo indice disponibile – es: 50, il successivo periodo riprende l'indice iniziale 01. Ad ogni successivo periodo l'indice verrà incrementato di 1. Si ha quindi una numerazione ciclica dei periodi archiviati, con ricoprimento dei dati più vecchi.

La data e l'ora di chiusura dei periodi di fatturazione precedenti sono visibili nei registri 0.1.2\*nn. (nn = 01 ÷ 50)

#### *15. Protezioni*

Il misuratore è ben protetto contro i tentativi di manomissione dei dati registrati e contro gli accessi non autorizzati ai parametri che influenzano le misurazioni. Sono presenti:

- Protezioni hardware,
- Protezioni software.

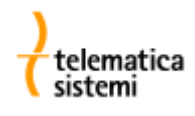

La protezione hardware comprende:

- Sigillatura dell'involucro del misuratore (e di conseguenza del pulsante di programmazione),
- Sigillatura del pulsante di reset,
- $\bullet$ Rilevamento dell'apertura dell'involucro del misuratore (opzione),
- Rilevamento dell'apertura del coprimorsetti (opzione).

La protezione software comprende:

- accesso ai registri protetto da blocchi software, password,
- impostazione dell'ora protetta da password,
- blocco temporale della programmazione in conseguenza dell'inserimento di una password errata,
- conteggio dei reset di fatturazione,  $\bullet$
- registrazione nel registro degli eventi delle modifiche ai parametri,  $\bullet$
- registrazione degli stati del contatore,
- calcolo della corrente circolante sul neutro e della simmetria delle fasi.

#### *15.1. Protezione hardware*

Il pulsante di reset è protetto da un sigillo senza la cui rimozione non è possibile effettuare un reset del periodo di fatturazione o impostare i parametri tramite i pulsanti.

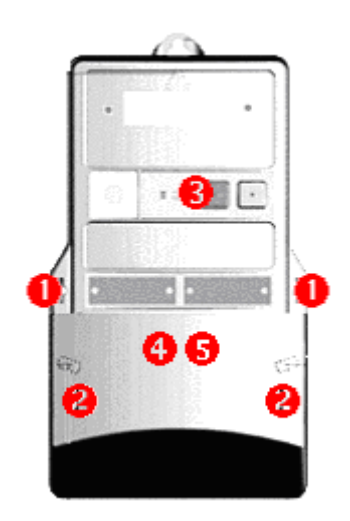

*Fig. 37: protezione hardware. Posizionamento dei sigilli: 1-involucro, 2-calotta coprimorsetti, 3-pulsante di reset.*

*Opzionale: 4- sensore di rilevamento di rimozione della calotta, 5- coprimorsetti compatto.*

Il pulsante di programmazione non può essere premuto senza aprire l'involucro del contatore.

#### *15.1.1. Antimanomissione*

Appositi sensori rilevano l'apertura dell'involucro o la rimozione della calotta coprimorsetti. Sul display compaiono le indicazioni M (apertura involucro contatore) o T (apertura coprimorsetti) per 10 minuti o finchè non viene premuto il pulsante di reset per più di 2 s. Allo stesso tempo l'evento di manomissione viene registrato nel registro degli eventi.

#### *15.2. Protezione software*

#### *15.2.1. Blocchi software*

Tutti i registri che contengono dati che influenzano la misura o contengono risultati di misurazioni, stati o contatori di eventi sono protetti con fino a 4 blocchi software. Questi blocchi devono essere rimossi prima di poter accedere ai registri.

#### *15.2.2. Password*

Vi sono quattro password contenute in appositi registri oltre ad una password con algoritmo di cifratura. Questi speciali registri sono protetti da password sia per la lettura sia per la scrittura.

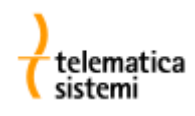

#### *15.2.3. Blocco della comunicazione*

Alla terza immissione consecutiva di una password errata, la modifica dei parametri del contatore viene temporaneamente inibita per un tempo prestabilito. Inoltre, ogni immissione di password errata viene conteggiata in un apposito registro. In questo modo il contatore è in grado di rilevare e segnalare un eventuale tentativo di attacco.

#### *15.2.4. Conteggio dei reset di fatturazione*

Quando si effettua un reset di fatturazione, la data, ora e modalità di effettuazione del reset (da programma tariffario interno, da pulsante, da interfaccia di comunicazione) vengono registrate nel registro degli eventi. Contemporaneamente, viene incrementato di una unità il regsitro contatore dei reset. In questo modo eventuali reset non autorizzati vengono registrati.

#### *15.2.5. Registri degli eventi*

Tutti gli eventi significativi quali malfunzionamenti, interventi sul misuratore, impostazioni, etc. vengono registrati nel registro degli eventi. Il registro degli eventi non può essere azzerato se non reinizializzando il misuratore, per cui eventuali interventi non autorizzati rimangono registrati in modo permanente.

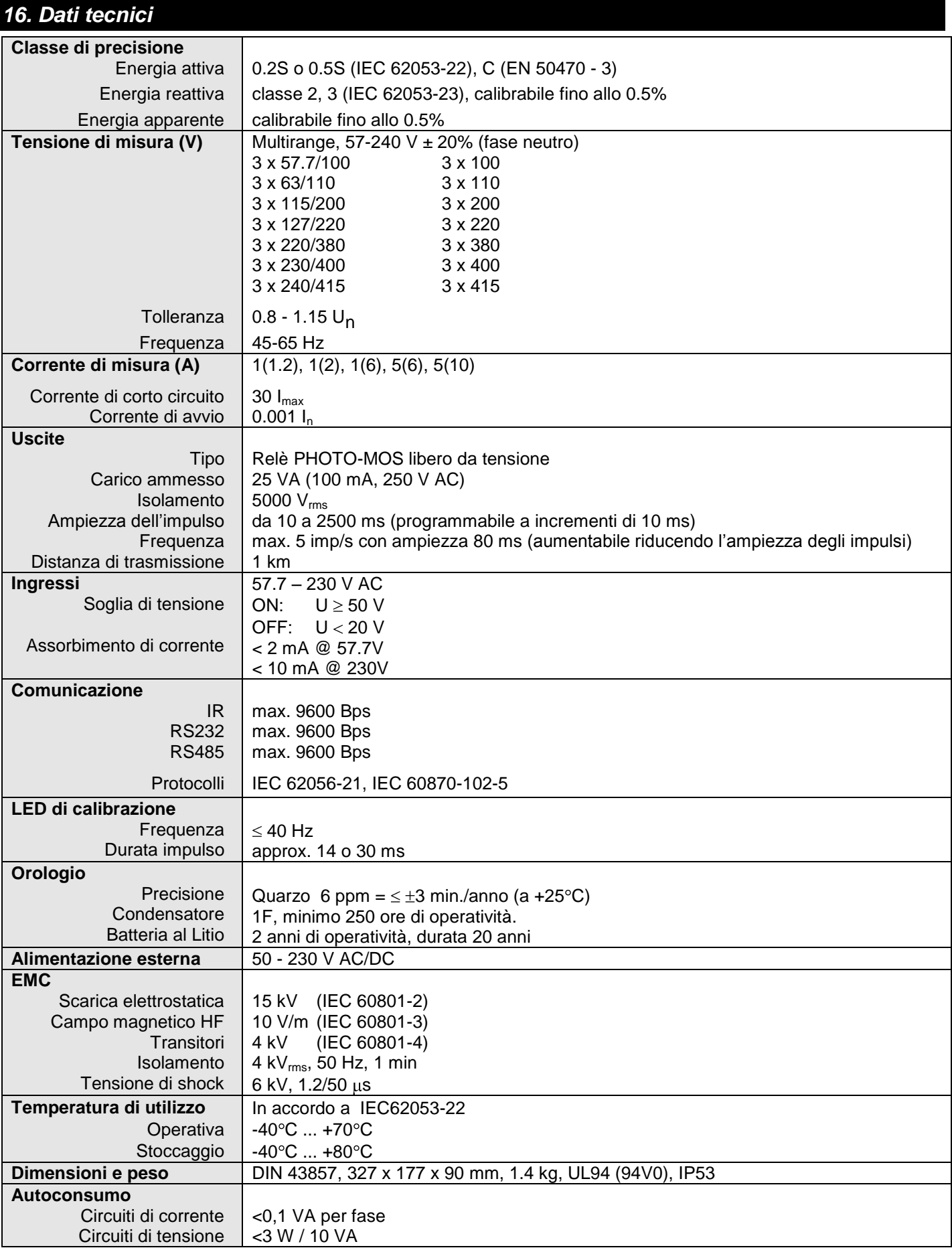

**MT860** Manuale di installazione

#### *17. Identificazione*

M T 8 6 0 S - A n m R n m S n m - E I V n 2 L n 1 - M n K 0 m

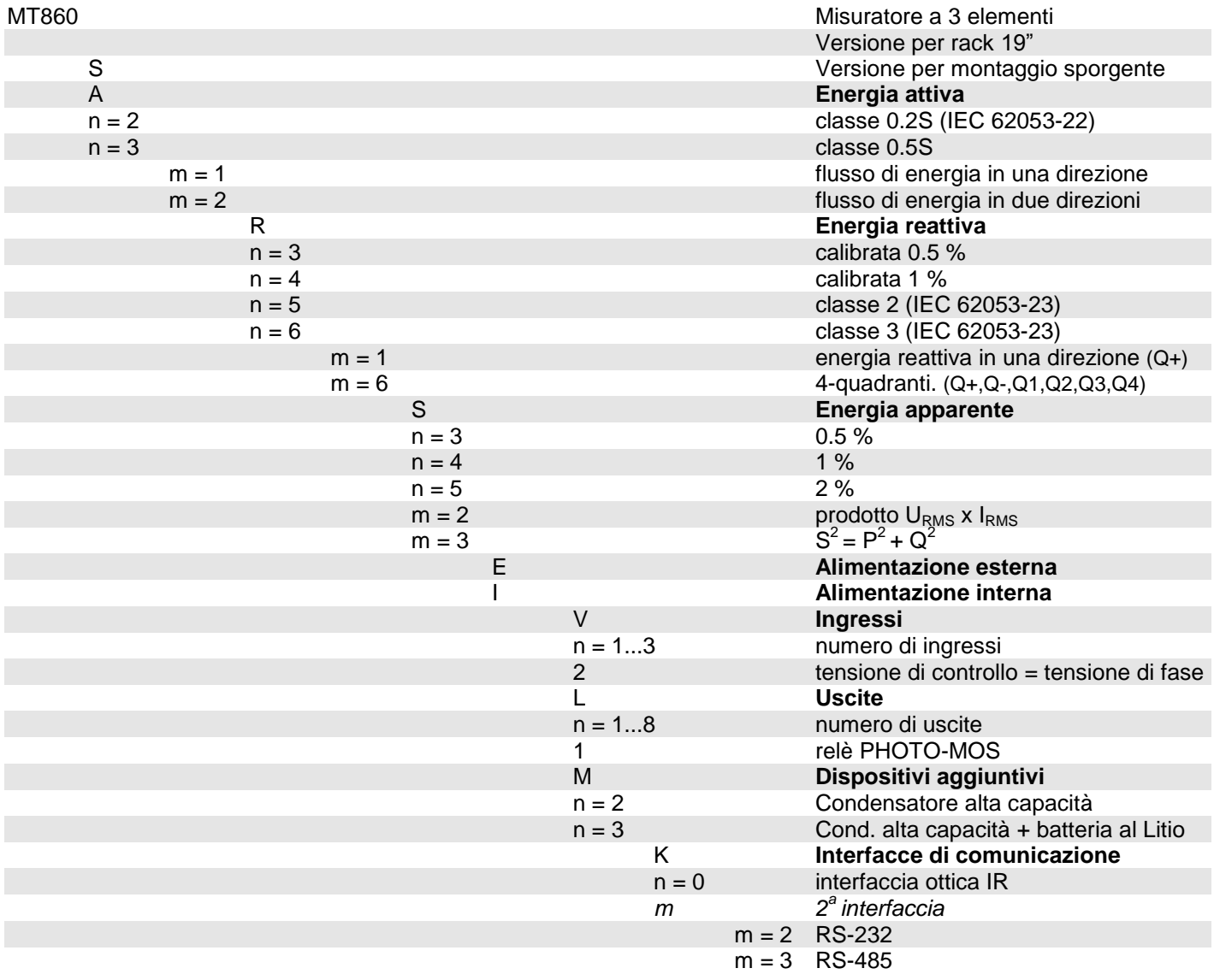

Esempio: MT860S-A22R36S33-EI-M3K03

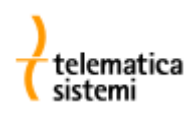

#### *18. Codici OBIS*

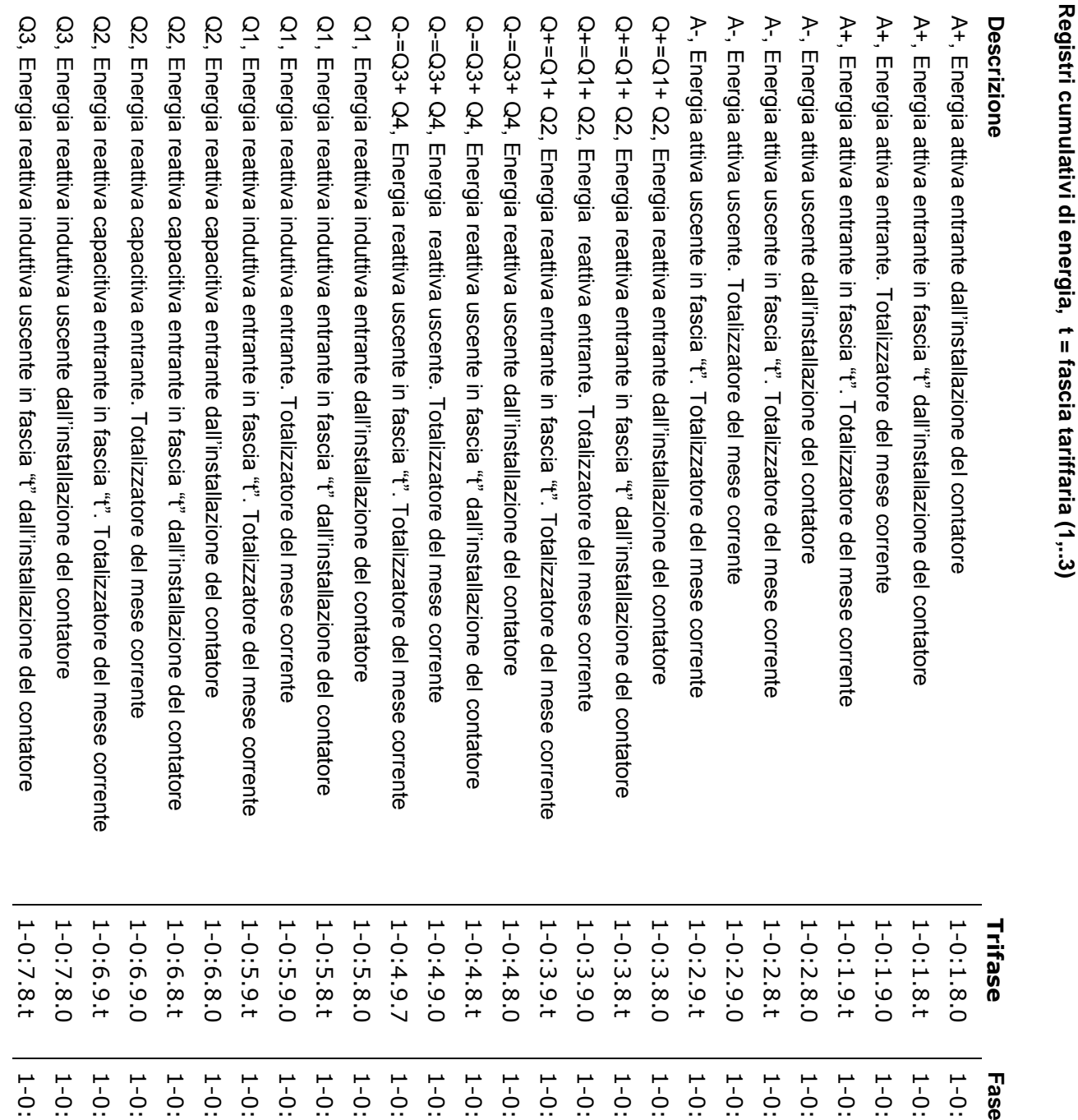

1-0:27.8.t 1-0:27.8.0 1-0:26.9.t 1-0:26.9.0 1-0:26.8.t 1-0:26.8.0 1-0:25.9.t 1-0:25.9.0 1-0:25.8.t 1-0:25.8.0 1-0:24.9.7 1-0:24.9.0 1-0:24.8.t 1-0:24.8.0 1-0:23.9.t 1-0:23.9.0 1-0:23.8.t 1-0:23.8.0 1-0:22.9.t 1-0:22.9.0 1-0:22.8.t 1-0:22.8.0 1-0:21.9.t 1-0:21.9.0 1-0:21.8.t 1-0:21.8.0 :21.8.t :27.8.t  $.27.8.0$ :26.9.t :26.9.0 :26.8.t :26.8.0 :25.9.t :25.9.0 :25.8.t :25.8.0  $: 24.9.7$  $: 24.9.0$  $:24.8.t$  $: 24.8.0$ :23.9.t :23.9.0 :23.8.t :23.8.0 :22.9.t :22.9.0  $:22.8.t$  $:22.8.0$ :21.9.t :21.9.0  $: 21.8.0$ **Fase R** 1-0:41.8.0 **Fase S**1-0:47.8.t 1-0:46.9.t 1-0:46.8.t 1-0:46.8.0 1-0:45.8.0 1-0:44.9.7  $1 - 0:44.9.0$ 1-0:44.8.t 1-0:43.8.t 1-0:43.8.0 1-0:42.9.t 1-0:42.9.0 1-0:42.8.t 1-0:42.8.0 1-0:41.9.t 1-0:41.9.0 1-0:41.8.t  $1 - 0:47.8.0$ 1-0:46.9.0 1-0:45.9.t 1-0:45.9.0 1-0:45.8.t 1-0:44.8.0 1-0:43.9.t 1-0:43.9.0 1-0:47.8.t 1-0:47.8.0 1-0:46.9.t 1-0:46.9.0 1-0:46.8.t 1-0:46.8.0 1-0:45.9.t 1-0:45.9.0 1-0:45.8.t 1-0:45.8.0 1-0:44.9.7 1-0:44.9.0 1-0:44.8.t 1-0:44.8.0 1-0:43.9.t 1-0:43.9.0 1-0:43.8.t 1-0:43.8.0 1-0:42.9.t 1-0:42.9.0 1-0:42.8.t 1-0:42.8.0 1-0:41.9.t 1-0:41.9.0 1-0:41.8.t 1-0:41.8.0

telematica sistemi

> 1-0:67.8.t 1-0:67.8.0 1-0:66.9.t 1-0:66.9.0

1-0:67.8.t  $1 - 0.57.8.0$  1-0:66.9.t

1-0:66.9.0

1-0:62.8.0 1-0:61.8.0 **Fase T** 1-0:66.8.t 1-0:65.8.0 1-0:64.9.0 1-0:64.8.t 1-0:64.8.0 1-0:62.9.t 1-0:62.9.0 1-0:62.8.t 1-0:61.9.0 1-0:66.8.0 1-0:65.9.t 1-0:65.9.0 1-0:65.8.t 1-0:64.9.7 1-0:63.9.t 1-0:63.9.0 1-0:63.8.t 1-0:63.8.0 1-0:61.9.t 1-0:61.8.t 1-0:66.8.t 1-0:66.8.0 1-0:65.9.t 1-0:65.9.0 1-0:65.8.t 1-0:65.8.0 1-0:64.9.7 1-0:64.9.0 1-0:64.8.t 1-0:64.8.0 1-0:63.9.t 1-0:63.9.0 1-0:63.8.t 1-0:63.8.0 1-0:62.9.t 1-0:62.9.0 1-0:62.8.t 1-0:62.8.0 1-0:61.9.t 1-0:61.9.0 1-0:61.8.t 1-0:61.8.0 ပ္ပ ပ္ပ ပ္ပ ဖု S+, Energia apparente entrante in fascia "t". Totalizzatore del mese corrente S+, Energia apparente entrante. Totalizzatore del mese corrente S+, Energia apparente entrante in fascia "i" dall'installazione del contatore S+, Energia apparente entrante dall'installazione del contatore Q4, Energia reattiva capacitiva uscente. Totalizzatore del mese corrente S-, Energia apparente uscente in fascia "t". Totalizzatore del mese corrente S-, Energia apparente uscente. Totalizzatore del mese corrente S-, Energia apparente uscente in fascia "t" dall'installazione del contatore S-, Energia apparente uscente dall'installazione del contatore S+, Energia apparente entrante in fascia "t". Totalizzatore del mese corrente S+, Energia apparente entrante. Totalizzatore del mese corrente S+, Energia apparente entrante in fascia "t" dall'installazione del contatore S+, Energia apparente entrante dall'installazione del contatore Q4, Energia reattiva capacitiva uscente in fascia "t". Totalizzatore del mese corrente Q4, Energia reattiva capacitiva uscente in fascia "t". Totalizzatore del mese corrente Q4, Energia reattiva capacitiva uscente. Totalizzatore del mese corrente Q4, Energia reattiva capacitiva uscente in fascia "t" dall'installazione del contatore Q4, Energia reattiva capacitiva uscente in fascia "t" dall'installazione del contatore Q4, Energia reattiva capacitiva uscente dall'installazione del contatore Q4, Energia reattiva capacitiva uscente dall'installazione del contatore Q3, Energia reattiva induttiva uscente in fascia "t". Totalizzatore del mese corrente Q3, Energia reattiva induttiva uscente in fascia "t". Totalizzatore del mese corrente Q3, Energia reattiva induttiva uscente. Totalizzatore del mese corrente Q3, Energia reattiva induttiva uscente. Totalizzatore del mese corrente Descrizione **Descrizione** Energia apparente uscente in fascia "t". Totalizzatore del mese corrente Energia apparente uscente. Totalizzatore del mese corrente Energia apparente uscente in fascia "t" dall'installazione del contatore Energia apparente uscente dall'installazione del contatore 1-0:8.9.t 1-0:10.9.t 1-0:10.9.0 1-0:10.8.t 1-0:10.8.0 1-0:9.9.1  $1 - 0:9.9.0$ 1-0:9.8.t 1-0:9.8.0 1-0:8.9.0 1-0:8.8.t 1-0:8.8.0 1-0:7.9.t 1-0:7.9.0 1-0:10.9.t 1-0:10.9.0 1-0:10.8.t 1-0:10.8.0 1-0:9.9.t 1-0:9.9.0 1-0:9.8.t 1-0:9.8.0 1-0:8.9.t 1-0:8.9.0 1-0:8.8.t 1-0:8.8.0 1-0:7.9.t 1-0:7.9.0 **Trifase Fase R** 1-0:30.9.1 1-0:30.9.0 1-0:29.8.t 1-0:29.8.0 1-0:28.9.t 1-0:28.9.0 1-0:28.8.0 1-0:27.9.t 1-0:27.9.0 1-0:30.8.t 1-0:29.9.1 1-0:29.9.0 1-0:28.8.t 1-0:30.9.t 1-0:30.9.0 1-0:30.8.t 1-0:30.8.0 1-0:29.9.t 1-0:29.9.0 1-0:29.8.t 1-0:29.8.0 1-0:28.9.t 1-0:28.9.0 1-0:28.8.t 1-0:28.8.0 1-0:27.9.t 1-0:27.9.0  $1 - 0:30.8.C$ 1-0:50.9.t  $1 - 0:47.9.0$ 1-0:48.8.1 1-0:48.8.0 1-0:47.9.t **Fase S**1-0:50.9.t 1-0:50.9.0 1-0:50.9.0 1-0:50.8.t 1-0:50.8.0 1-0:50.8.0  $1 - 0:49.9.5$ 1-0:49.9.t  $1 - 0:49.9.0$ 1-0:49.9.0  $1 - 0:49.8.t$ 1-0:49.8.t  $1 - 0:49.8.0$ 1-0:49.8.0  $1 - 0:48.9.1$ 1-0:48.9.t  $1 - 0:48.9.0$ 1-0:48.9.0 1-0:48.8.t 1-0:48.8.0 1-0:47.9.t 1-0:47.9.0 1-0:50.8.t

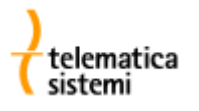

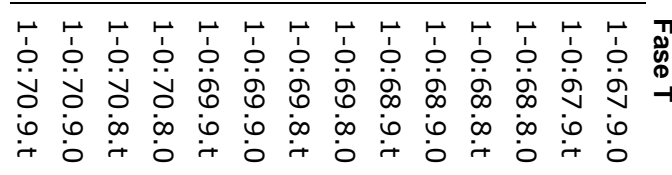

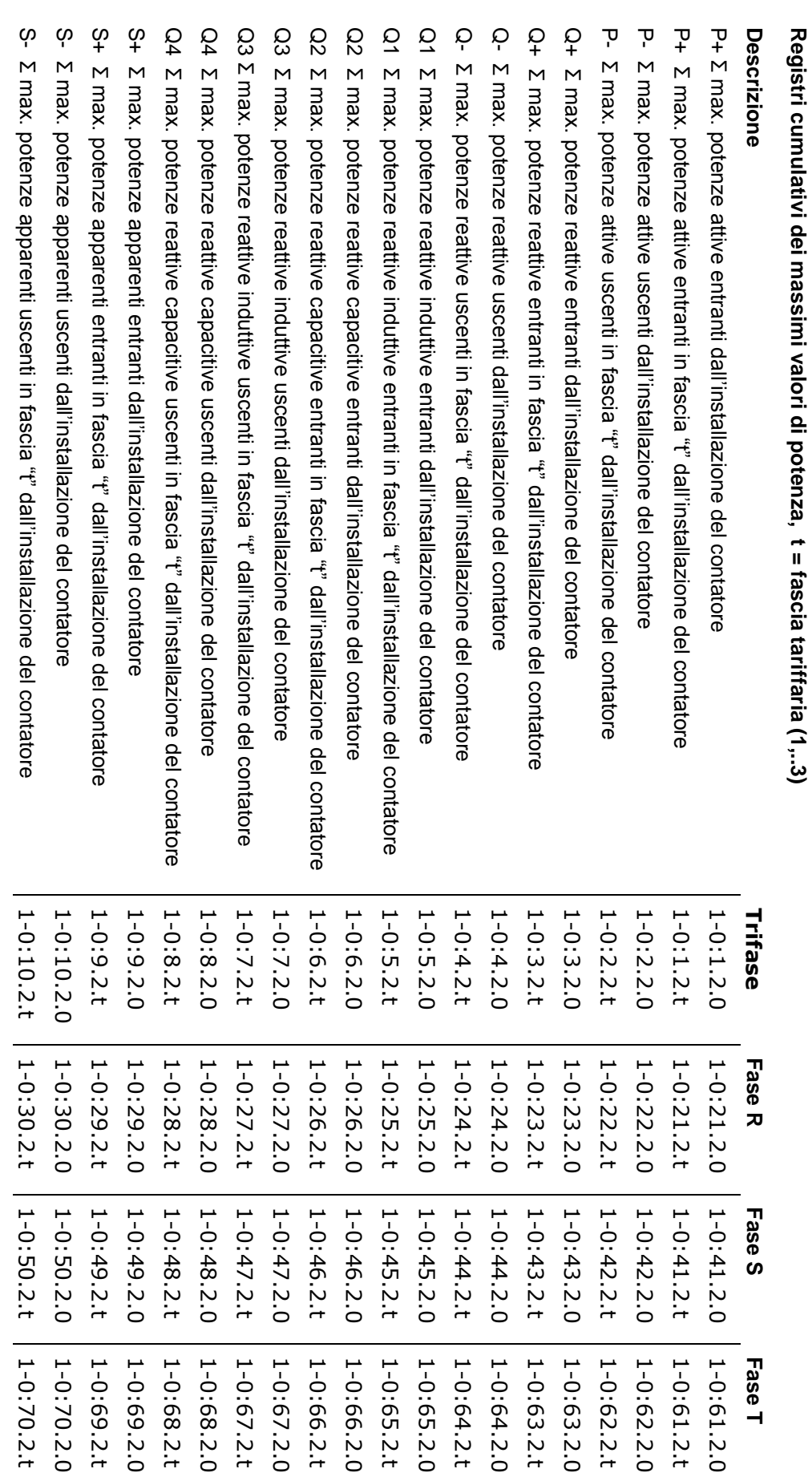

S- potenza apparente uscente del quarto d'ora precedente potenza apparente uscente del quarto d'ora precedente S+ potenza apparente entrante del quarto d'ora precedente

S+ potenza apparente entrante del quarto d'ora precedente

1-0:10.5.0 1-0:9.5.0 1-0:8.5.0

1-0:10.5.0 1-0:9.5.0 1-0:8.5.0

1-0:30.5.0 1-0:29.5.0 1-0:28.5.0

1-0:28.5.0 1-0:29.5.0

 $1 - 0:30.5.0$ 

1-0:50.5.0 1-0:49.5.0 1-0:48.5.0

1-0:50.5.0 1-0:49.5.0 1-0:48.5.0

1-0:70.5.0 1-0:69.5.0 1-0:68.5.0

1-0:69.5.0

1-0:70.5.0

Q4 potenza reattiva capacitiva uscente del quarto d'ora precedente

Q4 potenza reattiva capacitiva uscente del quarto d'ora precedente

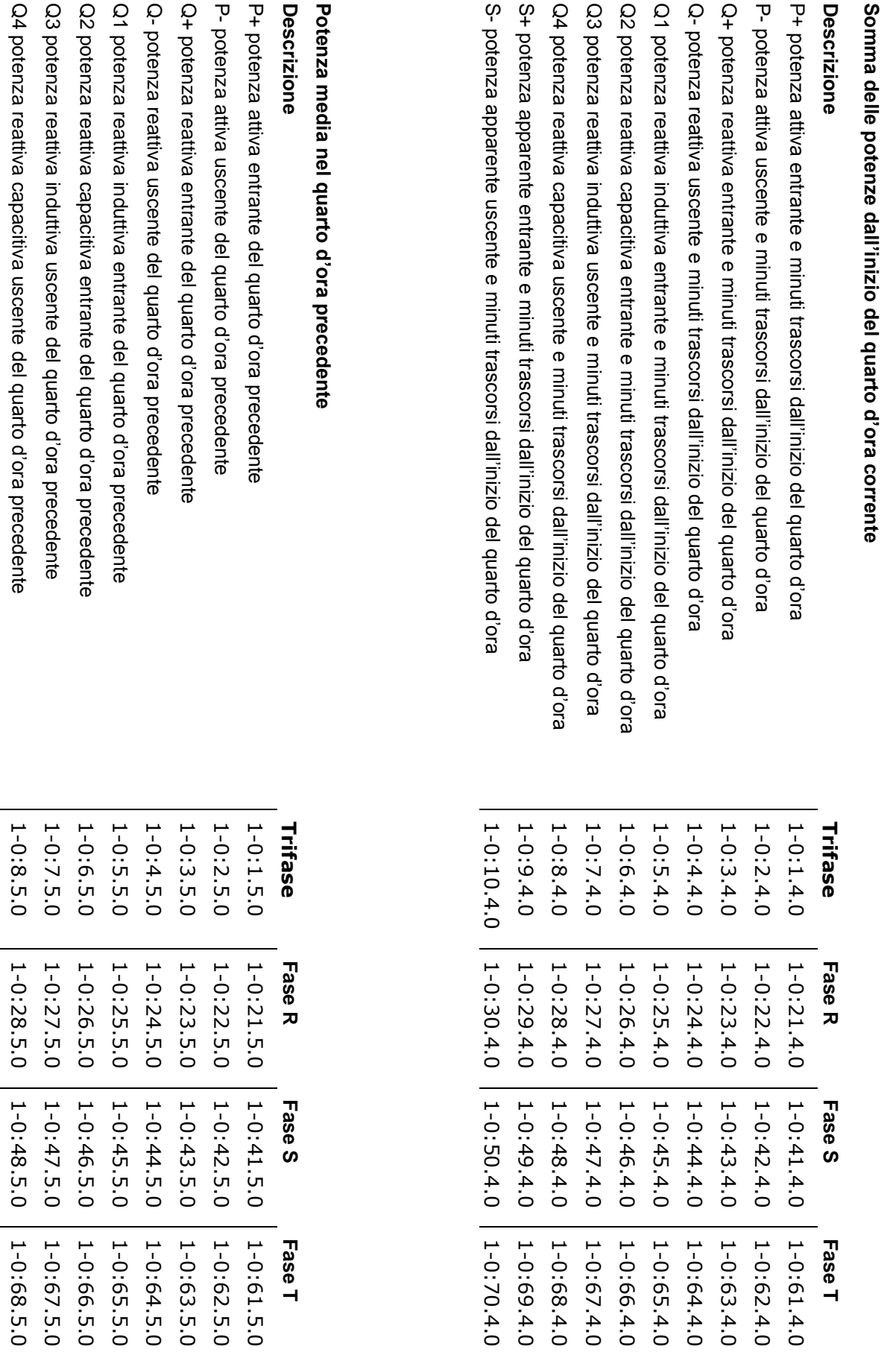

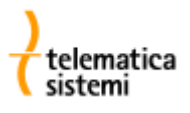

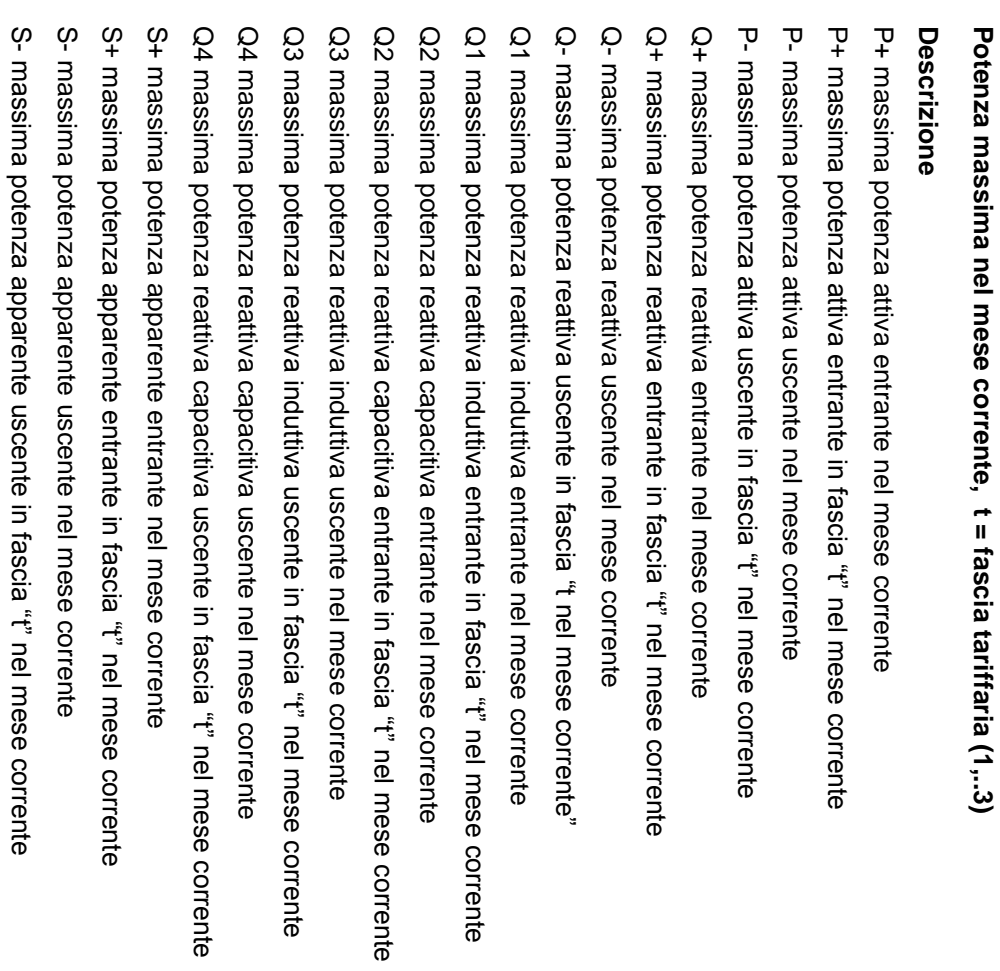

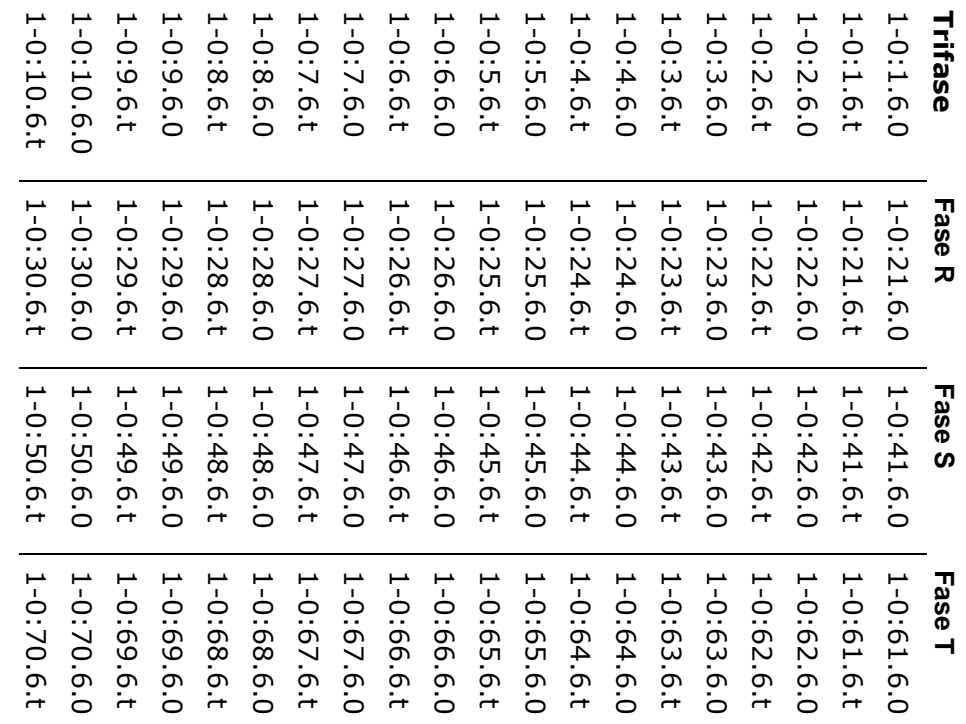

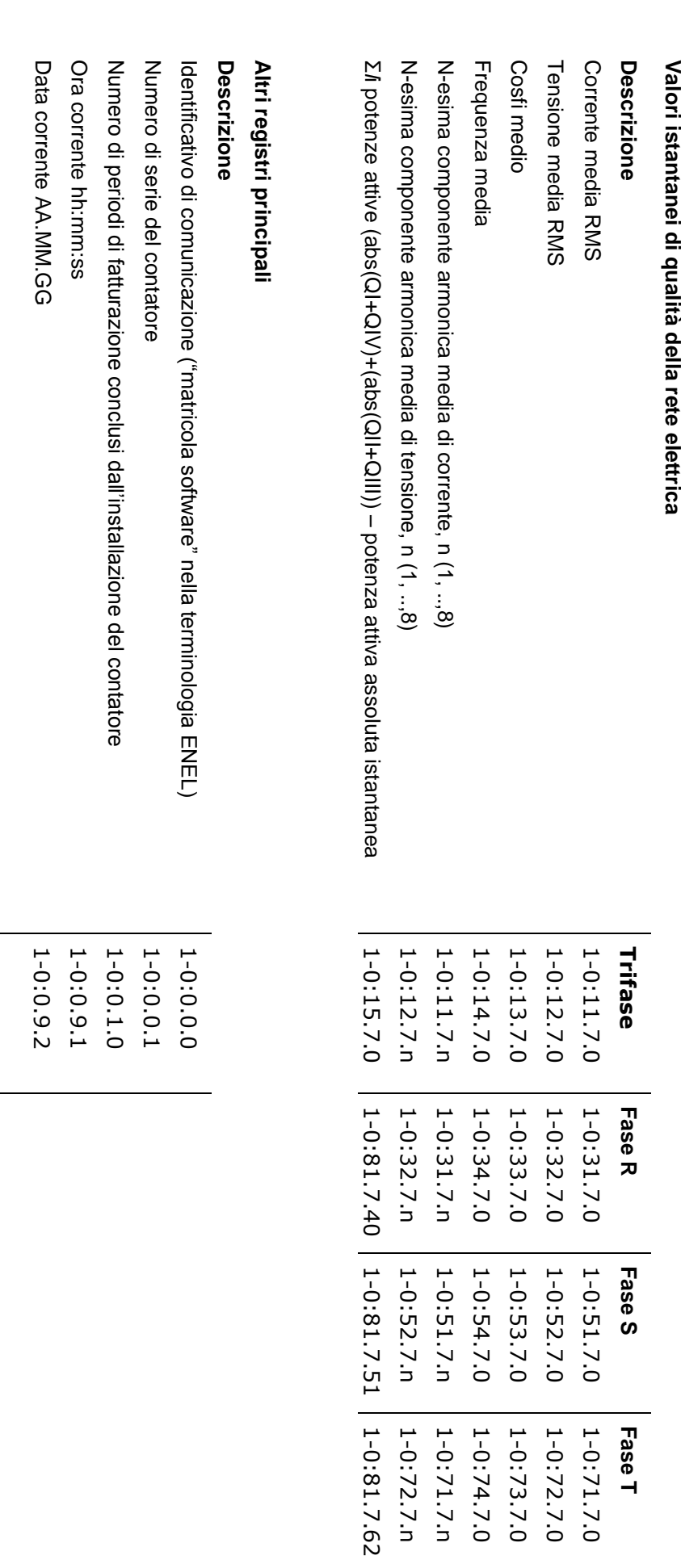

# Valori riepilogativi dei mesi precedenti **Valori riepilogativi dei mesi precedenti**

La chiusura del periodo di fatturazione avviene normalmente a fine mese, tranne il caso in cui il contatore risultasse spento in tale frangente. La chiusura del periodo di fatturazione avviene normalmente a fine mese, tranne il caso in cui il contatore risultasse spento in tale frangente.

# Data ed ora di termine dei precedenti periodi di fatturazione **Data ed ora di termine dei precedenti periodi di fatturazione**

# **Descrizione** Descrizione

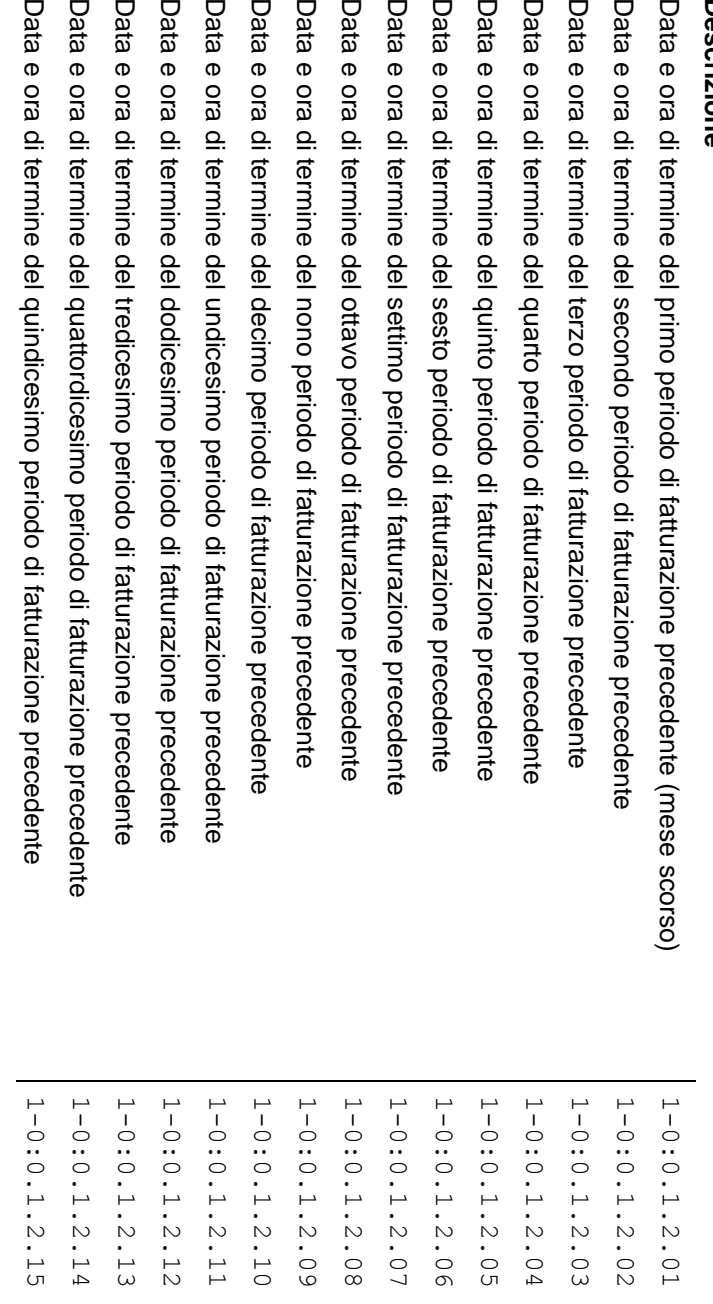

**Potenza massima nei mesi precedenti, t = fascia tariffaria (1,..3), n = mese precedente (01..15)**

Potenza massima nei mesi precedenti, t = fascia tariffaria (1,..3), n = mese precedente (01..15)

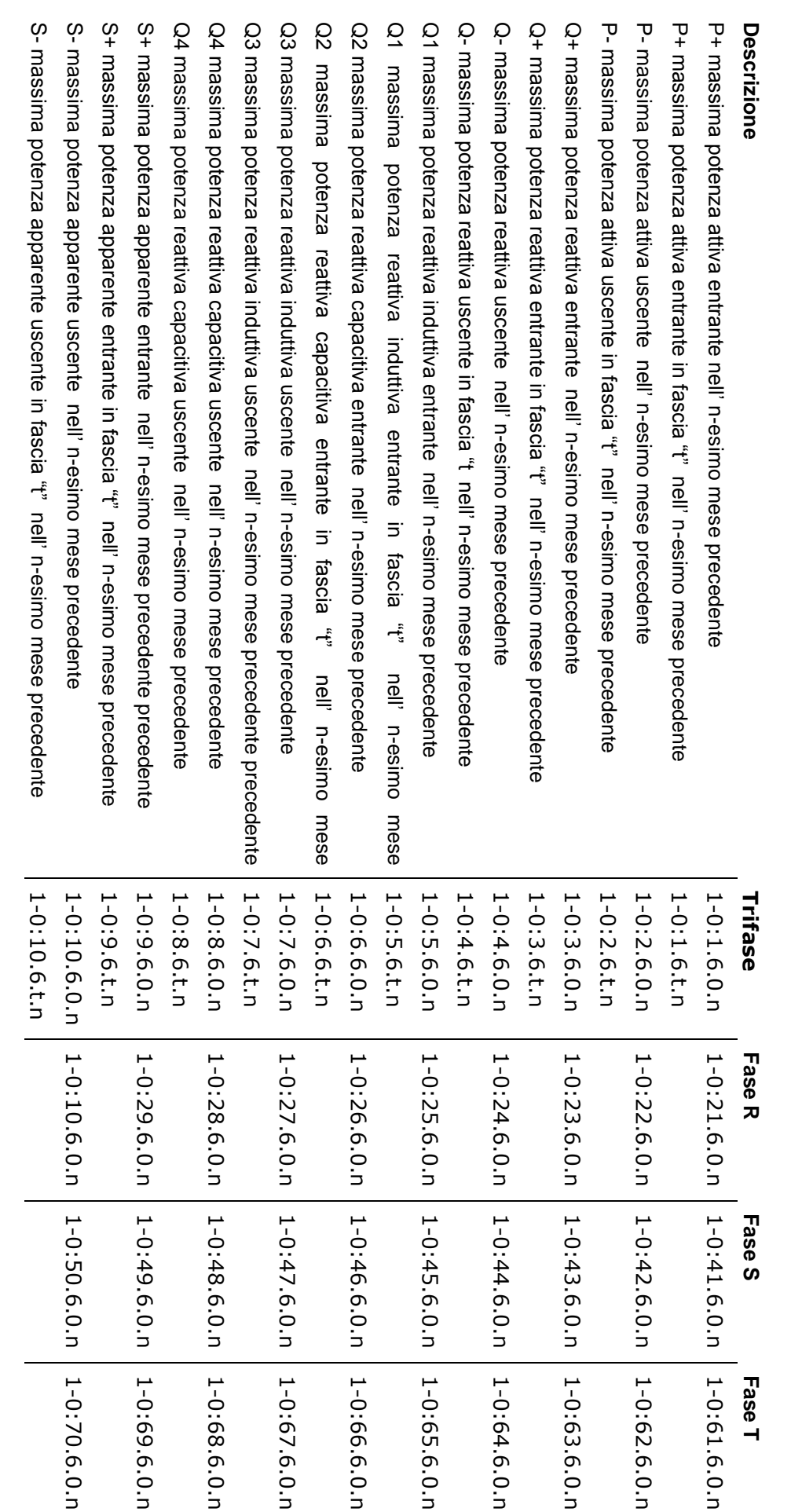

**Registri cumulativi di energia nei mesi precedenti, t = fascia tariffaria (1,..3), n = mese precedente (01..15)**

Registri cumulativi di energia nei mesi precedenti, t = fascia tariffaria (1,..3), n = mese precedente (01..15)

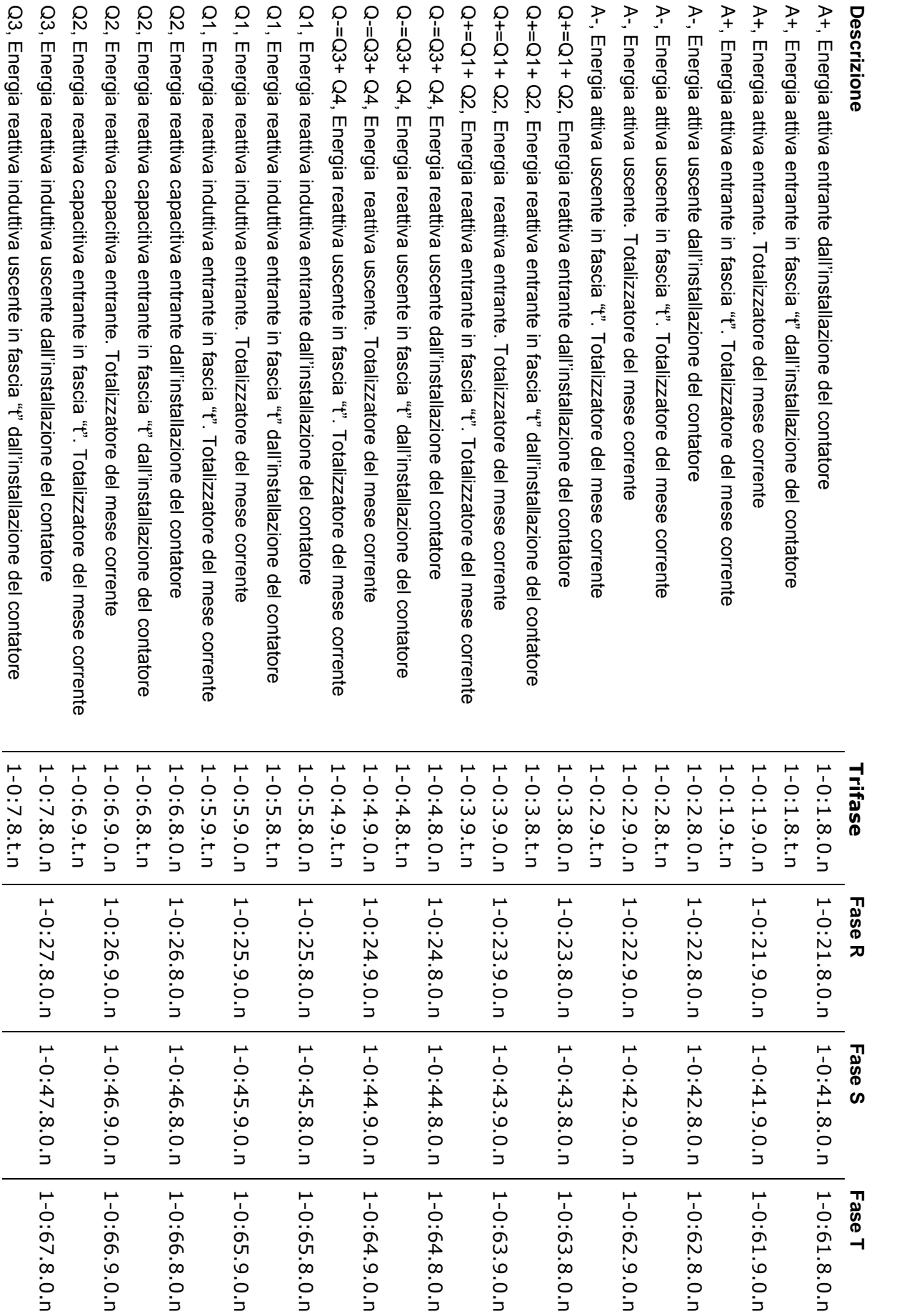

**Fase T**

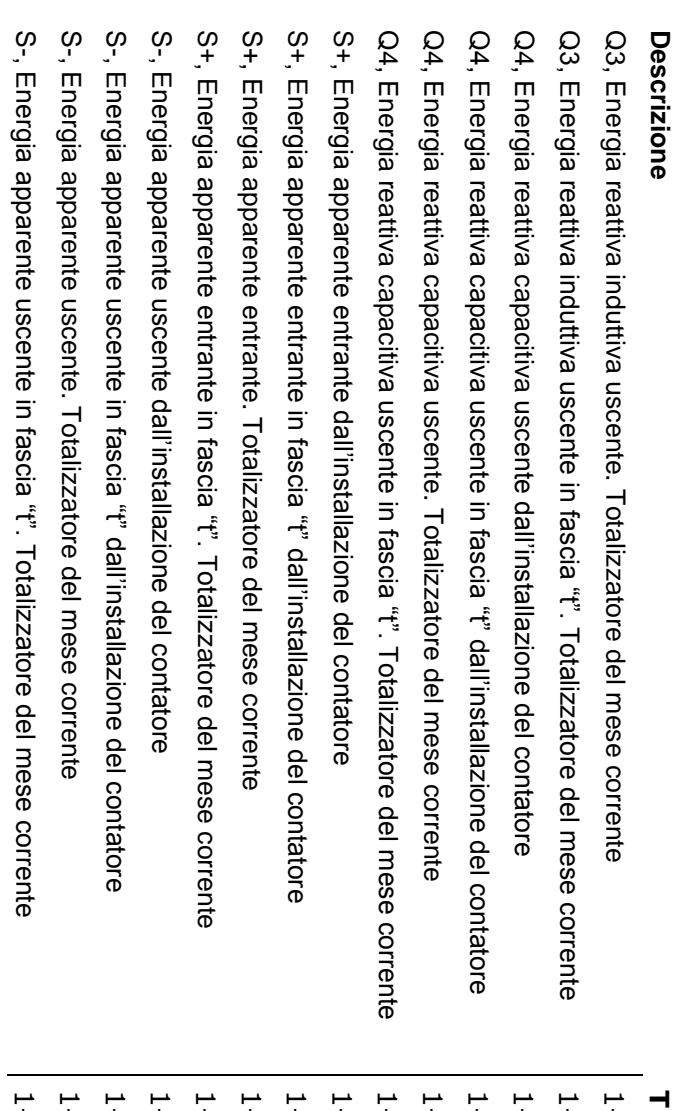

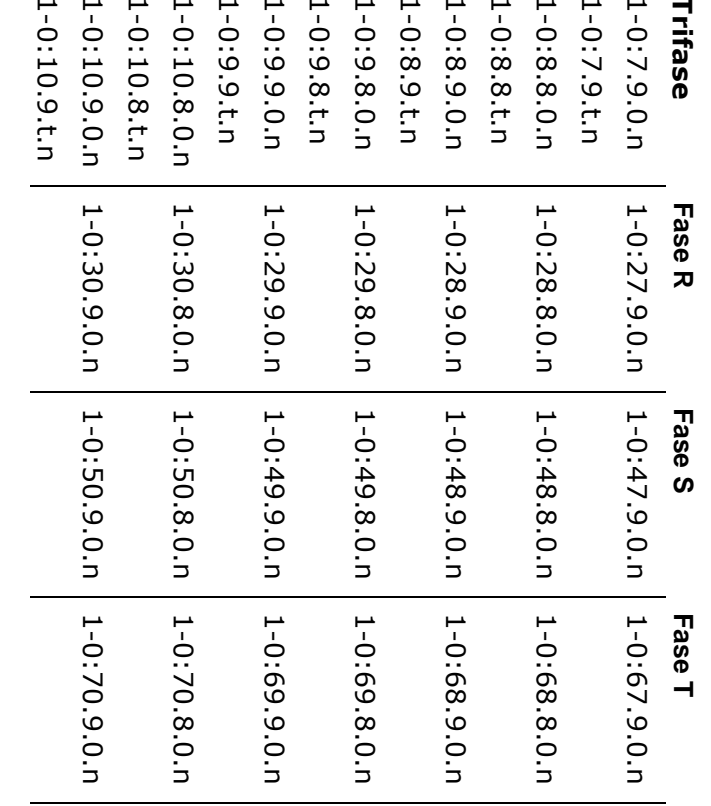

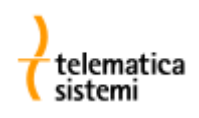

#### *19. Compilazione del modulo TERNA »RACCOLTA DATI DEFINITIVI ADM«*

Nella convenzione TERNA, è definita "entrante", segno +, l'energia immessa nella rete di distribuzione (uscente dall'impianto del produttore).

Energia attiva entrante: EEA (segno +).

Energia attiva uscente: EUA (segno -).

Energia reattiva induttiva, per energia attiva entrante: EEI (segno +, quadrante Q1). Energia reattiva capacitiva, per energia attiva entrante: EEC (segno -, quadrante Q4). Energia reattiva induttiva, per energia attiva uscente: EUI (segno -, quadrante Q3). Energia reattiva capacitiva, per energia attiva uscente: EUC (segno +, quadrante Q2).

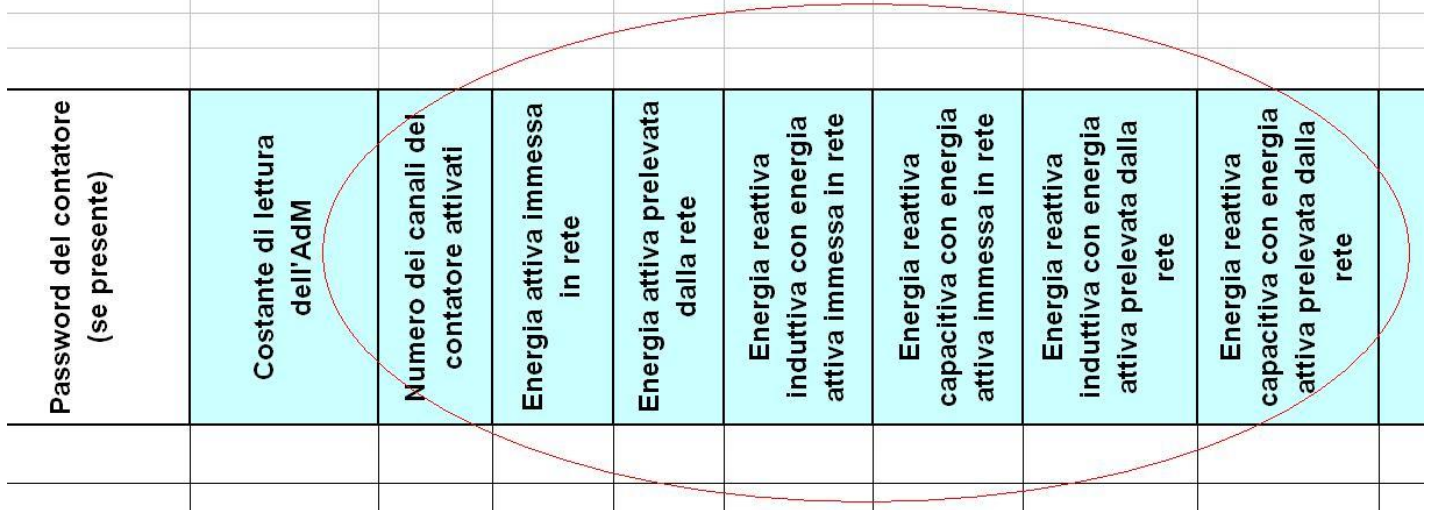

Se la sequenza dei canali nella curva di carico del contatore non è stata modificata rispetto all'impostazione di fabbrica :

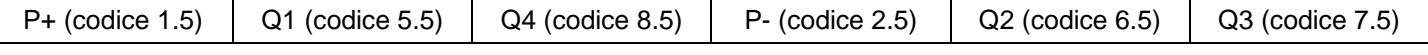

la compilazione del modulo deve essere fatta nel modo seguente:

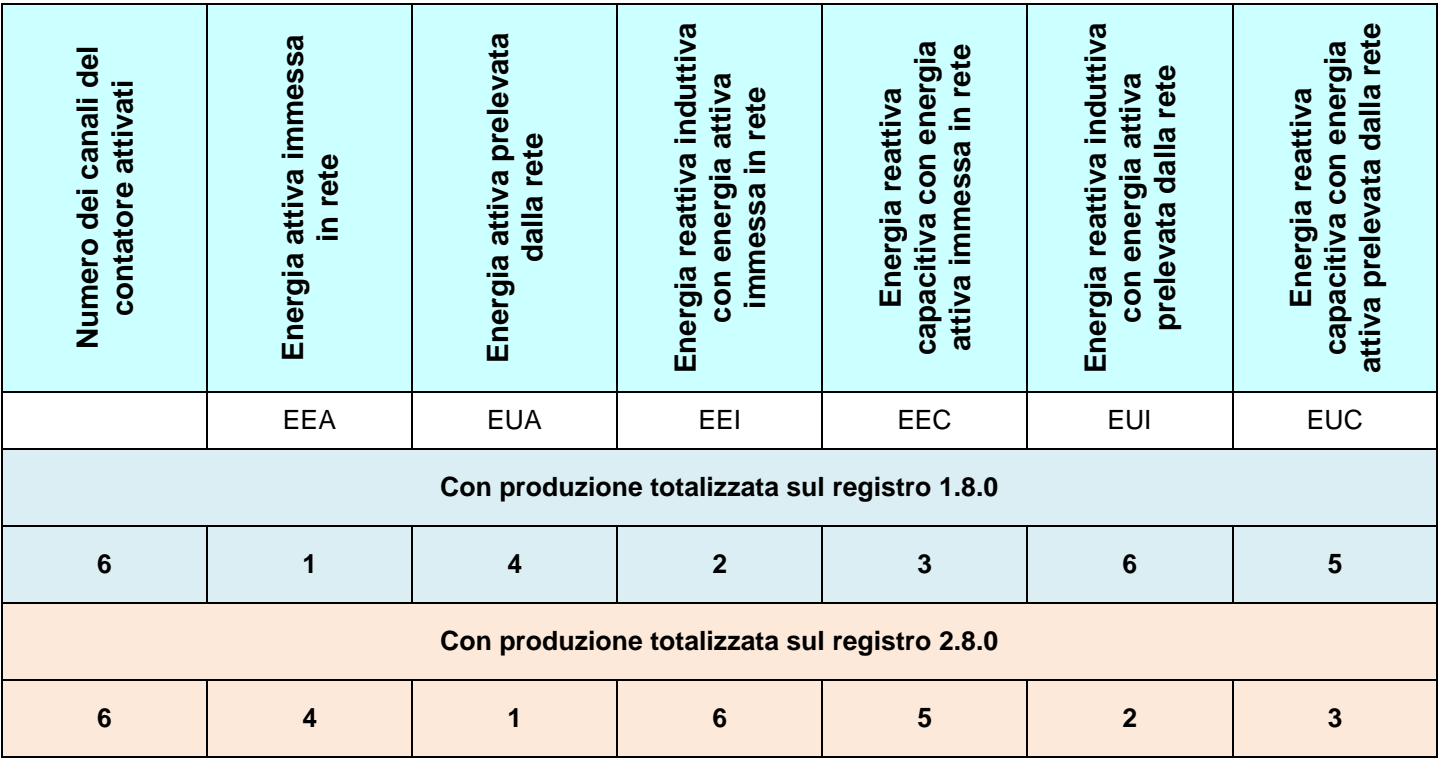

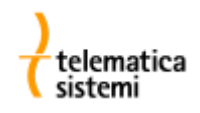

#### *20. UTF*

Con la pubblicazione sul Supplemento Ordinario n. 73/L della Gazzetta Ufficiale n. 64 del 17 marzo 2007, del Decreto legislativo n. 22 del 2 febbraio 2007, concernente l'attuazione della Direttiva 2004/22/CE, così detta MID, relativa agli strumenti di misura, viene stabilito che i misuratori soggetti a vigilanza fiscale da parte degli Uffici delle dogane (ovvero degli Uffici tecnici di finanza), siano provvisti di certificazione MID.

Il misuratore MT860, soddisfacendo tale requisito, può essere utilizzato in tutti i punti di misura soggetti a vigilanza fiscale offrendo nel contempo un'accuratezza di misurazione ben superiore a quanto richiesto dalla suddetta direttiva.

#### *21. Software di lettura e programmazione*

Sono disponibili due differenti prodotti in grado di coprire tutte le esigenze di parametrizzazione e telelettura del contatore.

#### *21.1. LPReport*

Software AMR completo per la lettura dei dati ed elaborazione delle curve di carico.

- Rappresentazione dei dati grafica e tabellare  $\bullet$
- Analisi istantanea delle curve di carico
- Raggruppamento dati (15 min, 1 ora, 1 giorno, 1 mese)  $\bullet$
- Export dei dati in formato XLS, TXT, RTF
- Export in formato MS Excel con utilizzo di modelli personalizzabili
- Definizione di strutture tariffarie personalizzate
- Elaborazione tariffaria delle curve di carico
- Creazione dei file XML per invio a GSE e TERNA  $\bullet$
- Archiviazione dei dati in database Access
- Visualizzazione del diagramma polare
- Acquisizione dati automatica con cicli di lettura programmabili
- Generazione automatica di reportistica avanzata
- Gestisce la comunicazione diretta con i contatori tramite
	- $\checkmark$  Interfaccia ottica
	- Modem (PSTN / ISDN / GSM )
	- RS232 / RS485 / CS
	- LAN

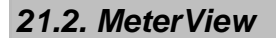

Software per la modifica dei parametri del contatore. Consente di personalizzare i parametri non inerenti le caratteristiche metrologiche del contatore, quali ad esempio

- la sequenza dei dati sul display
- il formato di presentazione dei registri
- la struttura tariffaria interna
- le curve di carico
- etc.

MeterView può inoltre essere utilizzato per leggere

- le curve di carico
- il registro degli eventi
- i dati riepilogativi (DRO)

visionare il diagramma polare etc.

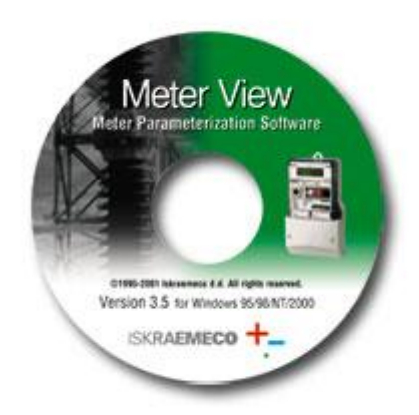

*IPReport* Automatic Meter Reading

telemati

 $V120$ 

**BY MARINE IN THE REFOR** 

Windows 7<br>Windows Vista m<br>Windows XP

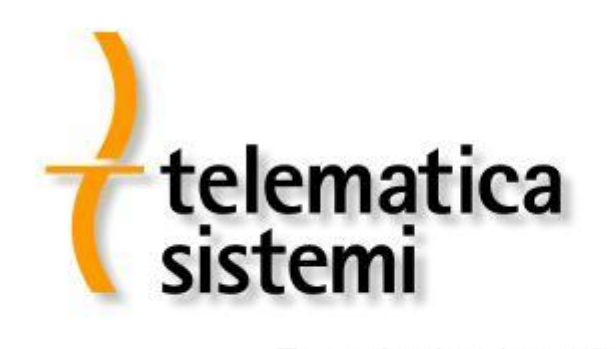

Tecnologie al servizio dell'energia

In conseguenza delle continue migliorie apportate ai nostri prodotti, le caratteristiche degli apparecchi forniti potrebbero differire in alcuni dettagli da quelle descritte.

Telematica Sistemi s.r.l. Iskraemeco d.d., Energy Measurement and Management<br>Via Vigentina 71 – 27010 Zeccone (PV) and Telematical Computer of Australian Accord 4000 Kranj, Savska loka 4, Slovenia Via Vigentina 71 – 27010 Zeccone (PV)<br>Telefono 0382.955051 Fax 0382.957591 [http://www.telematicasistemi.it](http://www.telematicasistemi.it/) email: info@telematicasistemi.it

Telephone (+386 4) 206 40 00, Fax: (+386 4) 206 43 76<br>http://www.iskraemeco.si E-mail: info@iskraemeco.si